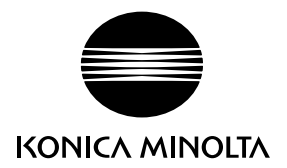

# DIMAGE G600

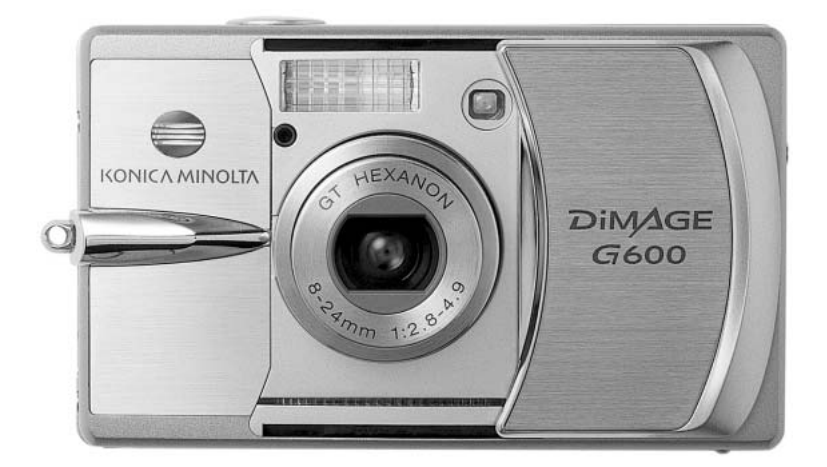

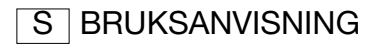

9222-2744-17 IM-A402/0403

#### Innan du börjar

Tack för att du har valt denna Konica Minolta-produkt. Läs noggrant igenom bruksanvisningen, så att du kan dra nytta av kamerans alla funktioner.

Kontrollera packlistan innan du börjar använda produkten. Om någon del fattas, ta genast kontakt med din kamerahandlare.

DiMAGE G600 digitalkamera Litiumjonbatteri NP-600 Litiumjonbatteriladdare BC-600 Axelrem NS-DG130 SD-minneskort USB-kabel USB-800 CD med DiMAGE Viewer CD med DiMAGE-bruksanvisning Snabbhandledning Internationellt garantikort

Använd endast det batteri som specificeras i denna bruksanvisning och som tillverkas och säljs av Konica Minolta. Använd aldrig förfalskade (imiterade) batterier; dessa kan skada produkten och orsaka brand.

Konica Minolta har vidtagit skäliga åtgärder för att säkerställa att informationen i denna bruksanvisning är korrekt, dock påtar sig Konica Minolta inte något ansvar för eventuella fel eller försummelser i detta dokumentet.

Konica Minolta är ett varumärke tillhörande Konica Minolta Holdings, Inc. DiMAGE är ett varumärke tillhörande Konica Minolta Photo Imaging, Inc. Apple, Macintosh och Mac OS är registrerade varumärken tillhörande Apple Computer Inc. Microsoft och Windows är registrerade varumärken tillhörande Microsoft Corporation. Det officiella namnet på Windows är Microsoft Windows Operating System. Pentium är ett registrerat varumärke tillhörande Intel Corporation. Power PC är ett varumärke tillhörande International Business Machines Corporation. QuickTime är ett varumärke som används på licens. Memory Stick är ett registrerat varumärke tillhörande Sony Corporation. Alla övriga märken och produktnamn är varumärken eller registrerade varumärken tillhörande respektive ägare.

#### Korrekt och säker användning

#### av litiumjonbatterier

Denna kamera drivs av ett litet men kraftfullt litiumjonbatteri. Felaktig användning av eller våld mot litiumjonbatteriet kan orsaka egendoms- eller personskada genom brand, elektriska stötar eller kemiskt läckage. Läs igenom alla varningar och försiktighetsåtgärder innan batteriet används.

# A FARA

- Försök inte kortsluta, ta isär, skada eller modifiera batteriet.
- Utsätt inte batteriet för eld eller temperaturer över 60 °C.
- Utsätt inte batteriet för vatten eller fukt. Vatten kan orsaka korrosion eller skador på batteriets säkerhetsfunktioner så att batteriet överhettas, tar eld, spricker eller läcker.
- Tappa inte batteriet och utsätt det inte för hårda slag. Yttre påverkan kan skada batteriets säkerhetsfunktioner så att batteriet överhettas, tar eld, spricker eller läcker.
- Förvara inte batteriet i eller i närheten av metallprodukter.
- Använd inte batteriet i några andra produkter.
- Använd endast specificerad laddare. Felaktig spänning kan orsaka egendoms- eller personskador genom brand eller elektriska stötar.
- Använd inte batterier som läcker. Om du får batterisyra i ögonen, skölj omedelbart med mycket friskt vatten och sök läkare. Om du får batterisyra på huden eller kläderna, tvätta noggrant med vatten.
- Ladda batteriet endast i temperaturer mellan 0 °C och 40 °C. Använd batteriet endast i temperaturer mellan 0 °C och 50 °C. Förvara batteriet endast i temperaturer mellan –20 °C och 35 °C, och där den relativa luftfuktigheten är mellan 45-85 %.

# A VARNING

- Tejpa över batteripolerna vid avyttring av batterier för att undvika kortslutning; följ alltid de lokala bestämmelserna för batteriåtervinning.
- Om batteriet inte är helt laddat inom den specificerade tidsperioden, frånkoppla laddaren och avbryt genast laddningen.

#### Allmänna varningar och försiktighetsåtgärder

Läs igenom följande varningar och försiktighetsåtgärder så att du kan använda kameran och dess tillbehör på ett säkert sätt.

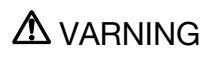

- Använd endast det batteri som rekommenderas i denna bruksanvisning.
- Använd endast rekommenderad laddare eller nätadapter inom det spänningsområde som anges på adaptern. En felaktig adapter eller spänning kan orsaka egendoms- eller personskador genom brand eller elektriska stötar.
- Använd endast en laddningskabel som är kompatibel med nätuttag i det land där kameran används. Felaktig spänning kan orsaka egendoms- eller personskador genom brand eller elektriska stötar.
- Ta inte isär kameran eller laddaren. Om en högspänningskrets i kameran vidrörs kan elektriska stötar medföra personskador.
- Ta genast ur batteriet eller koppla från nätadaptern och stäng av kameran om den tappats eller utsatts för våld så att kamerans inre delar, speciellt blixtenheten, blir synlig. Blixten har en högspänningskrets, som kan avge elektriska stötar och orsaka personskador. Om du använder kameran trots att den har fått en skada kan personskador eller brand bli följden.
- Håll batterier, minneskort och andra små föremål som kan sväljas på avstånd från småbarn. Sök genast läkare om ett föremål har svalts.
- Förvara kameran utom räckhåll för småbarn. Var försiktig när barn är i närheten, så att de inte skadas av kameran eller kameratillbehör.
- Avfyra inte blixten direkt i ögonen. Detta kan medföra ögonskador.
- Avfyra inte blixten mot fordonsförare. Det kan störa föraren eller orsaka bländning, och i värsta fall medföra en olycka.
- Använd inte bildskärmen vid bilkörning eller promenader. Personskada eller olycka kan bli följden.
- Titta inte genom sökaren direkt mot solen eller andra starka ljuskällor. Detta kan medföra ögonskador.
- Använd inte kameran i fuktiga miljöer, och hantera den inte med våta händer. Om vätska tränger in i kameran, ta genast ur batterierna eller frånkoppla nätadaptern och stäng av kameran. Om du fortsätter använda en elektronisk produkt som utsatts för fukt kan egendoms- eller personskador på grund av brand eller elektriska stötar uppkomma.
- Använd inte kameran nära lättantändliga gaser eller vätskor såsom bensin, bensen eller förtunning. Använd inte lättantändliga produkter såsom alkohol, bensen eller förtunning vid rengöring av kameran. Användning av lättantändliga rengöringsmedel och lösningar kan medföra explosion eller brand.
- Dra inte i nätkabeln när du kopplar från nätadaptern. Håll i kontakten när du drar ur den ur nätuttaget.
- Se till att inte skada, vrida, modifiera, värma eller placera tunga objekt på nätadaptern eller dess nätkabel. En skadad nätkabel kan orsaka egendoms- eller personskada genom brand eller elektriska stötar.
- Om kameran eller nätadaptern avger en främmande lukt, värme eller rök ska du avbryta användningen. Ta genast ur batterierna; var försiktig så att du inte bränner dig, eftersom batterierna blir varma vid användning. Om du använder kameran trots att den har fått en skada kan personskador eller brand bli följden.
- Lämna kameran till ett Konica Minolta servicecenter om den behöver repareras.
- Om du demonterar nätkabeln kan du komma i beröring med skadliga metaller, till exempel bly som i höga koncentrationer kan orsaka cancer och fosterskador. Tvätta händerna efteråt.

# A FÖRSIKTIGHET

- Använd eller förvara inte kameran på en het eller fuktig plats, till exempel i bilens handskfack eller bagageutrymme. Kameran, laddaren eller batteriet kan skadas, vilket kan orsaka brännskador eller andra skador på grund av värme, brand, explosion eller läckande batterivätska.
- Stäng av kameran vid batteriläckage.
- Kamerans, laddarens och batteriets temperatur stiger med användningstiden. Var försiktig så att brännskador inte uppstår.
- Brännskador kan orsakas om minneskortet eller batteriet tas ur omedelbart efter att kameran har använts en längre tid. Stäng av kameran och vänta tills den har svalnat.
- Avfyra inte blixten när avståndet till människor eller föremål är mycket litet. Blixten avger en stor mängd energi, vilket kan orsaka brännskador.
- Tryck inte på bildskärmen. En skadad bildskärm kan orsaka personskada, och vätskan från bildskärmen kan ge upphov till inflammation. Om vätska från bildskärmen kommer i kontakt med huden, tvätta med vatten. Om du får vätska i ögonen, skölj omedelbart med rikligt med vatten och kontakta sedan läkare.
- Vid användning av nätadaptern eller laddaren, se till att kontakten är ordentligt isatt i nätuttaget.
- Använd inte elektronisk transformator eller reseadapter med nätadaptern. Dessa kan orsaka brand, eller skada kameran.
- Använd inte nätadaptern eller laddaren om nätkabeln är skadad.
- Täck inte över nätadaptern eller laddaren. Brand kan uppstå.
- Se till att nätadaptern eller laddaren är lättillgänglig så att den lätt kan frånkopplas i en eventuell akutsituation.
- Frånkoppla nätadaptern eller laddaren vid rengöring eller när den inte används.

Följande beteckningar kan förekomma på kameran:

 $\epsilon$ 

Detta märke på din kamera betyder att kameran uppfyller EU:s krav avseende bestämmelser om störningsfrihet gentemot annan utrustning. CE betyder Conformité Européenne (Europeisk samordning).

Denna digitala apparat klass B uppfyller de kanadensiska ICES-003-bestämmelserna.

FCC-bestämmelser Försäkran om överensstämmelse

Ansvarig part: Konica Minolta Photo Imaging U.S.A. Inc. Adress: 725 Darlington Avenue, Mahwah, NJ 07430, USA

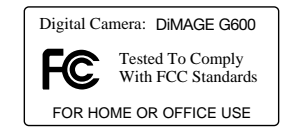

Denna utrustning uppfyller kraven i kapitel 15 i FCC-bestämmelserna. Följande två krav ställs på utrustningen: (1) Utrustningen får inte utsända skadliga störningar och (2) den måste tåla mottagna störningar, även sådana som kan orsaka funktionsstörningar. Ändringar eller modifikationer som inte har godkänts av instans som ansvarar för uppfyllandet kan upphäva användarens rätt att använda utrustningen. Denna utrustning har testats och befunnits uppfylla kraven inom gränsvärdena för digital utrustning klass B enligt kapitel 15 i FCC-bestämmelserna. Dessa gränsvärden är anpassade för att ge rimligt skydd mot skadliga störningar i bostadsmiljö.

Utrustningen genererar, använder och kan utstråla radiofrekvensenergi, och om den inte installeras och används i enlighet med instruktionerna, kan den orsaka skadliga störningar på radiokommunikation. Det kan dock inte garanteras att störningar inte kan inträffa i en enskild installation. Om denna utrustning skulle orsaka störningar på radio- eller televisionsmottagning (vilket kan avgöras genom att utrustningen stängs av och slås på) uppmanas användaren att försöka eliminera störningarna på något av följande sätt:

- Rikta om eller omplacera mottagningsantennen.
- Öka avståndet mellan utrustningen och mottagaren.
- Anslut utrustningen till ett nätuttag som tillhör en annan säkringsgrupp än den som mottagaren är ansluten till.
- Rådfråga återförsäljaren eller en erfaren radio-/tevetekniker.

Avlägsna inte ferritkärnorna på kablarna.

#### Innehåll

Dolornon nomn

I avsnittet Komma igång beskrivs hur du förbereder kameran för användning. Det innehåller viktig information om strömkällor och minneskort. Kamerans grundläggande hantering beskrivs på sidorna 22 och 30 i avsnittet om grundläggande bildtagning, och på sidorna 32 och 34 i avsnittet om grundläggande bildvisning. Läs hela avsnittet om dataöverföring innan du ansluter kameran till en dator eller skrivare.

Många av kamerans funktioner styrs via menyer. I avsnitten om menynavigering beskrivs menyn kortfattat. Beskrivning av inställningarna följer direkt på avsnitten om menynavigering.

Bilagan innehåller ett felsökningsavsnitt med lösningsförslag för vanliga problem. Dessutom finns ett avsnitt om förvaring och skötsel av kameran. Spara denna bruksanvisning för framtida referens.

 $\overline{a}$ 

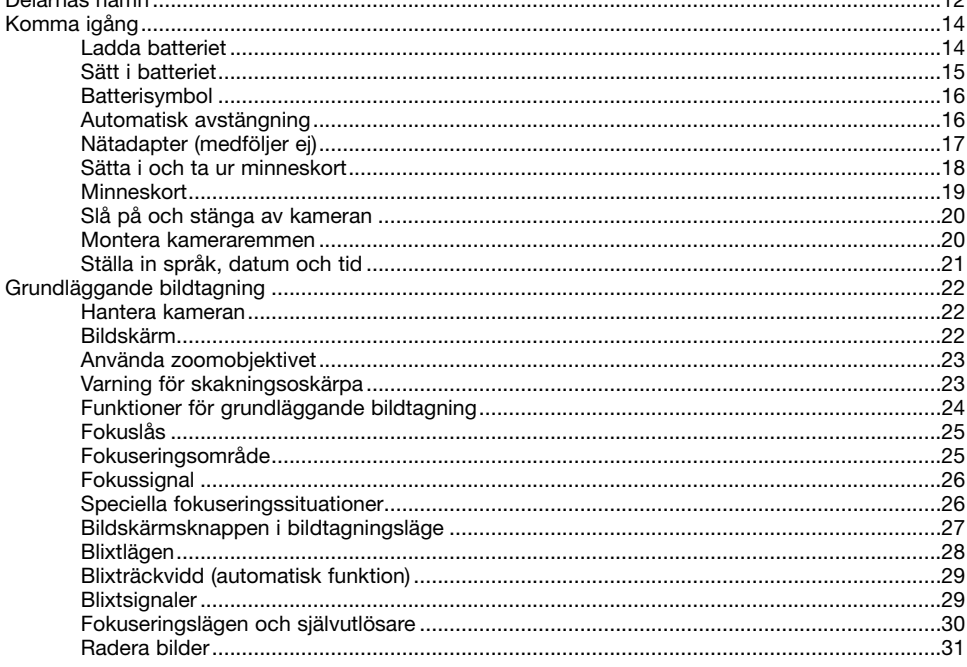

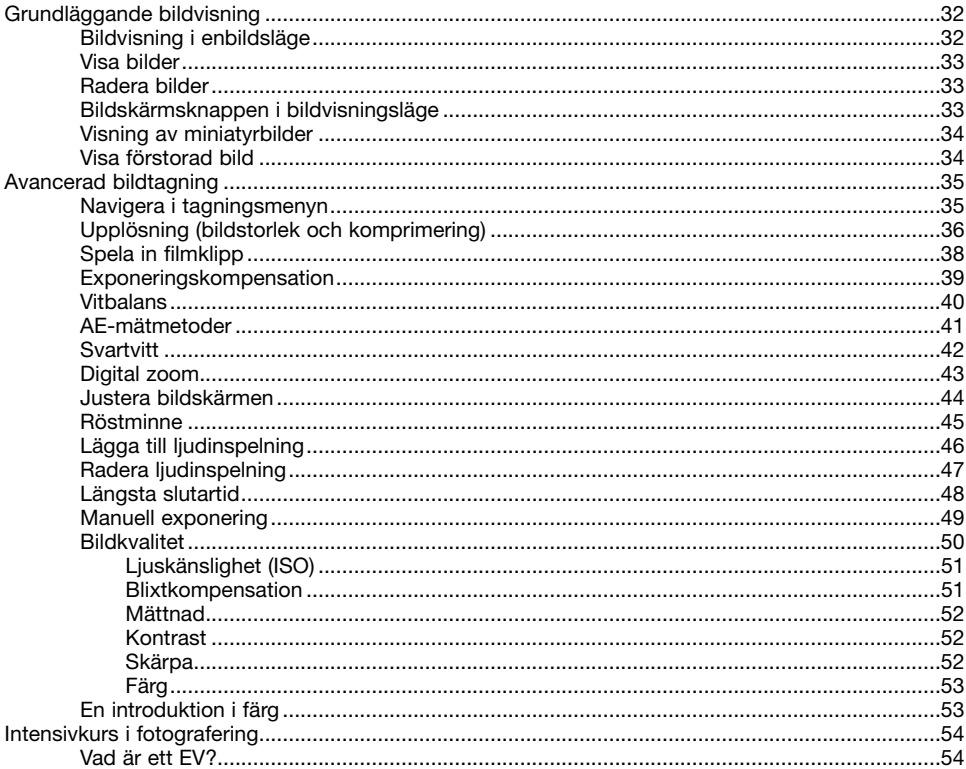

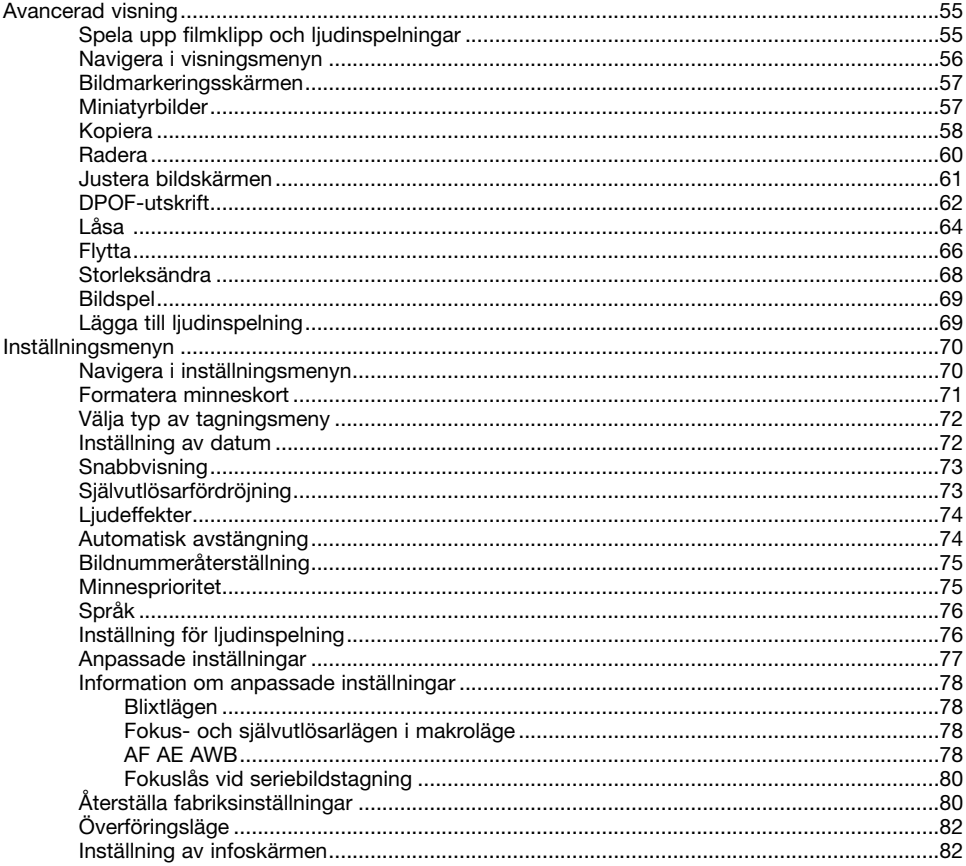

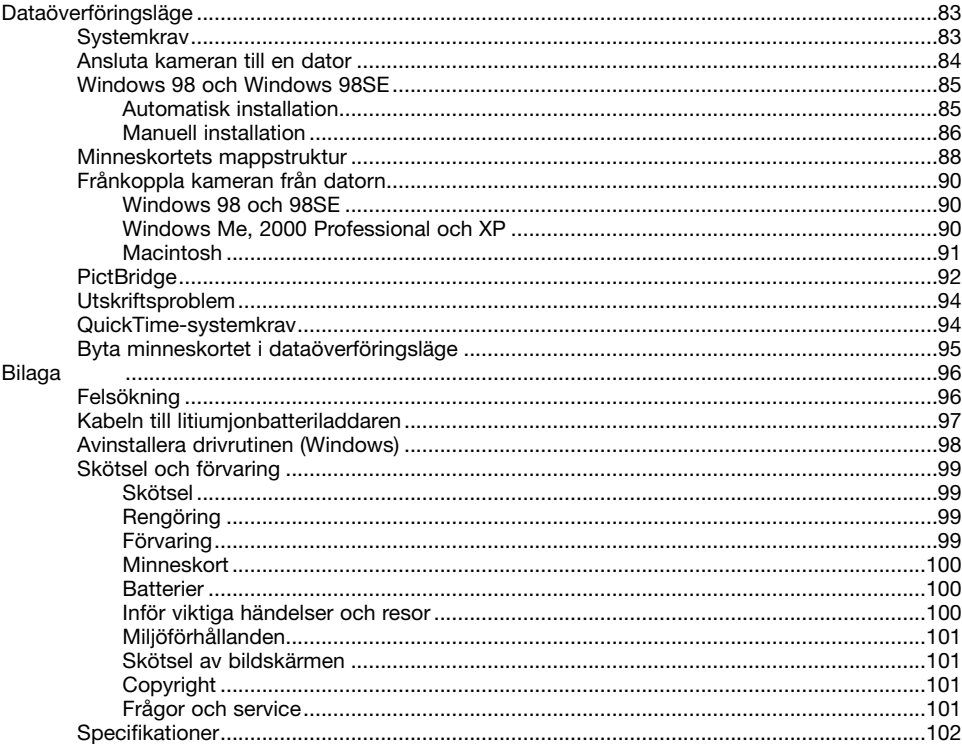

#### <span id="page-11-0"></span>Delarnas namn

\* Denna kamera är ett avancerat optiskt instrument. Var noggrann med att hålla kamerans yttre rent. Läs igenom instruktionerna för skötsel och förvaring i slutet av bruksanvisningen (sidan 99).

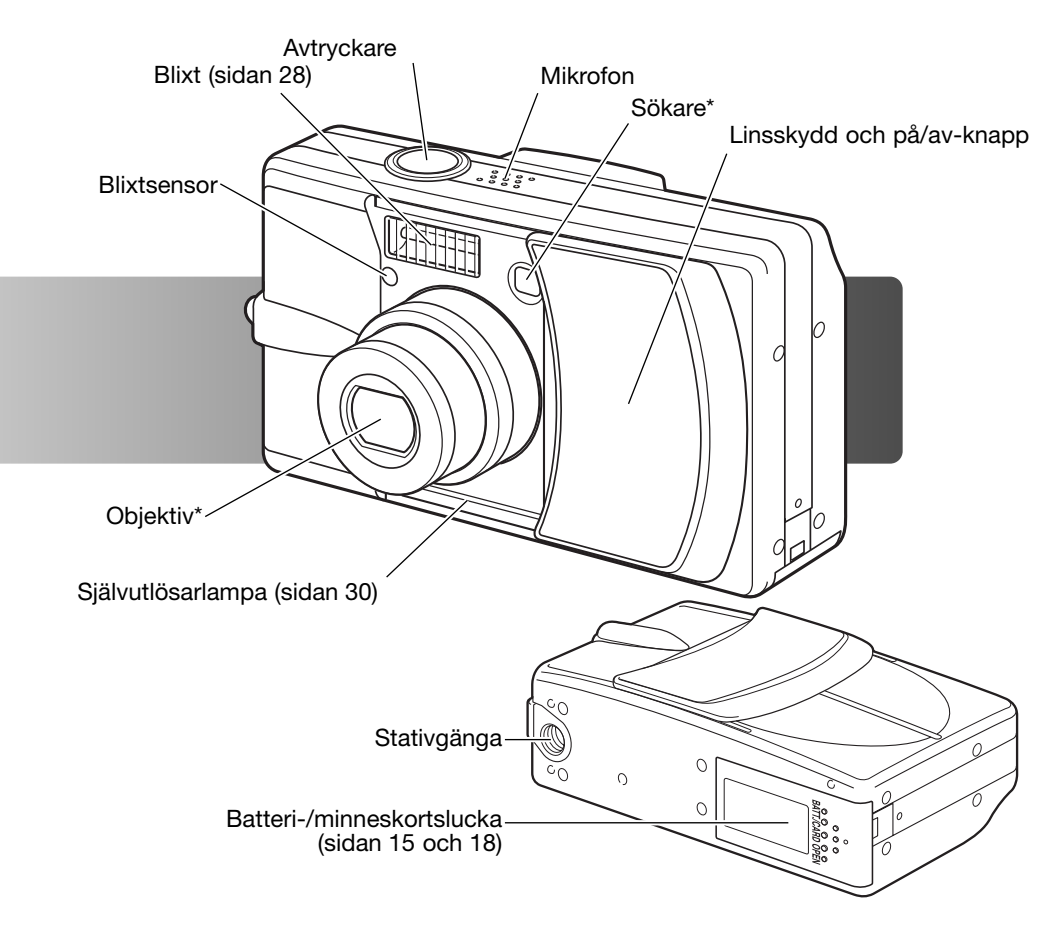

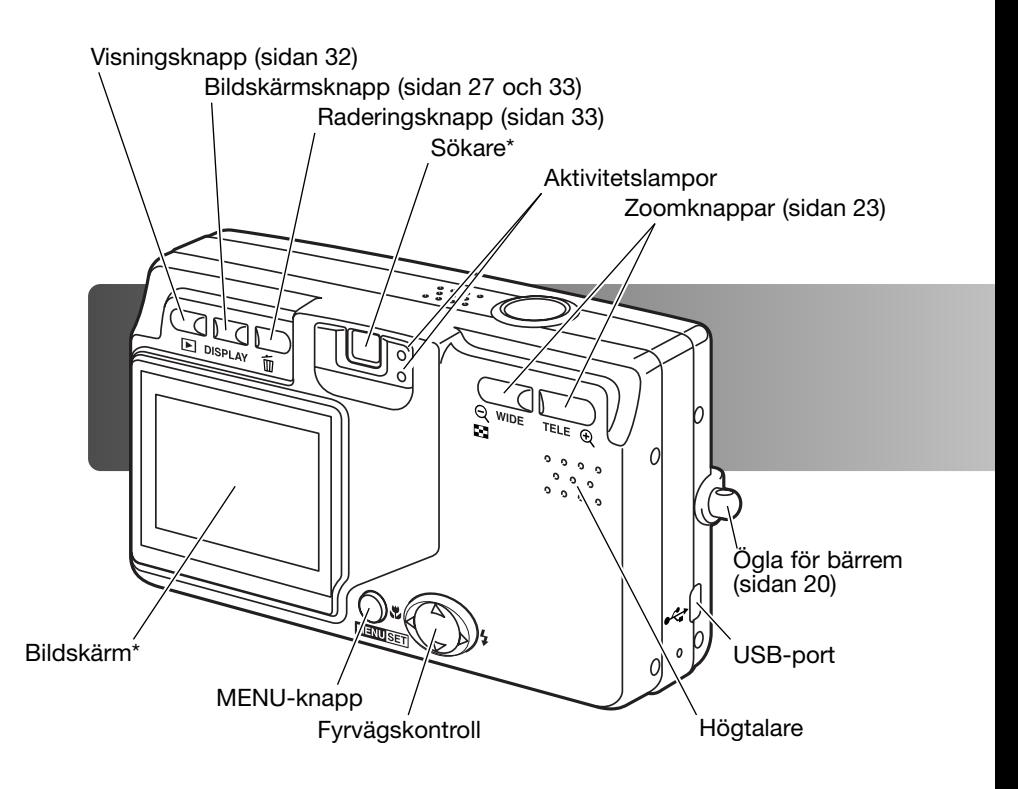

# <span id="page-13-0"></span>Komma igång Ladda batteriet

Innan kameran kan användas måste litiumjonbatteriet laddas. Läs igenom säkerhetsföreskrifterna på sidan 3 och 4 innan du laddar batteriet. Ladda batteriet enbart med den medföljande batteriladdaren. Batteriet bör laddas inför varje fotograferingstillfälle. Information om skötsel och förvaring av batteriet finns på sidan 100.

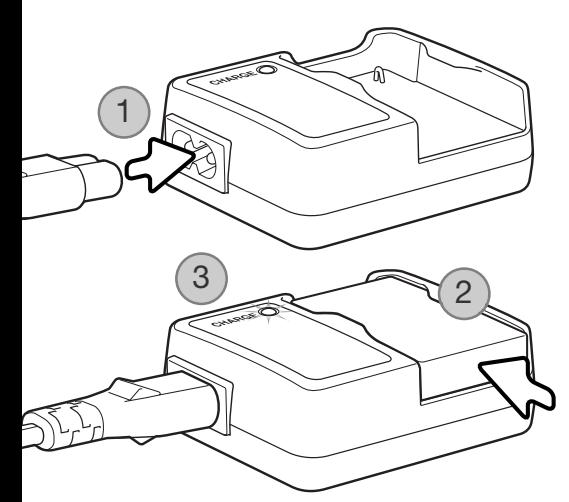

Anslut nätkabeln till kontakten på laddaren (1). Anslut kabelns andra ände till ett nätuttag. Den medföljande nätkabeln är konstruerad för den nätspänning som används i landet där kameran har sålts. Använd kabeln endast i detta land. Mer information om nätkabeln finns på sidan 97.

Skjut in batteriet med kontakterna vända nedåt i laddaren (2). Indikeringslampan (3) lyser rött när batteriet laddas. Lampan lyser grönt när batteriet är fulladdat. Laddningstiden är ungefär 120 minuter.

Ta ur batteriet från laddaren när det är fulladdat. Ta ur nätkabeln ur nätuttaget.

#### <span id="page-14-0"></span>Sätta i batteriet i kameran

Kameran drivs av ett NP-600 litiumjonbatteri. Läs igenom säkerhetsvarningarna på sidan 3 och 4 innan batteriet används. Stäng av kameran innan du byter batteri.

Skjut batteriluckan åt sidan, mot kamerans kortsida, så att säkerhetsspärren frigörs (1). Öppna luckan.

Sätt i batteriet (2).

Stäng batteriluckan (3) och skjut den bakåt så att säkerhetsspärren låses.

När du första gången sätter i batteriet i kameran måste du ställa in menyspråk, tid och datum. Om kameran förvaras utan batteri kan det hända att dessa inställningar återställs. På sidan 21 finns information om hur du ställer in kameran.

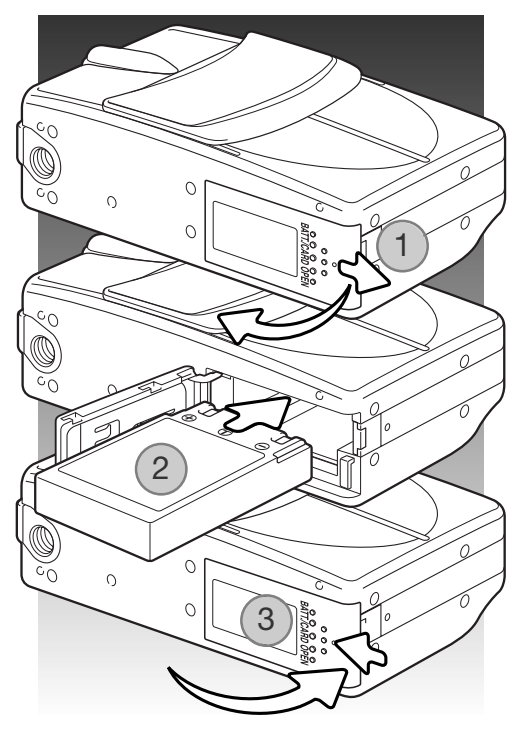

#### Anmärkning

Första gången du sätter i ett laddat batteri i kameran, ta inte ur det på minst tre timmar. Kameran kan vara avstängd under denna tid. Litiumjonbatteriet laddar nämligen kamerans interna batteri som upprätthåller inställningarna när kameran är avstängd.

# <span id="page-15-0"></span>Batterisymbol

Kameran är utrustad med en automatisk indikering av batteriladdningen. Den visas i det vänstra, nedre hörnet av bildskärmen när kameran är påslagen.

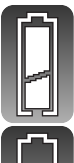

Symbol för fulladdat batteri: batteriet är fulladdat.

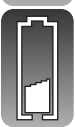

Symbol för svagt batteri: batteriladdningen är låg. Batteriet bör bytas ut så fort som möjligt.

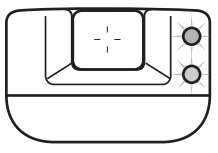

Om laddningen är så låg att den inte räcker till för att driva kameran blinkar båda indikeringslamporna (bredvid sökaren). Bildskärmen går inte att slå på. Batteriet måste bytas.

# Automatisk avstängning (Power off)

För att spara batteri stängs kameran av efter tre minuter om den inte används. Sätt på kameran igen genom att trycka på avtryckaren, zoomknappen eller MENU-knappen. Tidsgränsen för automatisk avstängning kan ändras, och funktionen kan stängas av, i inställningsmenyn (sidan 70).

#### <span id="page-16-0"></span>Nätadapter (medföljer ej)

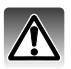

Stäng alltid av kameran innan du växlar strömkälla.

Med nätadaptern kan kameran drivas via ett vanligt nätuttag. Användning av nätadapter rekommenderas när kameran är ansluten till en dator, eller när den används för att ta många bilder i följd. Nätadapter AC-8U är avsedd för Nordamerika, Taiwan och Japan, AC-8GB för Storbritannien/Nordirland och Hongkong, AC-8C för Kina och AC-8E för alla övriga länder.

Skjut batteriluckan åt sidan mot kamerans kortsida så att säkerhetsspärren frigörs (1). Öppna luckan.

Ta ur batteriet och ta bort skyddet för kabelgenomföringen (2).

Sätt i nätadaptern och se till att kabeln förs genom kabelgenomföringen på kamerans sida (3).

Stäng batteriluckan (4) och skjut den bakåt så att säkerhetsspärren låses.

Anslut nätadapterns kablar enligt beskrivningen i bruksanvisningen till nätadaptern. Läs alla varningar och försiktighetsåtgärder i bruksanvisningen innan du använder nätadaptern.

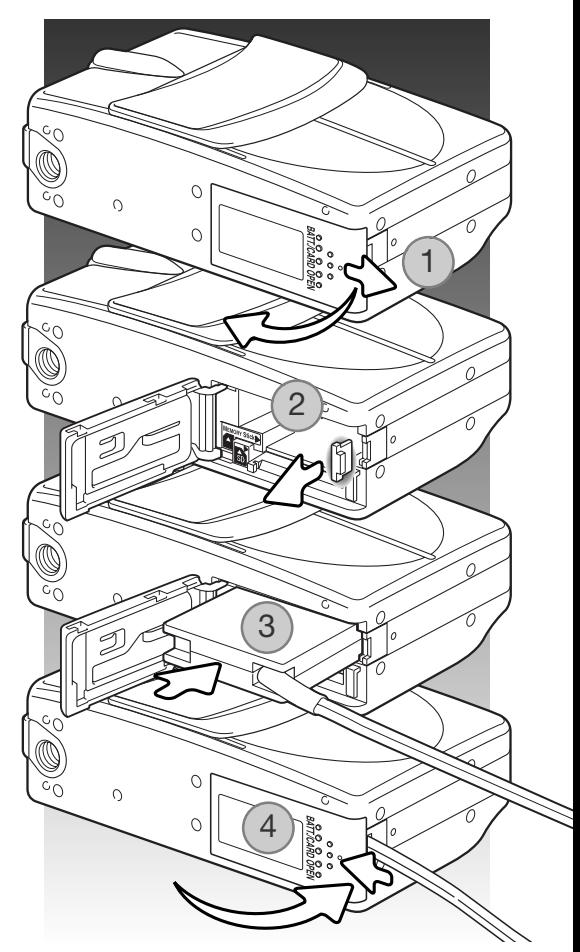

#### <span id="page-17-0"></span>Sätta i och ta ur minneskort

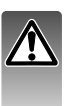

Stäng alltid av kameran och kontrollera att aktivitetslamporna inte blinkar innan ett minneskort tas ur; i annat fall kan kortet skadas eller data förloras.

Ett minneskort av typen SD, MultiMediaCard eller Memory Stick måste sättas i kameran innan den kan användas. Om det inte finns något minneskort i kameran visas en varning på bildskärmen.

Skjut batteriluckan åt sidan mot kamerans kortsida så att säkerhetsspärren frigörs (1). Öppna luckan.

Skjut in minneskortet helt i kortfacket och släpp det sedan (2). Facket för Memory Stick är placerat bredvid batterifacket och facket för SDoch MultiMediaCard är placerat närmast kamerans baksida. Kortet låses automatiskt fast i facket. Skjut alltid in kortet rakt; det  $\ll$ får inte sitta snett. Tvinga aldrig i kortet; om kortet inte passar, kontrollera att det är rättvänt.

Tar ur kortet genom att trycks kortet inåt i kortfacket och släppa det (3). Nu kan kortet dras ut.

Stäng luckan och skjut den bakåt så att säkerhetsspärren låses (4).

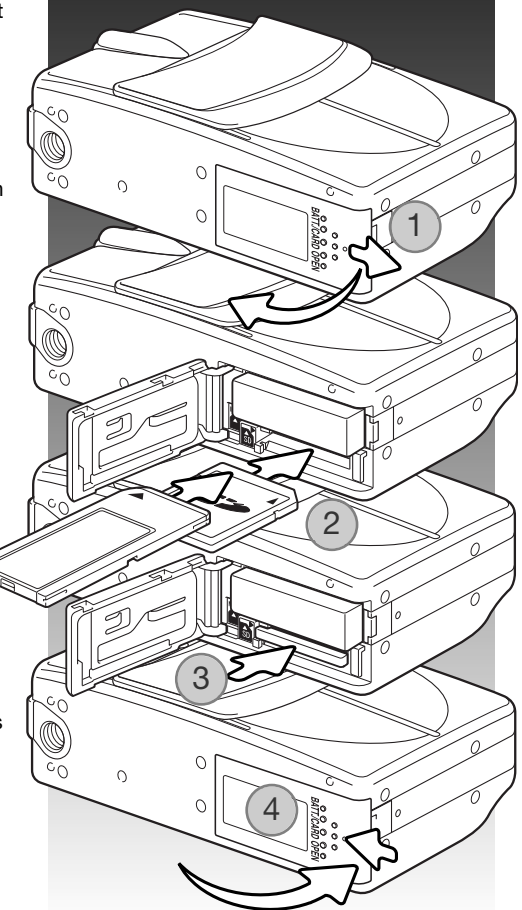

#### <span id="page-18-0"></span>Minneskort

MultiMediaCard är långsammare vid bildtagning och bildvisning än SD-minneskort. Detta är inte något fel, utan beror på kortets specifikationer. När högkapacitetskort används kan vissa aktiviteter, exempelvis radering, ta längre tid.

SD-minneskort och Memory Stick har en skrivskyddsomkopplare som förhindrar att data oavsiktligt raderas. Det går inte att ta bilder när kortet är skrivskyddat. Om du försöker att ta en bild eller radera något på kortet när det är skrivskyddat, visas ett meddelande om låst kort på skärmen och båda aktivitetslamporna vid sökaren blinkar. Skötsel och förvaring av minneskort beskrivs på sidan 100.

Om meddelandet "Unable to use the card" (kortet kan inte användas) visas måste kortet formateras. Ett minneskort som har använts i en annan kamera kan behöva formateras innan det används. I inställningsmenyn finns funktioner för formatering av minneskort (se sidan 71). Formateringsproceduren raderar permanent alla data på kortet.

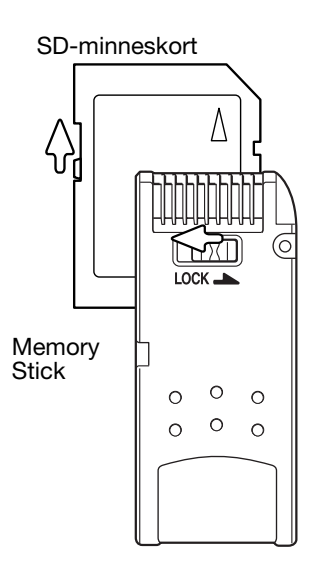

#### <span id="page-19-0"></span>Slå på och stänga av kameran

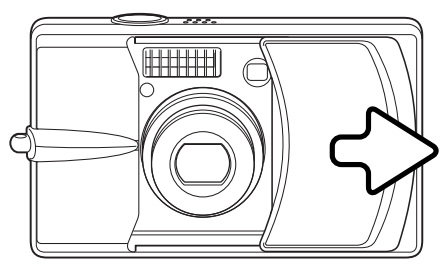

Slå på kameran genom att skjuta linsskyddet i den riktning som visas i bilden; objektivet skjuts ut automatiskt. Rör inte objektivet och hindra det inte från att skjutas ut.

Stäng av kameran genom att skjuta linsskyddet mot objektivet; objektivet dras in automatiskt. Skyddet kan skjutas för när objektivet dragits in helt i kamerahuset.

Montera kameraremmen

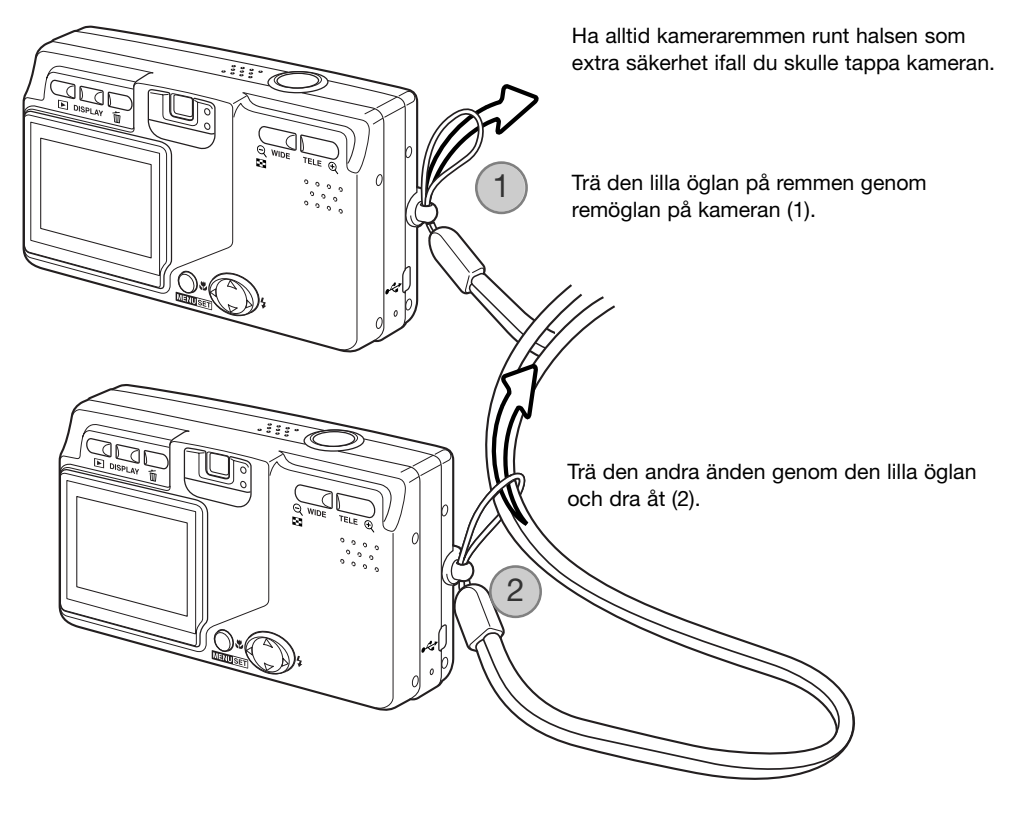

#### <span id="page-20-0"></span>Ställa in språk, datum och tid

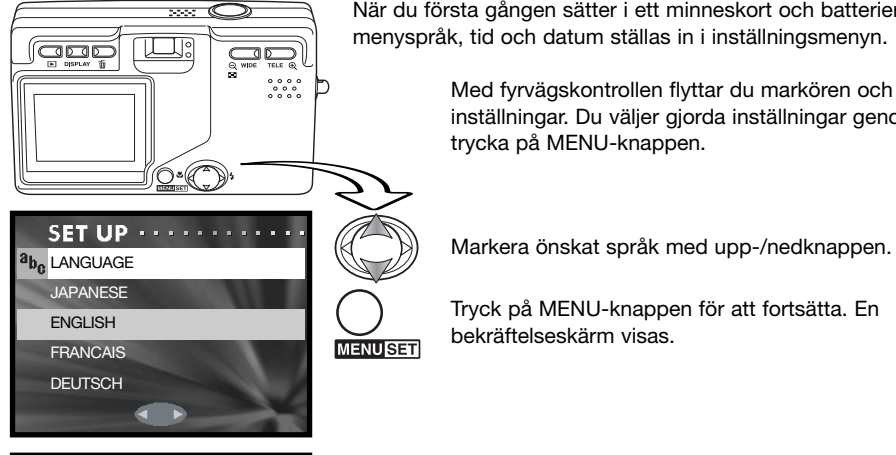

När du första gången sätter i ett minneskort och batterier måste menyspråk, tid och datum ställas in i inställningsmenyn.

> Med fyrvägskontrollen flyttar du markören och ändrar inställningar. Du väljer gjorda inställningar genom att trycka på MENU-knappen.

Tryck på MENU-knappen för att fortsätta. En bekräftelseskärm visas.

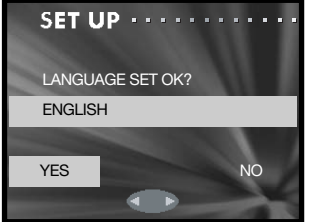

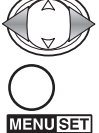

Markera "YES" med hjälp av vänster-/högerknappen. Markera "NO" om du vill återgå till föregående skärm.

Tryck på MENU-knappen för att fortsätta.

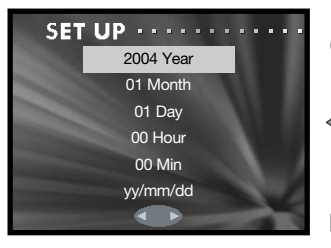

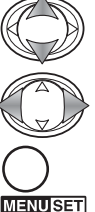

Markera det alternativ som ska ändras med upp- /nedknappen. Ändra inställningen med vänster- /högerknappen. Med det sista alternativet kan du välja ett av följande datumformat: yy/mm/dd (år/månad/dag), dd/mm/yy (dag/månad/år) och mm/dd/yy (månad/dag/år).

Tryck på MENU-knappen för att aktivera valet.

# <span id="page-21-0"></span>Grundläggande bildtagning

I detta avsnitt beskrivs de grundläggande funktionerna för bildtagning. Förbered kameran för användning genom att läsa sidorna 14 - 21.

#### Hantera kameran

Betrakta motivet via bildskärmen eller sökaren och håll kameran i ett stadigt grepp med höger hand, samtidigt som du stöder kamerahuset med vänster hand. Håll armbågarna intill kroppen och fötterna axelbrett isär så att kameran hålls stadigt.

Se till att fingrarna eller kameraremmen inte täcker över objektivet, blixten eller blixtsensorn.

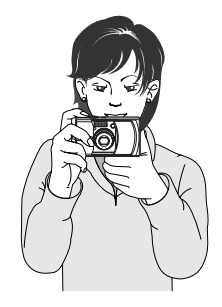

#### Bildskärmen

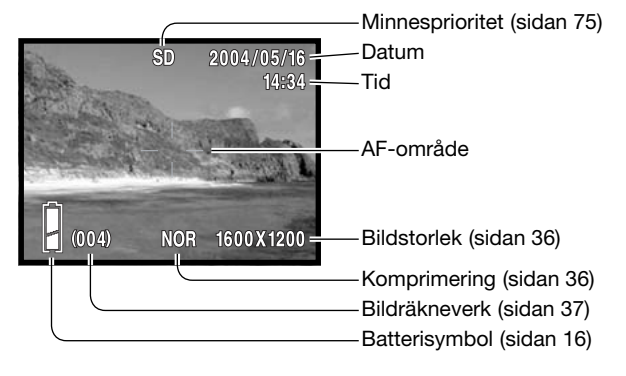

Aktuell tid och datum visas i några sekunder när kameran slås på.

#### <span id="page-22-0"></span>Använda zoomobjektivet

Kameran har ett 8 - 24 mm zoomobjektiv. Detta motsvarar ett 39 -117 mm-objektiv på en 35 mmkamera. Du zoomar in och ut med hjälp av zoomknapparna på kamerans baksida. Effekten av den optiska zoomen visas både i sökaren och på skärmen.

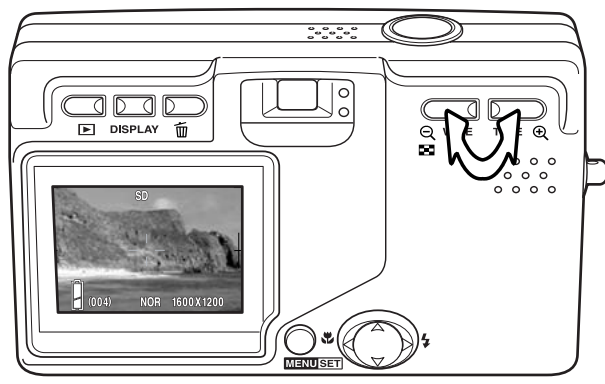

Zooma in motivet genom att trycka på teleknappen.

Zooma ut genom att trycka på vidvinkelknappen.

Med den digitala zoomfunktionen kan du öka objektivets förstoringsgrad ännu mer. Den digitala zoomen aktiveras i tagningsmenyn (sidan 43).

#### Anmärkning

Eftersom den optiska sökaren och objektivet är något åtskilda kommer bilden inte att se exakt lika ut genom sökaren och objektivet; detta kallas parallax. Parallax kan leda till felkomponering av bilden när sökaren används på korta avstånd. Komponera bilden via bildskärmen när motivet är närmare än 1 m i vidvinkelläge, och 3 m i teleläge.

#### Varning för skakningsoskärpa

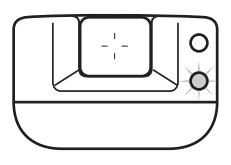

Om slutartiden är så lång att det inte säkert går att hålla kameran tillräckligt stilla blinkar den röda lampan vid sökaren som en varning för skakningsoskärpa. Skakningsoskärpa orsakas av nästan omärkliga handrörelser, och är mer påtaglig vid telebrännvidder än vid vidvinkelbrännvidder. Även när varningslampan lyser kan kameran fortfarande exponera. Om varningslampan lyser bör du placera kameran på ett stativ eller använda den inbyggda blixten. Varningslampan är inaktiverad vid manuell exponering.

#### <span id="page-23-0"></span>Funktioner för grundläggande bildtagning

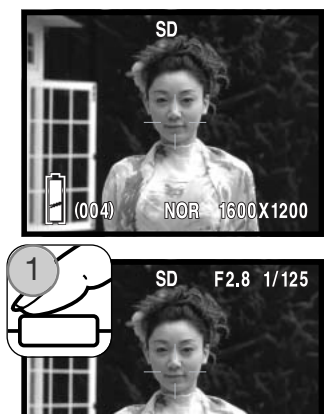

**NOR** 

1600X1200

Placera motivet inom autofokusområdet.

Använd fokuslåset (sidan 25) om du vill låsa fokus på ett motiv som befinner sig utanför bildens mitt. Om motivet är närmare än 1 m i vidvinkelläge, eller närmare än 3 m i teleläge, bör du använda endast bildskärmen för att komponera bilden.

Tryck ned avtryckaren halvvägs (1) för att låsa fokus och exponering.

Bländarvärdet (f-nummer) och slutartiden visas i bildskärmens övre högra hörn när exponeringen låsts. Den gröna lampan vid sökaren lyser när fokus är låst, och den röda lampan lyser om blixt kommer att användas. Om den gröna lampan blinkar betyder detta att kameran inte kan fokusera. Upprepa proceduren.

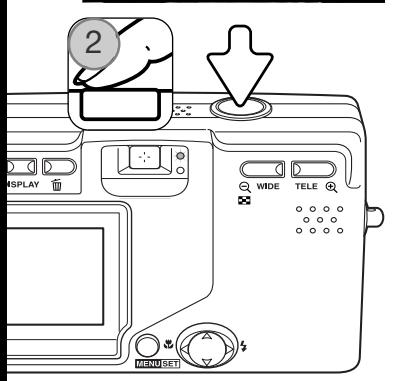

Tryck ned avtryckaren helt (2) för att ta bilden.

När du har tagit bilden blinkar den gröna lampan och den röda lyser med fast sken medan data sparas på minneskortet. Ta aldrig ur minneskortet medan data sparas.

Om du trycker ned avtryckaren och håller den nedtryckt tas en serie bilder. Den senaste bilden visas på bildskärmen mellan exponeringarna. Bildfrekvensen är beroende av bildstorlek och andra funktioner som används. Blixten måste laddas upp mellan exponeringarna. Med bildstorleken 2816 x 1536 när fokuslås vid seriebildstagning är aktivt (sidan 80), blir den maximala bildfrekvensen 0,7 bilder per sekund.

# <span id="page-24-0"></span>Fokuslås

Använd fokuslåset om du vill låsa fokus på ett motiv som befinner sig utanför bildens mitt (utanför autofokusområdet). Fokuslåset är även användbart när kameran på grund av speciella omständigheter inte kan fokusera på motivet (sidan 26). Denna funktion styrs med avtryckaren. Information och fokuslås vid seriebildstagning finns på sidan 80.

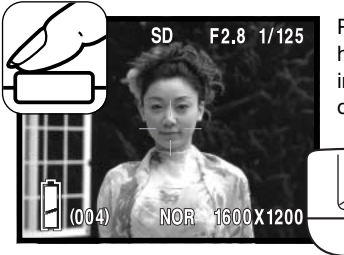

Placera motivet inom autofokusområdet. Tryck ned avtryckaren halvvägs och vänta tills den gröna lampan vid sökaren lyser, vilket indikerar att fokus är låst. Om den gröna lampan blinkar upprepar du proceduren.

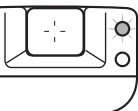

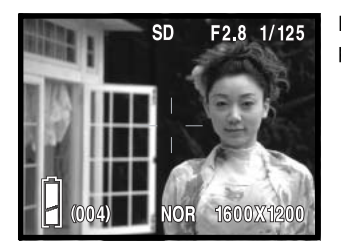

Fortsätt att hålla avtryckaren nedtryckt och komponera om motivet på bildskärmen. Tryck ned avtryckaren helt för att ta bilden.

#### Fokuseringsområde

Fokuseringsområdet är beroende av zoomningsgraden. Använd makroläge vid fokusering på kortare avstånd än de nedan angivna (sidan 30).

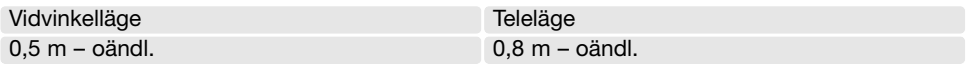

#### <span id="page-25-0"></span>Fokussignaler

Den här digitalkameran har ett snabbt och exakt autofokussystem. Den gröna lampan vid sökaren indikerar fokusstatus. Slutaren kan utlösas även om kameran inte kan fokusera på motivet.

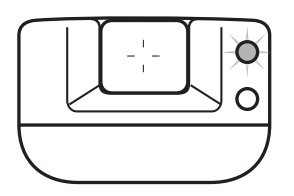

Kameran har fokuserat – den gröna lampan lyser. Fokus är låst.

Kameran kan inte fokusera – den gröna lampan blinkar.

# Speciella fokuseringssituationer

Kameran kan kanske inte fokusera i vissa situationer. I dessa situationer kan du använda fokuslås (sidan 25) eller autofokuslås (sidan 79) för att fokusera på ett motiv på samma avstånd som huvudmotivet, och sedan komponera om bilden på bildskärmen.

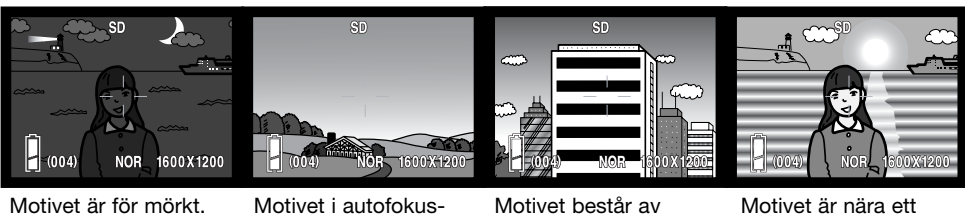

området har mycket låg kontrast.

breda horisontella linier.

mycket ljust föremål eller område.

#### Anmärkning

De fasta fokuslägena kan användas när en speciell fokuseringssituation hindrar kameran från att fokusera. Dessa lägen aktiveras med alternativet "CUSTOM" (anpassa) i inställningsmenyn (sidan 77) och ställs in med fyrvägskontrollen (sidan 30).

#### <span id="page-26-0"></span>Bildskärmsknappen i bildtagningsläge

Med bildskärmsknappen styr du vad som ska visas på bildskärmen. Visningen växlar mellan följande lägen varje gång du trycker på knappen: fullständig visning, endast aktiv bild, bildskärmen avstängd.

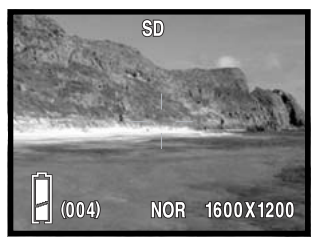

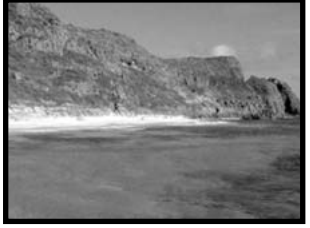

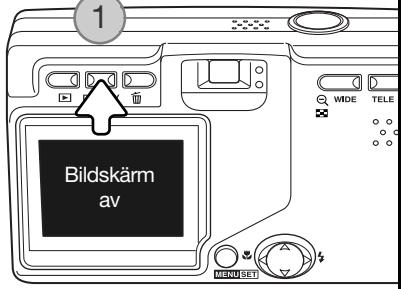

Fullständig visning Endast aktiv bild

Du kan spara batteri genom att stänga av bildskärmen och använda sökaren vid bildtagning. På grund av parallaxfel är dock endast den aktiva bilden på bildskärmen rättvisande för motiv som är närmare än 1 m i vidvinkelläge, och närmare än 3 m i teleläge.

När du ändrar inställningar slås bildskärmen på automatiskt. Varningar och annan viktig information kan visas på bildskärmen i visningsläget "endast aktiv bild". Den digitala zoomen går inte att använda när bildskärmen är avstängd.

#### <span id="page-27-0"></span>Blixtlägen

Blixten kan användas vid stillbildstagning. Välj blixtläge genom att trycka på fyrvägskontrollens högerknapp (1) tills önskat läge visas. Det valda blixtläget visas i bildskärmens övre vänstra hörn.

Automatisk blixt – blixten avfyras automatiskt vid svaga ljusförhållanden.

Röda ögon-reduktion – blixten avfyras en gång innan huvudblixten avfyras för att reducera röda ögon; en effekt som orsakas av att ljuset reflekteras från ögats näthinna. Förblixten drar samman pupillen i motivets ögon; används i svagt ljus vid fotografering av människor och djur. Röda ögon-reduktion används tillsammans med upplättningsblixt vid manuell exponering.

Upplättningsblixt – blixten avfyras vid varje exponering, oavsett hur starkt det befintliga ljuset är. Upplättningsblixt kan användas för att reducera hårda skuggor som skapas av starkt direktlius eller solsken.

Nattporträtt – används vid porträttfotografering med blixt nattetid. Kameran balanserar automatiskt blixtljus- och bakgrundsexponeringen. Motivet bör inte röra sig efter att blixten avfyrats, eftersom slutaren kan vara öppen ytterligare en stund för exponering med befintligt ljus.

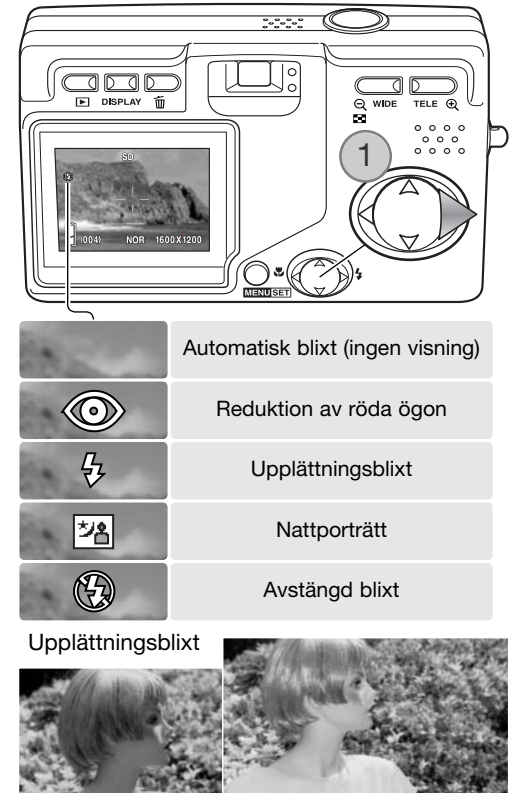

<span id="page-28-0"></span>Blixten avstängd – blixten avfyras inte. Används när fotografering med blixt inte är tillåtet, när man vill utnyttja det naturliga ljuset eller när motivet befinner sig bortom blixtens räckvidd.

#### Anmärkning

Alternativet "SLOW SYNC." (långsam synk) i tagningsmenyn visar längsta rekommenderade slutartid för undvikande av skakningsoskärpa i aktuellt blixtläge. Mer information finns på sidan 48. Med alternativet "CUSTOM" (anpassning) i inställningsmenyn (sidan 77) kan du ändra blixtläge.

#### Blixträckvidd (automatisk funktion)

Kameran styr blixtens uteffekt automatiskt. För att bilden ska bli korrekt exponerad måste motivet befinna sig inom blixtens räckvidd. Beroende på det optiska systemet är blixtens räckvidd olika i objektivets vidvinkelläge och teleläge. Blixtens räckvidd kan ändras genom ändring av kamerans ljuskänslighet (ISO). Se sidan 51.

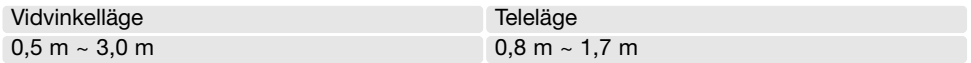

#### **Blixtsignaler**

Den röda lampan intill sökaren indikerar blixtstatus. När lampan lyser laddas blixten för användning vid nästa exponering.

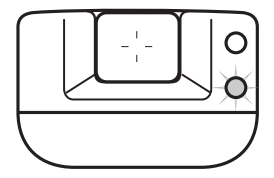

## <span id="page-29-0"></span>Fokuseringslägen och självutlösare

Fokuslägen för makro och oändligt avstånd och/eller självutlösarläge väljer du genom att trycka på fyrvägskontrollens vänsterknapp (1) tills önskat läge visas. Det valda fokusläget visas i bildskärmens övre vänstra hörn.

Makro – används för närbilder på små föremål. Minsta avstånd till motivet är beroende av zoomningsgraden för objektivet.

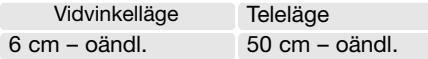

Om motivet är utanför blixtens räckvidd (sidan 51) kan resultatet bli överexponering. Stäng i så fall av blixten (sidan 28).

Komponera alltid bilden via bildskärmen. Stativ rekommenderas. Makroläget kan användas tillsammans med självutlösaren, se nedan.

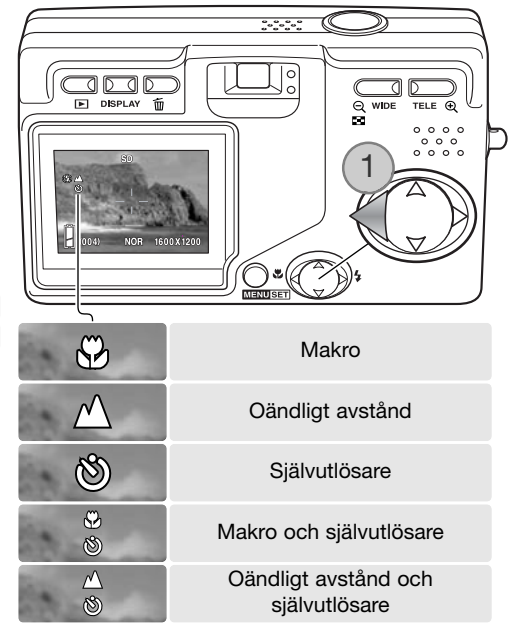

Oändligt avstånd – fokuseringen optimeras för landskapsbilder. Användning av stativ rekommenderas i skymning och gråväder eftersom slutartiden kan bli lång. Blixten är avstängd i detta fokusläge. Fokusläget för oändligt avstånd kan användas tillsammans med självutlösaren.

#### **Tagningstips**

Skakningsoskärpa är mer märkbar vid långa exponeringstider och tagning av närbilder. I dessa situationer är det bäst att använda ett stativ och självutlösarläget för att undvika skakning.

<span id="page-30-0"></span>Självutlösare – för självporträtt. Självutlösaren fördröjer exponeringen i tio sekunder.

Montera kameran på ett stativ och kontrollera att motivet kommer att befinna sig inom autofokusområdet vid exponeringen; fokus ställs in omedelbart före exponeringen. Tryck ned avtryckaren helt för att starta självutlösaren. Självutlösarlampan på kamerans framsida blinkar under nedräkningen och blinkar snabbt strax innan bilden tas. Självutlösarläget stängs av efter exponeringen.

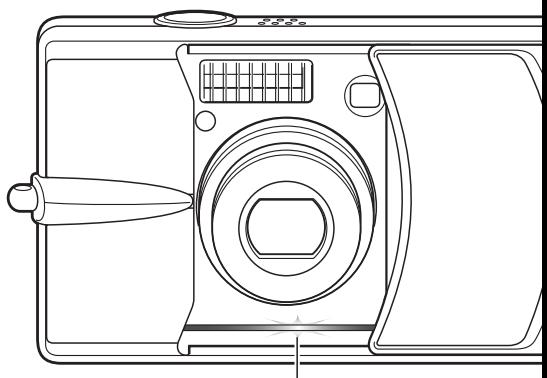

**Siälvutlösarlampa** 

Du kan stänga av självutlösaren under nedräkningen före exponeringen genom att stänga av kameran. Tidsgränsen för självutlösaren kan ändras till 3 sekunder i inställningsmenyn (sidan 73). Självutlösaren kan användas tillsammans med fokuslägena makro och oändligt avstånd, och vid filminspelning (sidan 38).

#### Anmärkning

Med alternativet "CUSTOM" (anpassning) i inställningsmenyn (sidan 77) kan du ändra fokusoch blixtläge. Det finns även tre fasta fokuslägen: 4 m, 2 m och 1 m.

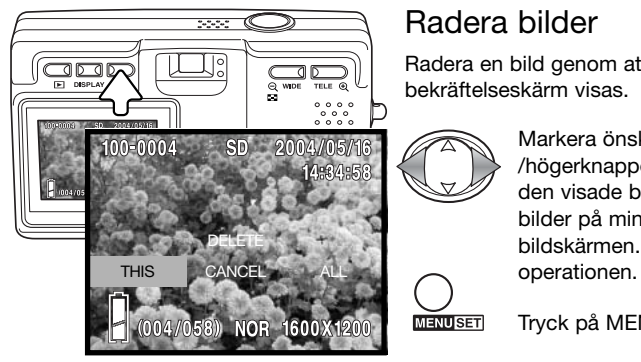

#### Radera bilder

Radera en bild genom att trycka på raderingsknappen. En bekräftelseskärm visas.

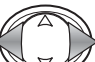

Markera önskat alternativ med vänster- /högerknappen. Markera "THIS" om du vill radera den visade bilden och "ALL" om du vill radera alla bilder på minneskortet som anges högst upp på bildskärmen. Välj "CANCEL" om du vill avbryta

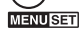

Tryck på MENU-knappen för att aktivera valet.

# <span id="page-31-0"></span>Grundläggande bildvisning

Du kan titta på bilderna i visningsläget. I detta avsnitt beskrivs de grundläggande funktionerna för bildvisning. Visningsläget har ytterligare funktioner. Se sidan 55.

Tryck på visningsknappen. Du kan även titta på bilder direkt i tagningsläge eller när linsskyddet är stängt. Tryck ned visningsknappen när linsskyddet är stängt och håll knappen nedtryckt några sekunder tills bildskärmen aktiveras.

Tryck på MENU-knappen när du vill avsluta visningsläget. Om linsskyddet är öppet kan du även avsluta visningsläget när en stillbild visas genom att trycka på avtryckaren.

# Bildvisning i enbildsläge

Mappnummer (bildfilsnummer) (sidan 88)

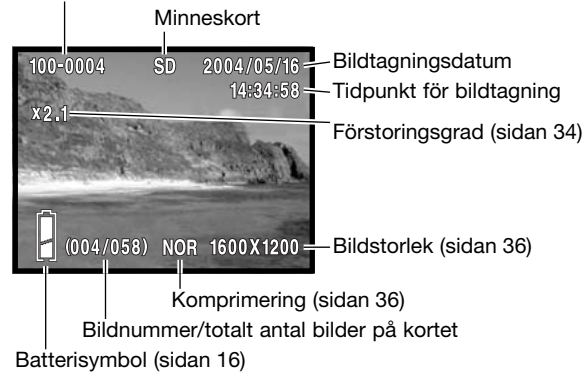

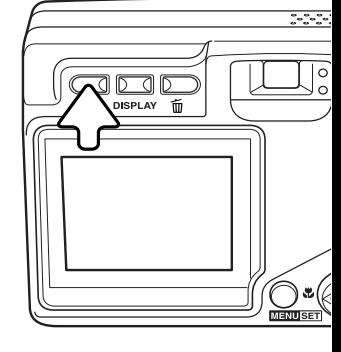

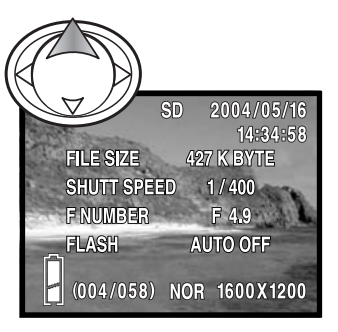

Förstora bilden genom att trycka på kontrollens uppknapp. Dölj informationen genom att trycka en andra gång på uppknappen.

# <span id="page-32-0"></span>Visa bilder

I visningsläget kan du bläddra bland bilderna på minneskortet med fyrvägskontrollens vänster-/högerknapp (1).

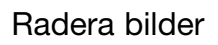

Radera den visade bilden eller alla bilder på minneskortet som indikeras högst upp på bildskärmen genom att trycka på raderingsknappen. En bekräftelseskärm visas.

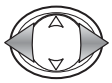

Markera önskat alternativ med vänster-/högerknappen. Markera "THIS" om du vill radera den visade bilden och "ALL" om du vill radera alla bilder på minneskortet som anges högst upp på bildskärmen. Välj "CANCEL" om du vill avbryta operationen.

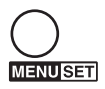

Tryck på MENU-knappen för att aktivera valet.

# Bildskärmsknappen i visningsläge

Med bildskärmsknappen växlar du mellan standardvisning och visning av endast bilden. Bildinformationen visas endast i standardvisningsläget.

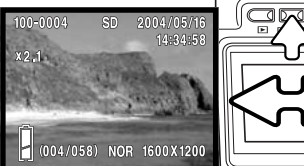

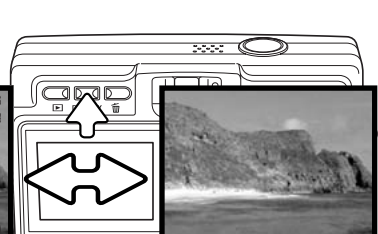

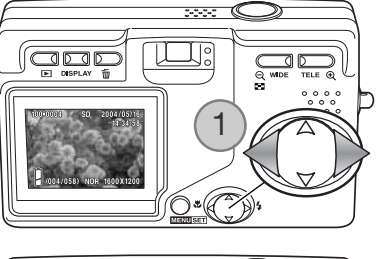

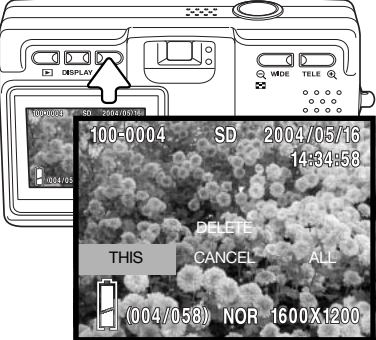

#### <span id="page-33-0"></span>Visning av miniatyrbilder

Du kan visa tagna bilder som nio miniatyrbilder i taget på bildskärmen. Tryck på zoomknappens teleläge (1). Bilderna grupperas och visas från det minneskort som den första bilden i gruppen är sparat på. Bildens bildfilsnummer visas.

Markera önskad bild genom att flytta den röda ramen till bilden med fyrvägskontrollen.

Visa den markerade bilden i fullstorlek genom att trycka på zoomknappens teleläge eller på avtryckaren.

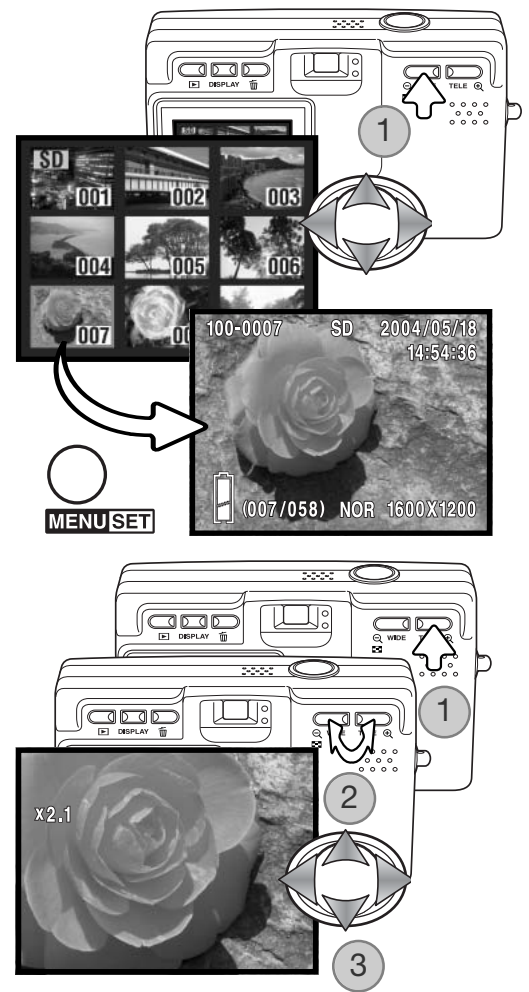

#### Visa förstorad bild

Du kan förstora den visade bilden. Maximal förstoringsgrad är beroende av bildstorleken. Förstora den visade bilden genom att rycka på zoomknappens teleläge (1).

Öka och minska bildens storlek med zoomknapparna (2). Aktuell förstoringsgrad visas. Flytta i bilden med fyrvägskontrollen (3).

Avsluta förstorad visning genom att minska förstoringsgraden till under X1.1, eller trycka på avtryckaren.

# <span id="page-34-0"></span>Avancerad bildtagning Navigera i tagningsmenyn

Det är enkelt att navigera i menyn. Du öppnar menyn med MENU-knappen. Med fyrvägskontrollen flyttar du markören och ändrar inställningar i menyn. Med MENU-knappen väljer du markerat alternativ och aktiverar inställningar.

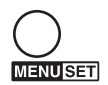

Aktivera tagningsmenyn genom att trycka på MENU-knappen.

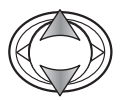

Bläddra i menyalternativen med fyrvägskontrollens upp-/nedknapp. Markera det alternativ vars inställning ska ändras.

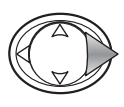

När önskat alternativ är markerat trycker du på fyrvägskontrollens högerknapp för att fortsätta. Information om hur du ställer in en enskild funktion finns i avsnittet om den aktuella funktionen. Du kan också gå till nästa skärm genom att trycka på MENU-knappen.

Stäng menyn genom att trycka på fyrvägskontrollens vänsterknapp eller avtryckaren. I inställningsmenyn kan du begränsa tillgängliga alternativ i tagningsmeny. Mer information finns på sidan 72.

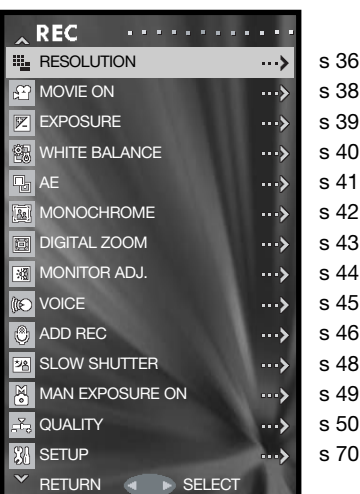

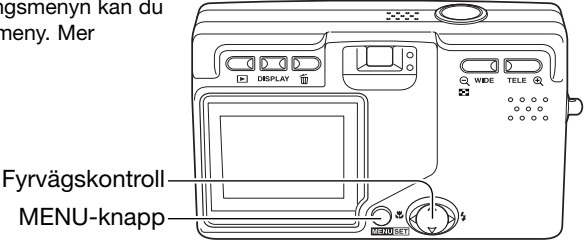

#### <span id="page-35-0"></span>Upplösning (Resolution) – bildstorlek och komprimering

Bildstorlek och komprimeringsgrad ställs in med alternativet "RESOLUTION" i tagningsmenyn. Se avsnittet om navigering i tagningsmenyn på sidan 35.

Ändring av bildstorleken påverkar antalet bildpunkter i bilden. Ju större bildstorlek, desto större blir filen. Välj bildstorlek utifrån bildens användningsområde; mindre bildstorlek är tillräckligt för publicering på till exempel webbsidor, medan större bildstorlek är lämpligt för utskrift med hög kvalitet.

Komprimeringsgraden påverkar filstorleken och detaljåtergivning i bilden. Komprimeringsgraden "NORMAL" är tillräcklig för de flesta användningsområden. Med "FINE" får du en högre bildkvalitet, men bildfilerna blir större.

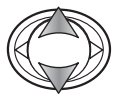

Tryck på fyrvägskontrollens upp-/nedknapp för att markera önskat upplösningsalternativ.

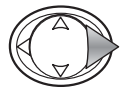

Tryck på högerknappen för att fortsätta.

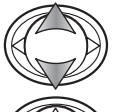

Markera alternativen "SIZE" (storlek) eller "COMPRESS" (komprimering) med upp-/nedknappen.

Tryck på högerknappen för att visa inställningarna.

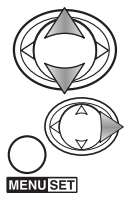

Markera den nya inställningen med upp-/nedknappen.

Tryck på högerknappen eller MENU-knappen för att aktivera inställningen. Avbryt operationen med vänsterknappen.

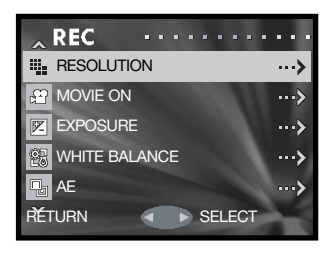

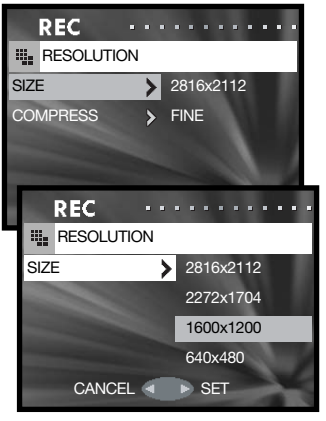
Den nya bildstorleken och komprimeringsgraden visas i den aktiva bilden.

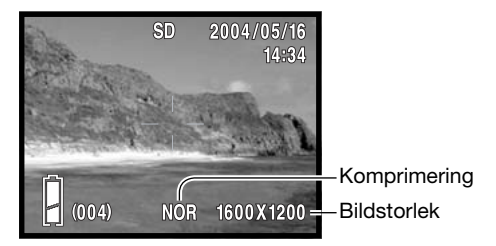

Om upplösningen ändras visar bildräkneverket det ungefärliga antal bilder som kan sparas på minneskortet med denna inställning. Hur många bilder som kan sparas på ett minneskort är beroende av minneskortets kapacitet och vald bildstorlek, dock kan inte fler än 999 bilder sparas på ett minneskort. Den faktiska filstorleken kan variera; vissa motiv kan komprimeras mer än andra.

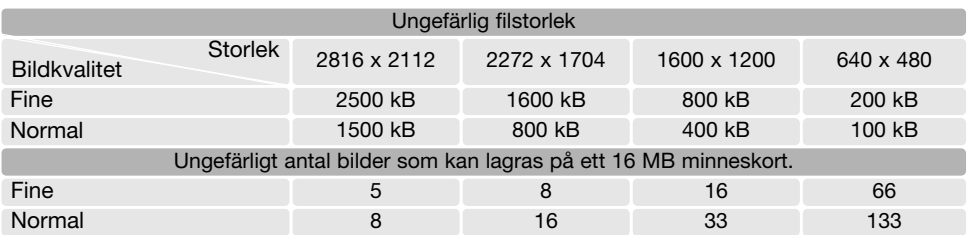

#### Anmärkning

Bildräkneverket visar det ungefärliga antal bilder som kan sparas på minneskortet med den valda bildstorleken. Om inställningarna ändras justeras bildräkneverket motsvarande. Eftersom räkneverket utgår från en genomsnittlig filstorlek kan det inträffa att bildantalet inte ändras, eller att det minskar med mer än ett, efter tagning av en bild. När bildräkneverket visar noll (0) kan inga fler bilder tas med den inställda bildstorleken och komprimeringsgraden. Om du ändrar bildstorlek eller bildkvalitet kan eventuellt fler bilder sparas på minneskortet.

### Spela in filmklipp

Med denna kamera kan du spela in ett digitalt videoklipp på upp till 30 sekunder med bildstorleken 320 x 240 och ca180 kB/s. Filminspelning aktiveras i tagningsmenyn. Se avsnittet om navigering i tagningsmenyn på sidan 35. Den digitala zoomen kan inte användas och bildskärmen går inte att stänga av under filminspelning.

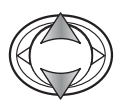

Markera "MOVIE ON" (filminspelning) i menyn med fyrvägskontrollens upp-/nedknapp.

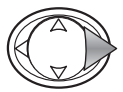

Tryck på högerknappen för att fortsätta.

Placera motivet i centrum på bildskärmen och tryck ned avtryckaren halvvägs för att låsa fokus (1). Tryck ned avtryckaren helt för att starta inspelningen och släpp den sedan.

Inspelningen fortgår tills den maximala inspelningstiden har löpt ut eller tills du trycker ned avtryckaren igen. Förfluten inspelningstid visas i bildskärmen.

Se till att du inte täcker över mikrofonen vid filminspelning. Under inspelningen är fokus låst och den optiska zoomen avstängd. Minneskortets begränsningar i skrivhastighet kan avbryta inspelningen av ett filmklipp i förtid.

Filminspelningsläget stängs av när kameran stängs av, när visningsläget aktiveras eller när den automatiska avstängningsfunktionen stänger av kameran. Du kan också stänga av filminspelningsläget genom att välja det igen i tagningsmenyn.

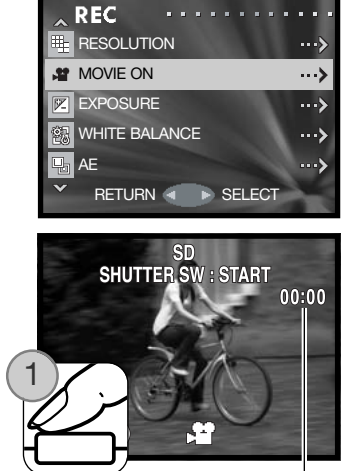

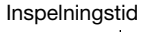

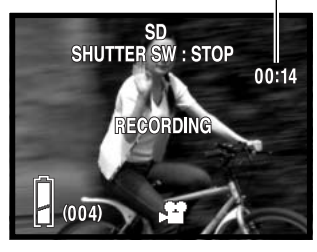

# Exponeringskompensation (Exposure)

Exponeringen kan anpassas så att den slutliga bilden blir liusare eller mörkare med upp till ±1,5 EV i steg om 0,3 EV. Exponeringskompensationen ställs in i tagningsmenyn (sidan 35). Om ett annat värde än 0,0 har ställts in visas värdet i bildskärmens övre vänstra hörn.

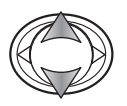

Tryck på fyrvägskontrollens upp-/nedknapp för att markera alternativet "EXPOSURE".

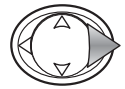

Tryck på högerknappen för att fortsätta.

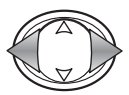

Ställ in önskat värde för exponeringskompensationen med vänster-/högerknappen. Ändring av värdet avspeglas direkt i bilden på bildskärmen.

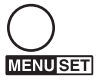

Tryck på MENU-knappen för att aktivera inställningen.

Inställd exponeringskompensation

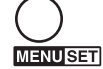

**Tagningstips** 

Använd exponeringskompensation när kamerans ljusmätningssystem förleds av motiv som är mycket ljusa eller mycket mörka. I exemplet medför det mörka vattnet att kameran överexponerar bilden så att den blir alltför ljus och urvattnad. Med hjälp av exponeringskompensationen framträder detaljerna i bladen bättre, och stenarna och vattnet framträder djupare och fylligare.

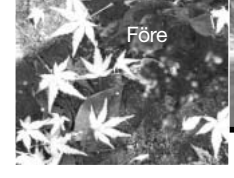

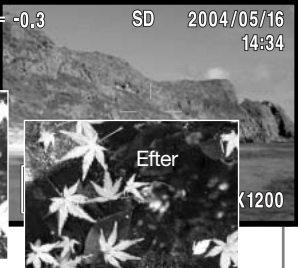

**E** RESOLUTION **MOVIE ON** 

**REC** 

**EXPOSURE** 

EXPOSURE

**WHITE BALANCE** 

RETURN <■ ▶ SELECT

…≽ ...>  $\rightarrow$  $\rightarrow$ ...>

 $\frac{1}{2}$  AE

# Vitbalans (White balance)

Vitbalans är en funktion som kameran använder för att neutralisera olika belysningstyper. Det finns ett alternativ för automatisk vitbalans och fyra förinställda vitbalanslägen. Vitbalansen ställs in i tagningsmenyn (sidan 35).

Automatisk vitbalans ("AUTO") kompenserar motivets färgtemperatur. Automatisk vitbalans är tillräcklig i de flesta fall.

När du väljer en förinställd vitbalans visas en indikering för detta på bildskärmen. Effekten visas omedelbart i den aktiva bilden. Om du bara vill använda befintligt ljus stänger du av blixten (sidan 28). Den inbyggda blixten kan användas tillsammans med en förinställd vitbalans, men vitbalansen ställs in efter blixtens färgtemperatur.

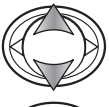

Tryck på fyrvägskontrollens upp-/nedknapp för att markera alternativet "WHITE BALANCE".

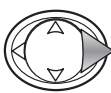

Tryck på högerknappen för att fortsätta.

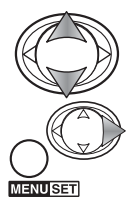

Markera den nya inställningen med upp-/nedknappen.

Tryck på högerknappen eller MENU-knappen för att aktivera inställningen. Avbryt operationen med vänsterknappen. Text ovan de settember og settember og settember og settember og settember og settember og set

CLOUDY – för gråvädersscener utomhus. FLUORESCENT – för lysrörsbelysning, till exempel på kontor. DAYLIGHT – för motiv utomhus och i solljus.

TUNGSTEN – för vanlig glödlampsbelysning.

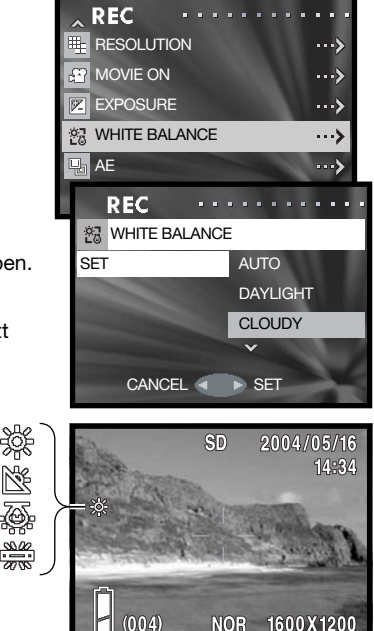

# AE-mätmetoder (AE)

AE-mätmetoden bestämmer hur ljuset ska mätas. Ljusmätningsmetoden ställs in i tagningsmenyn (sidan 35).

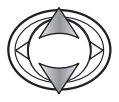

Tryck på fyrvägskontrollens upp-/nedknapp för att markera alternativet "AE".

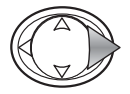

Tryck på högerknappen för att fortsätta.

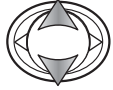

Markera den nya inställningen med upp-/nedknappen.

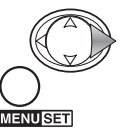

Tryck på högerknappen eller MENU-knappen för att aktivera inställningen. Avbryt operationen med vänsterknappen.

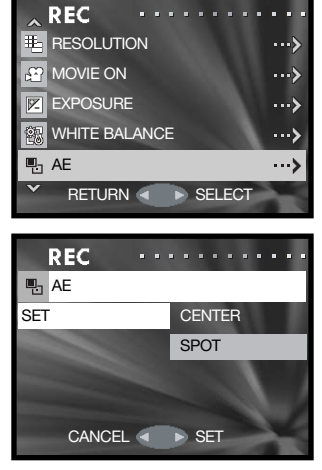

Centrumvägd mätning (Center): luminansen mäts över hela bildytan men med tonvikt på bildens centrum. Denna metod ger bra resultat i nästan alla situationer.

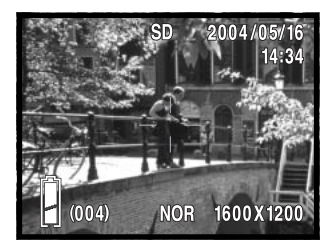

Spotmätning (Spot): exponeringsvärdet beräknas utifrån mätning inom autofokusområdet. Spotmätning ger en exakt ljusmätning av ett specifikt område i bilden utan att påverkas av extremt ljusa eller mörka områden utanför detta.

### Svartvitt (Monochrome)

Med detta alternativ tar du svartvita bilder. Alternativet "B&W" ger neutrala svartvita bilder. Alternativet "SEPIA" ger bruntonade svartvita bilder i varma toner. Svartvitt ställs in i tagningsmenyn (sidan 35). Den aktiva bilden på bildskärmen återger det valda färgläget. Svarvittläget påverkar inte bildfilens storlek.

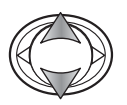

Tryck på fyrvägskontrollens upp-/nedknapp för att markera alternativet "MONOCHROME".

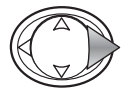

Tryck på högerknappen för att fortsätta.

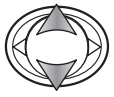

Markera den nya inställningen med upp-/nedknappen.

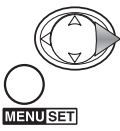

Tryck på högerknappen eller MENU-knappen för att aktivera inställningen. Avbryt operationen med vänsterknappen. CANCEL SET

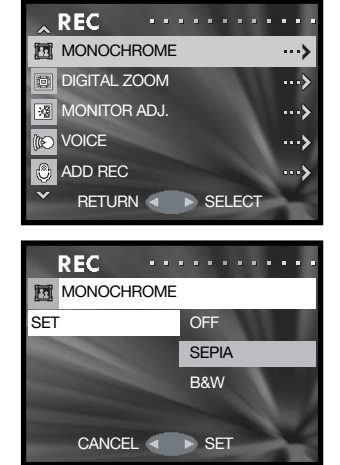

# Digital zoom (Digital zoom)

Den digitala zoomen aktiveras i tagningsmenyn (sidan 35). Med den digitala zoomen kan du förstora ytterligare 2 eller 3 gånger från den optiska zoomens maximala teleläge. Bilder som tagits med digital zoom är interpolerade till inställd bildstorlek, vilket medför att bildkvaliteten blir sämre än för bilder tagna utan digital zoom; ju större digital zoomningsgrad desto sämre bildkvalitet. Effekten av digital zoom visas endast på bildskärmen. Den digitala zoomen stängs av om bildskärmen stängs av (sidan 27).

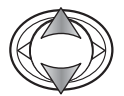

Markera "DIGITAL ZOOM" i menyn med fyrvägskontrollens upp-/nedknapp.

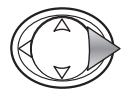

Tryck på högerknappen för att fortsätta.

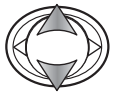

Markera den nya inställningen med upp-/nedknappen.

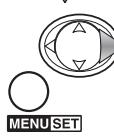

Tryck på högerknappen eller MENU-knappen för att aktivera inställningen. Avbryt operationen med vänsterknappen.

När den optiska zoomen är i maximalt teleläge kan du trycka på telezoomknappen och förstora bilden ytterligare 2 till 3 gånger med den digitala zoomen. Förstoringsgraden visas ovanför bildräkneverket. Zooma ut genom att trycka på vidvinkelzoomknappen.

Förstoringsgrad

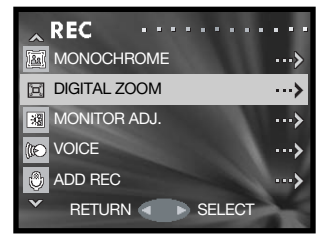

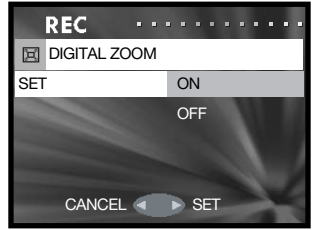

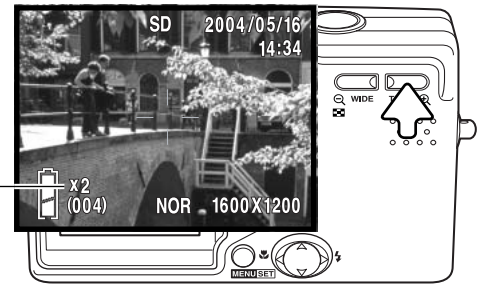

# Justera bildskärmen (Monitor adj.)

Bildskärmens ljusstyrka och färg kan justeras i tagningsmenyn (sidan 35) eller visningsmenyn (sidan 56).

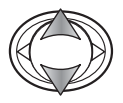

Markera alternativet "MONITOR ADJ." i tagnings- eller visningsmenyn med fyrvägskontrollens upp-/nedknapp.

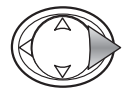

Tryck på högerknappen för att fortsätta.

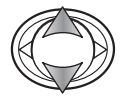

Markera med upp-/nedknappen rutan för ljusstyrka (den vita rutan), röd, grön eller blå kanal. Mer information om färg finns på sidan 53.

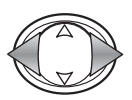

Justera den markerade färgen med vänster- /högerknappen. Ändringarna avspeglas direkt i bilden på bildskärmen.

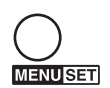

Tryck på MENU-knappen för att aktivera inställningen.

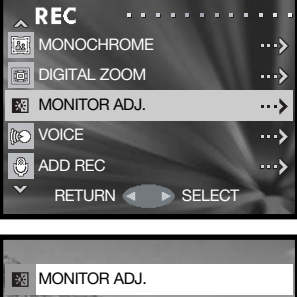

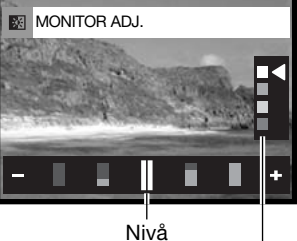

Ljusstyrke- och färgkanaler

# Röstminne (Voice)

Du kan spela in röstmeddelanden på upp till 30 sekunder. Röstminnesfunktionen aktiveras i tagningsmenyn. Se avsnittet om navigering i tagningsmenyn på sidan 35.

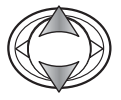

Markera alternativet "VOICE" med fyrvägskontrollens upp-/nedknapp.

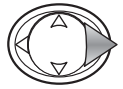

Tryck på högerknappen för att fortsätta.

Starta inspelningen genom att trycka på avtryckaren. Förfluten inspelningstid visas på bildskärmen. Inspelningen avslutas när du trycker på avtryckaren igen eller när inspelningstiden är slut.

Tryck på MENU-knappen för att återgå till tagningsmenyn. Röstminnesläget stängs av när kameran stängs av, när visningsläget aktiveras eller när den automatiska avstängningsfunktionen stänger av kameran.

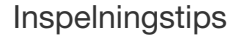

Vid ljudinspelning, var försiktig så att du inte vidrör eller täcker över mikrofonen. Ljudkvaliteten står i proportion till avståndet mellan ljudkällan och mikrofonen. För bästa resultat, tala på cirka 20 cm avstånd från mikrofonen.

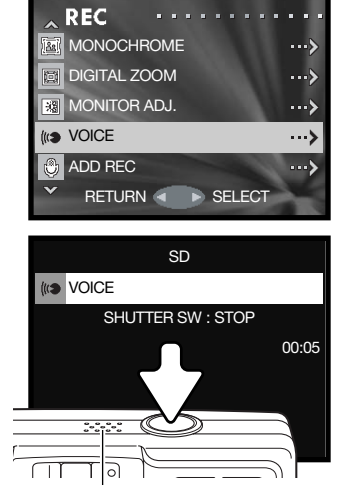

Mikrofon

# Lägga till ljudinspelning (Add rec)

Du kan koppla en max 30 sekunder lång ljudupptagning till varje stillbild. Funktionen aktiveras i tagnings- eller visningsmenyn. Se avsnitten om navigering i tagnings- eller visningsmenyn på sidan 35 respektive 56.

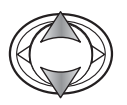

Markera alternativet "ADD REC" i tagnings- eller visningsmenyn med fyrvägskontrollens upp- /nedknapp.

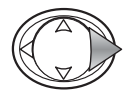

Tryck på högerknappen för att fortsätta.

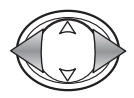

Visa bilden som du vill lägga till en ljudinspelning till med hjälp av vänster-/högerknappen. Om bilden redan har en ljudinspelning, eller om bilden är låst, går det inte att lägga till en ljudinspelning. Tryck på MENUknappen för att återgå till tagningsmenyn.

Starta inspelningen genom att trycka på avtryckaren. Förfluten inspelningstid visas på bildskärmen. Inspelningen avslutas när du trycker på avtryckaren igen eller när inspelningstiden är slut.

I inställningsmenyn kan du ställa in ljudinspelningsfunktionen så att den aktiveras automatiskt varje gång du tar en stillbild. Se sidan 76.

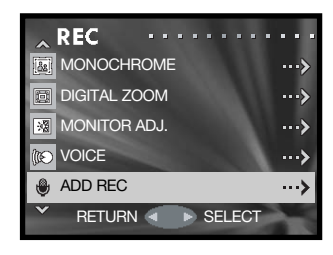

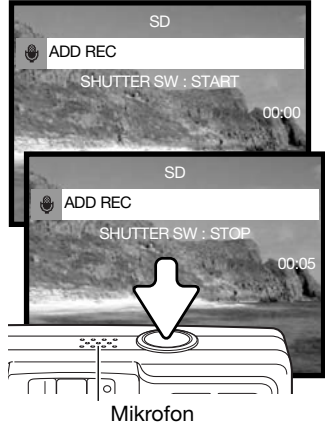

#### Inspelningstips

Vid ljudinspelning, var försiktig så att du inte vidrör eller täcker över mikrofonen. Ljudkvaliteten står i proportion till avståndet mellan ljudkällan och mikrofonen. För bästa resultat, tala på cirka 20 cm avstånd från mikrofonen.

# Radera ljudinspelning (Add rec)

Du kan ta bort ett ljudspår som är kopplat till en stillbild. Raderingsfunktionen aktiveras i tagningsmenyn (sidan 35) eller visningsmenyn (sidan 56).

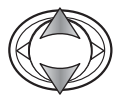

Markera alternativet "ADD REC" i tagnings- eller visningsmenyn med fyrvägskontrollens upp-/nedknapp.

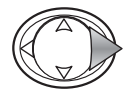

Tryck på högerknappen för att fortsätta.

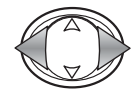

Visa bilden vars ljudinspelning du vill radera med hjälp av vänster-/högerknappen. Om bilden har en ljudinspelning visas ljudsymbolen på bildskärmen. Tryck på MENU-knappen för att återgå till tagningsmenyn.

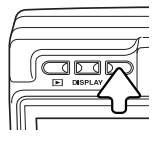

Radera ljudspåret genom att trycka på raderingsknappen. En bekräftelseskärm visas.

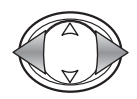

Markera önskat alternativ med vänster-/högerknappen. Markera "THIS" om du vill radera ljudinspelningen för den visade bilden. Markera "ALL" om du vill radera ljudinspelningarna för alla bilder på minneskortet som visas högst upp på bildskärmen. Markera "CANCEL" om du vill avbryta operationen.

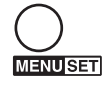

Tryck på MENU-knappen för att aktivera inställningen.

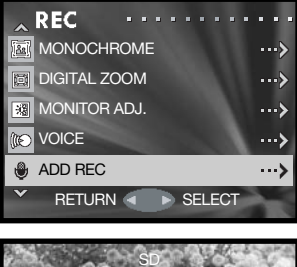

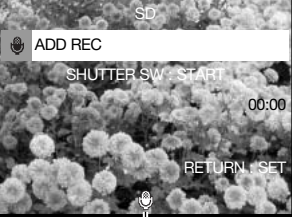

Liudsymbol

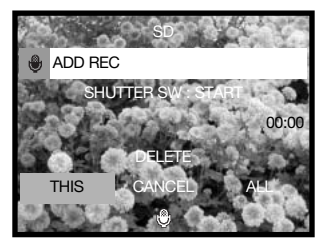

# Längsta slutartid (Slow shutter)

Du kan specificera längsta slutartid för automatisk exponering. Denna funktion aktiveras i tagningsmenyn. Se avsnittet om navigering i tagningsmenyn på sidan 35.

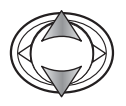

Markera "SLOW SHUTTER" i menyn med fyrvägskontrollens upp-/nedknapp.

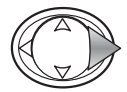

Tryck på högerknappen för att fortsätta.

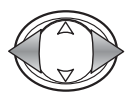

Nu kan du slå på och stänga av inställningen för längsta slutartid med fyrvägskontrollens upp-/nedknapp. Inställningen förhindrar att slutartiden blir för lång.

När funktionen är avstängd är längsta slutartid vid automatisk blixt och upplättningsblixt 1/60 sekund. Med avstängd blixt eller nattporträtt är längsta slutartid 1/8 sekund. När funktionen är aktiverad används den längsta slutartid som du har ställt in i menyn.

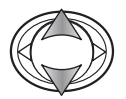

Markera önskat alternativ: automatisk blixt/upplättningsblixt eller avstängd blixt/nattporträtt, med upp-/nedknappen.

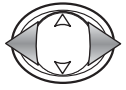

Välj en längsta slutartid med vänster-/högerknappen.

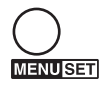

Tryck på MENU-knappen för att aktivera inställningen.

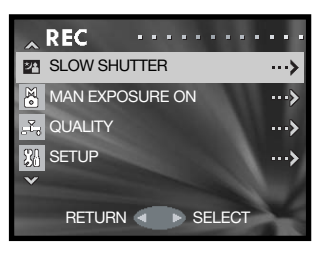

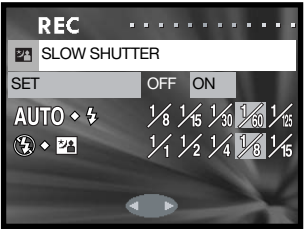

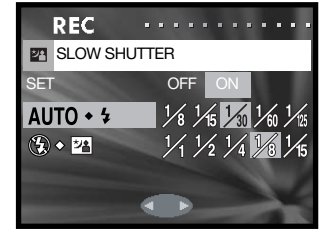

# Manuell exponering (Man exposure)

Du kan själv ställa in exponeringstiden för en stillbild. Slutartider på mellan 15 sekunder till 1/1000 sekund kan väljas. Denna funktion aktiveras i tagningsmenyn. Se avsnittet om navigering i tagningsmenyn på sidan 35.

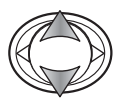

Markera alternativet "MAN EXPOSURE" med fyrvägskontrollens upp-/nedknapp.

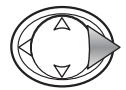

Tryck på högerknappen för att fortsätta.

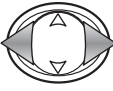

Ändra slutartiden med vänster-/högerknappen (1).

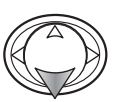

Ändra bländarvärdet med nedknappen (2). Vilka bländarvärden som är tillgängliga är beroende av zoomobjektivets position: f/2,8 och f/4,7 (vidvinkelläge), f/4,9 och f/ 8,3 (teleläge).

När du trycker ned avtryckaren halvvägs visas skillnaden mellan inställd och uppmätt exponeringstid i EV (3). Om visningen är röd är skillnaden större än ±2,0 EV. Mer information om EV finns på sidan 54.

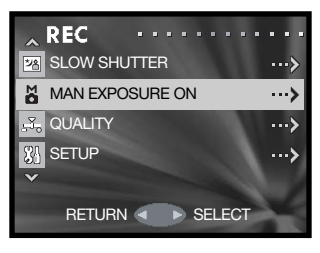

Symbol för manuell exponering

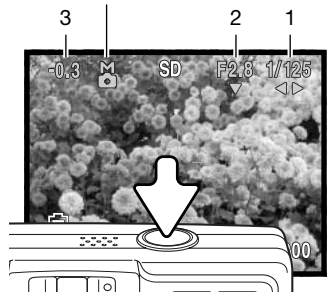

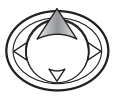

Med fyrvägskontrollens uppknapp växlar du mellan manuell exponering eller blixt- /fokuslägena, beroende på vilka funktioner som du har anpassat till fyrvägskontrollen.

När du använder automatisk ISO-inställning (sidan 51), ställs kamerans ljuskänslighet in på ISO 50. Automatisk blixt och nattporträtt kan inte användas. Stativ rekommenderas vid långa exponeringstider. Brusreducering används automatiskt vid exponeringstider på 1/2 sekund eller längre. Avsluta manuell exponering genom att välja "MAN EXPOSURE" i menyn.

# Bildkvalitet (Quality)

Med alternativet "QUALITY" kan du välja ljuskänslighet och blixtkompensation, samt justera mättnad, kontrast, skärpa och färg för bilderna. Färginställningarna påverkar även filminspelning. Detta alternativ finns i tagningsmenyn (sidan 35).

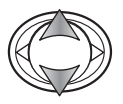

Markera alternativet "QUALITY" med fyrvägskontrollens upp-/nedknapp.

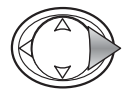

Tryck på högerknappen för att fortsätta.

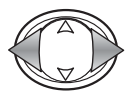

När alternativet är markerat väljer du antigen "OFF" (av) eller ett av de två registren med vänster-/högerknappen. I vart och ett av de två registren kan en uppsättning inställningar sparas.

Om du väljer "OFF" ställs ISO-värdet in på "AUTO" (automatiskt) och de andra alternativen återställs till 0. Inga ändringar kan göras.

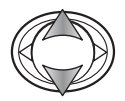

Markera önskat alternativ med upp-/nedknappen: Ljuskänslighet ("ISO SPEED"), blixtkompensation ("FLASH"), mättnad ("SATURATION"), kontrast ("CONTRAST"), skärpa ("SHARPNESS") eller en av de tre färgkanalerna.

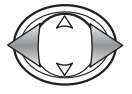

Ändra inställningen med vänster-/högerknappen.

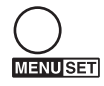

Tryck på MENU-knappen för att aktivera inställningen. Inställningen avspeglas i bilden på bildskärmen.

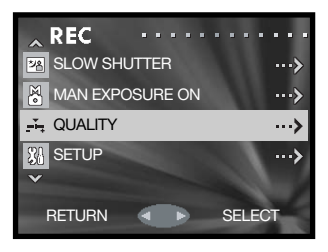

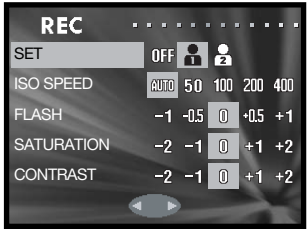

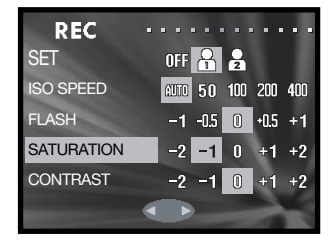

# Ljuskänslighet (ISO speed)

Fem olika ljuskänslighetsinställningar kan väljas för stillbilder. Med inställningen "AUTO" justeras ljuskänsligheten automatiskt mellan ISO 50 och 200 beroende på ljusförhållandena. Ljuskänsligheten kan även ställas in på ISO 50, 100, 200 eller 400. De numeriska värdena baseras på motsvarande ISO-värde. Dubblering av ISO-värdet medför att ljuskänsligheten dubbleras. Vid digital fotografering ökar bruset med ökat ISO-värde; ISO-värdet 50 medför minst brus och 400 mest brus.

Blixtens räckvidd ändras också när ljuskänsligheten ändras. Beroende på det optiska systemet är blixtens räckvidd olika i objektivets vidvinkelläge och teleläge.

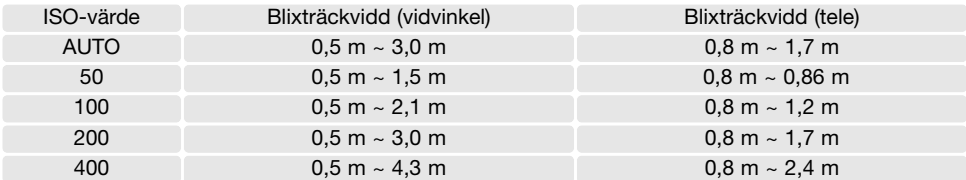

#### Blixtkompensation

Blixtkompensation ökar eller minskar blixtljuset i relation till det befintliga ljuset med upp till 1 EV. Mer information om EV finns på sidan 54.

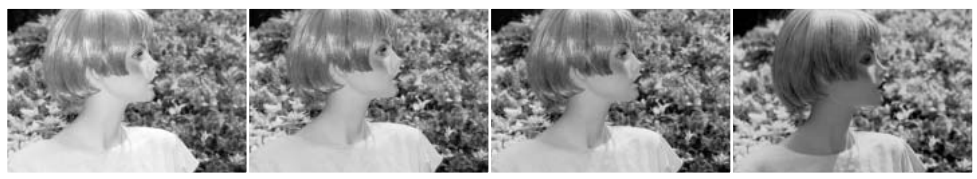

Positiv kompensation Ingen kompensation Negativ kompensation Ingen blixt

När upplättningsblixt används för att reducera hårda skuggor på motivet orsakade av direkt solljus, kan blixtkompensationen ändra förhållandet mellan hög- och lågdagrarna (de ljusa och mörka områdena i bilden). Genom att minska blixtljuset med ett negativt EV får skuggorna mindre ljus och blir djupare. Om du ställer in ett positivt EV kommer skuggorna att mjukas upp eller till och med elimineras.

# Mättnad (Saturation)

Mättnadsgraden bestämmer hur intensiva färgerna blir. Mättnaden kan ställas in i fem olika nivåer med alternativet "QUALITY" i tagningsmenyn (sidan 50).

### Kontrast (Contrast)

Med kontrasten ställer du in bildens tonomfång. Kontrasten kan ställas in i fem olika nivåer med alternativet "QUALITY" i tagningsmenyn (sidan 50).

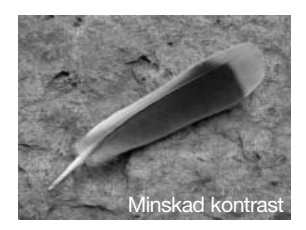

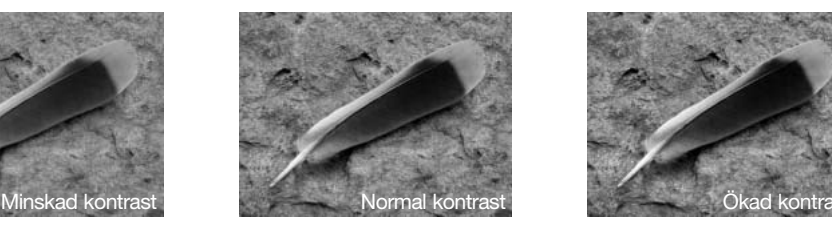

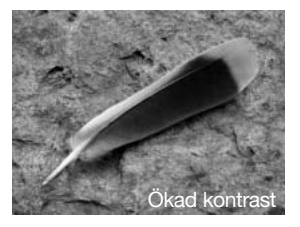

### Skärpa (Sharpness)

Med skärpealternativet kan du framhäva eller miuka upp detalier i bilden. Skärpan kan ställas in i fem olika nivåer med alternativet "QUALITY" i tagningsmenyn (sidan 50). Ändringen avspeglas i bilden på bildskärmen, men kan vara svår att se. När bilden betraktas på en datorbildskärm är ändringarna emellertid tydliga.

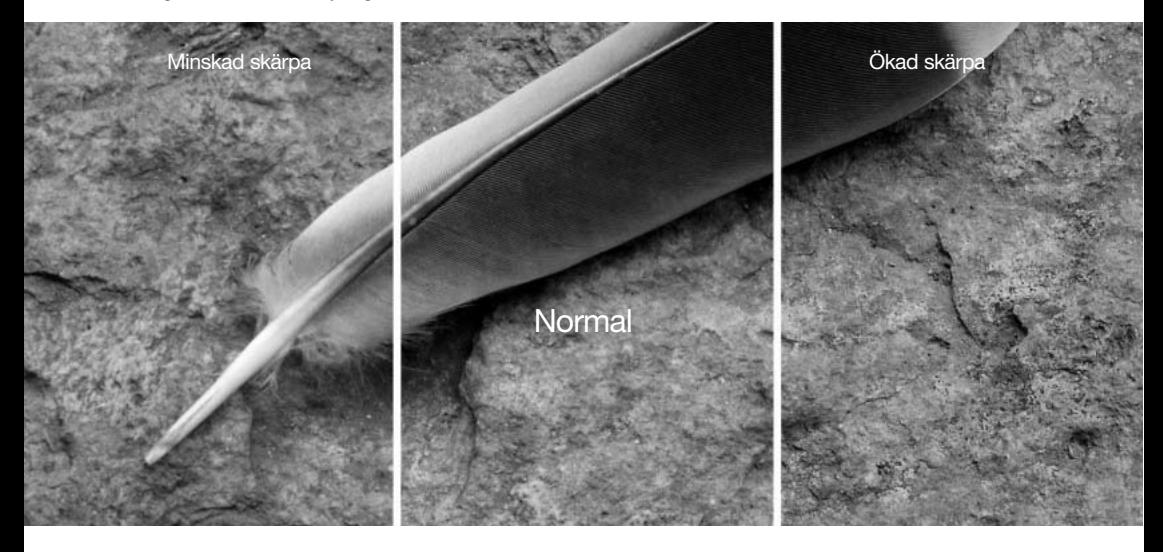

## Färg (Color)

Den röda, gröna och blå färgkanalen kan justeras i fem nivåer med alternativet "QUALITY" i tagningsmenyn (sidan 50). Inställningen avspeglas i den aktiva bilden.

# En introduktion i färg

Vid fotografering är rött, grönt och blått primärfärgerna. Sekundärfärgerna cyan, magenta och gult skapas genom kombinationer av primärfärgerna. Cyan = blått + grönt, magenta = blått + rött och gult = rött + grönt. Primär- och sekundärfärgerna är grupperade i komplementpar: rött och cyan, grönt och magenta samt blått och gult.

För att förstå färgbalansering är det nödvändigt att känna till komplementfärgerna. För en bild med slagsida åt en viss färg kan man antingen minska den färgen eller öka komplementfärgen för att få bilden att se naturlig ut.

Att lägga till eller ta bort lika mycket av rött och grönt och blått påverkar inte färgbalansen. Att ändra två färger lika mycket ger samma resultat som att göra motsatt ändring för en färg; +2 grönt och +2 rött är samma sak som –2 blått. Den största ändringen för en viss färg åstadkoms genom att man ändrar färgkanalerna till sitt motsatta extremvärde. Om man vill göra en bild så blå som möjligt ställer man in färgkanalerna på +2 blått, –2 rött och –2 grönt.

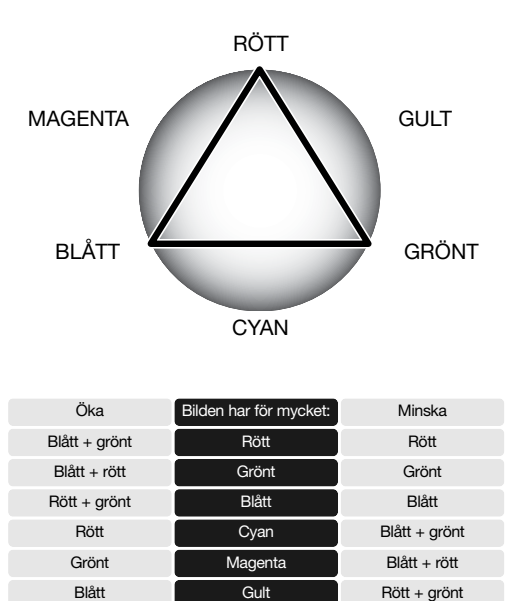

# Intensivkurs i fotografering

Fotografering är en mycket givande sysselsättning. Det är ett stort och avancerat område som kan ta åratal att bemästra. Tillfredsställelsen i att skapa fotografier och glädjen över att kunna fånga ett magiskt ögonblick kan emellertid inte jämföras med något annat. Den här guiden är en liten introduktion till några grundläggande fotograferingsprinciper.

> ſ ſ ſ

Zoomläget påverkar inte bara motivets förstoringsgrad, utan även skärpedjup och perspektiv. Skärpedjupet är området mellan det närmaste skarpa föremålet och det föremål längst bort som är skarpt. I teleläge blir skärpedjupet mindre vilket ger ett intryck av att motivet är mer eller mindre särskiljt från bakgrunden. Porträtt tas med fördel i teleläge. I vidvinkelläge blir både förgrund och bakgrund skarpare. Landskapsmotiv vinner ofta på att fotograferas med vidvinkelobjektiv tack vare det större skärpedjupet.

Det ändrade perspektiv som man får med vidvinkelobjektiv ger dessutom bilden en större djupkänsla. Teleobjektiv trycker däremot ihop området mellan förgrund och bakgrund och ger mindre känsla av djup i bilden.

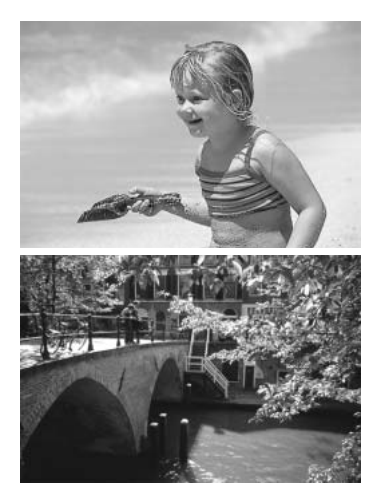

### Vad är ett EV?

EV är en förkortning för exponeringsvärde. En förändring med ett EV gör att exponeringen justeras med en faktor på två.

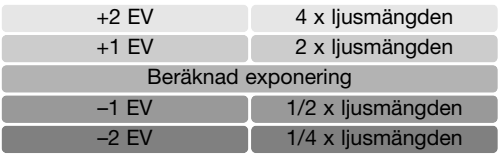

# Avancerad bildvisning

De grundläggande funktionerna i detta läge beskrivs på sidorna 32-34. I detta avsnitt beskrivs visning av filmklipp och ljudinspelningar samt de avancerade funktionerna i visningsmenyn.

### Spela upp filmklipp och ljudinspelningar

Filmklipp (sidan 38) och ljudspår (sidan 45 och 46) kan spelas upp i visningsläget. Filtypen indikeras med en symbol i nedre högra hörnet på bildskärmen och speltiden visas i det övre högra hörnet.

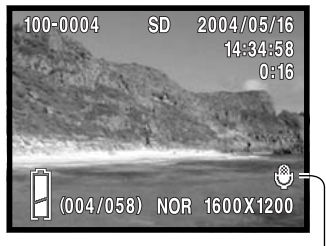

Ljud kopplat till bilden $\angle$  Film Röstminne Film Film

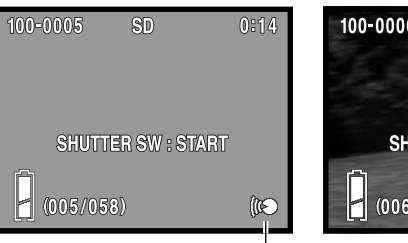

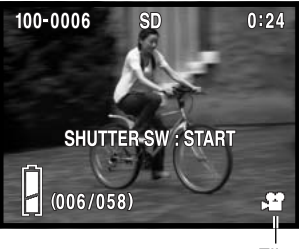

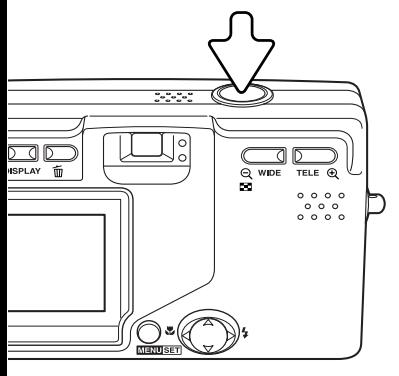

Tryck på avtryckaren för att starta uppspelningen för den visade bilden.

Uppspelningstiden visas i bildens övre högra hörn. Avbryt uppspelningen genom att trycka på avtryckaren igen.

### Navigera i visningsmenyn

Det är enkelt att navigera i menyn. Du öppnar menyn med MENU-knappen. Med fyrvägskontrollens knappar flyttar du markören och ändrar inställningar i menyn. Med MENU-knappen väljer du markerat alternativ och aktiverar inställningar.

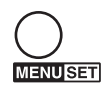

Aktivera visningsmenyn genom att trycka på MENU-knappen.

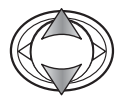

Bläddra i menyalternativen med fyrvägskontrollens upp-/nedknapp. Markera det alternativ vars inställning ska ändras.

När önskat alternativ är markerat trycker du på högerknappen för att fortsätta. Information om hur du ställer in en viss funktion finns i avsnittet om den aktuella funktionen. Du kan också gå till nästa skärm genom att trycka på MENU-knappen.

Stäng menyn genom att trycka på fyrvägskontrollens vänsterknapp eller på avtryckaren.

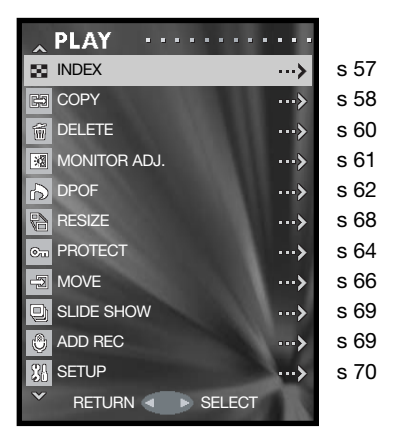

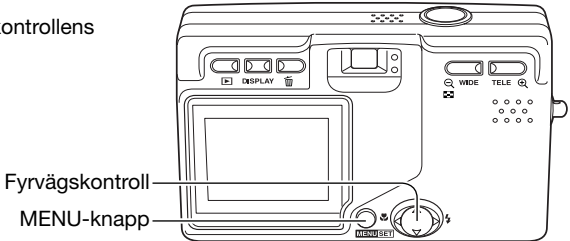

# Bildmarkeringsskärmen

I alla situationer när markering eller val av flera bilder krävs visas en bildmarkeringsskärm.

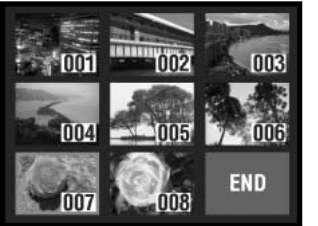

Följande symboler kan visas:

**MENUSET** 

Flytta den röda ramen till önskad bild med hjälp av fyrvägskontrollen.

Markera filen med den röda ramen genom att trycka på MENU-knappen; en gul ram indikerar markerade filer. Avmarkera en bild med gul ram genom att trycka på MENU-knappen igen.

Upprepa tills alla filer du önskar är markerade.

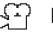

Film Röstminne

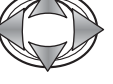

Markera rutan "END" med fyrvägskontrollen.

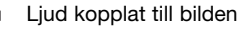

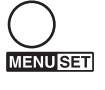

Tryck på MENU-knappen för att aktivera valet eller på avtryckaren för att avbryta operationen. En bekräftelseskärm visas.

# Miniatyrbilder (Index)

Visning av miniatyrbilder aktiveras i visningsmenyn. Mer information om visning av miniatyrbilder finns på sidan 34.

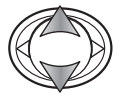

Markera alternativet "INDEX" med fyrvägskontrollens upp-/nedknapp.

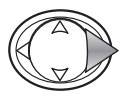

Tryck på högerknappen för att starta visningen av miniatyrbilder.

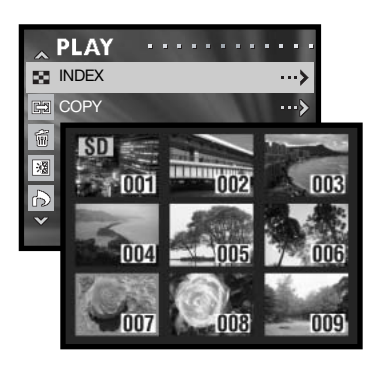

# Kopiera (Copy)

Du kan kopiera filer från ett minneskort till ett annat minneskort. Detta alternativ går endast att välja om finns två minneskort i kameran. Innan du använder kopieringsfunktionen, kontrollera att det finns tillräckligt ledigt minnesutrymme på destinationskortet.

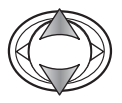

Markera alternativet "COPY" med fyrvägskontrollens upp-/nedknapp.

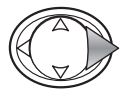

Tryck på högerknappen för att fortsätta.

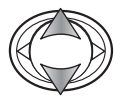

Markera alternativet "COPY" eller "UNIT" med upp- /nedknappen.

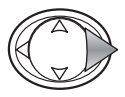

Tryck på högerknappen för att visa inställningarna.

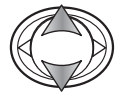

Markera den nya inställningen med upp-/nedknappen.

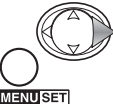

Tryck på högerknappen eller MENU-knappen för att aktivera inställningen.

**MENUSET** 

När du väljer "COPY" specificerar du käll- och destinationskort; "SD" för Secure Digital- eller MultiMediaCard, eller "MS" för Memory Stick. Med alternativet "UNIT" väljer du om de markerade filerna ("SELECT") eller alla filer på kortet ("ALL ON") ska kopieras.

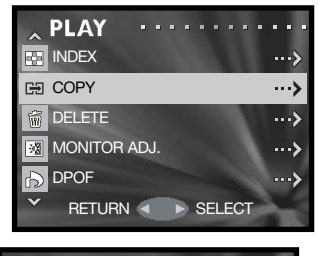

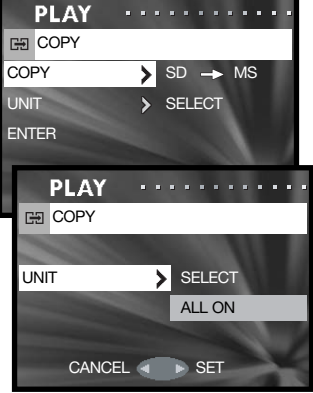

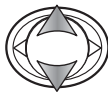

Markera "ENTER" med upp-/nedknappen.

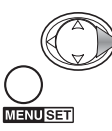

Tryck på högerknappen eller MENU-knappen för att aktivera inställningen. Avbryt operationen med vänsterknappen.

Om du har valt "UNIT" visas en bildmarkeringsskärm. Markera de bilder som ska kopieras genom att flytta den röda ramen till en miniatyrbild i taget och trycka på MENU-knappen; en gul ram indikerar att bilden är markerad. Markera rutan "END" och tryck på MENU-knappen för att fortsätta. På sidan 57 finns mer information om bildmarkering.

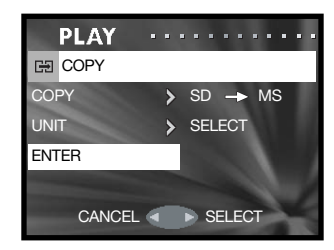

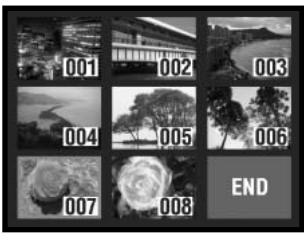

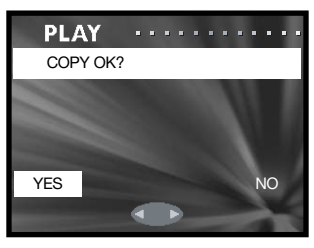

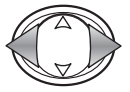

Markera "YES" med vänster-/högerknappen. Markera "NO" om du vill avbryta operationen.

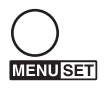

Tryck på MENU-knappen för att aktivera inställningen.

Om utrymmet på destinationskortet tar slut när bilder kopieras visas ett felmeddelande. Kontrollera vilka bilder som har kopierats, sätt i ett nytt minneskort och kopiera resterande bilder på samma sätt.

### Radera (Delete)

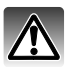

Radering tar bort den aktuella filen permanent. Raderade filer kan inte återställas. Var därför försiktig när du ska radera bilder.

En, flera eller alla bilder på minneskortet kan raderas via visningsmenyn (sidan 56). Raderingsfunktionen raderar endast olåsta bilder.

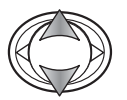

Tryck på fyrvägskontrollens upp-/nedknapp för att markera raderingsalternativet.

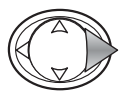

Tryck på högerknappen för att fortsätta.

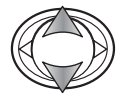

Markera "MEDIA"- eller "UNIT"-alternativet med upp- /nedknappen.

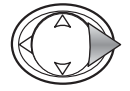

Tryck på högerknappen för att visa inställningarna.

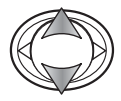

Markera den nya inställningen med upp-/nedknappen.

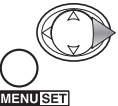

Tryck på högerknappen eller MENU-knappen för att aktivera inställningen.

**PLAY** н i. **INDEX**  $\leftrightarrow$ **RS** COPY ...> **65** DELETE ...> **MONITOR ADJ.** ...> DPOF ...> RETURN 4 **B** SELECT **PLAY** . . . . . . . . . . **而 DELETE** MEDIA > SD UNIT > SELECT ENTER **PLAY** . . . . . . . . . . . . **而 DELETE** UNIT > SELECT ALL ONCANCEL 4 **B** SET

Med alternativet "MEDIA" anger du från vilket minneskort filerna ska raderas; "SD" betecknar Secure Digital eller MultiMediaCard, och "MS" betecknar Memory Stick. Med alternativer "UNIT" väljer du om markerade ("SELECT") eller alla ("ALL ON") filer ska raderas.

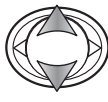

Markera "ENTER" med upp-/nedknappen.

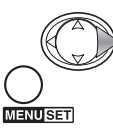

Tryck på högerknappen eller MENU-knappen för att aktivera inställningen. Avbryt operationen med vänsterknappen.

Om du har valt UNIT visas en bildmarkeringsskärm. Markera de bilder som ska raderas genom att flytta den röda ramen till miniatyrbilderna och trycka på MENU-knappen; en gul ram indikerar de bilder som är markerade. Markera "END" och tryck på MENUknappen för att fortsätta. På sidan 57 finns mer information om bildmarkering.

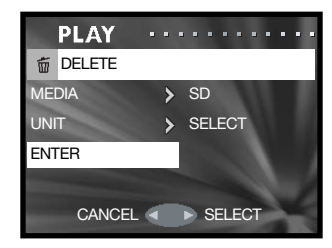

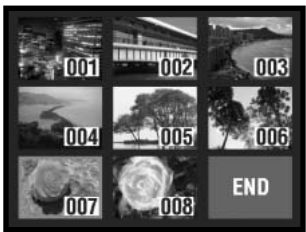

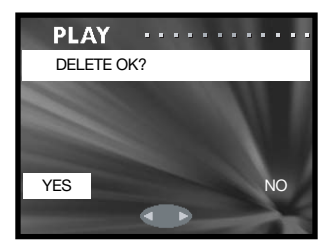

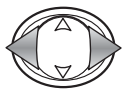

Tryck på vänster-/högerknappen för att markera "YES". Markera "NO" om du vill avbryta.

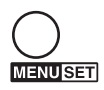

Tryck på MENU-knappen för att aktivera inställningen.

# Justera bildskärmen (Monitor adj.)

Bildskärmens ljusstyrka och färg kan justeras i tagningsmenyn (sidan 35) eller visningsmenyn (sidan 56). På sidan 44 finns mer information.

# DPOF-utskrift (DPOF)

DPOF (Digital Print Order Format) möjliggör direkt utskrift av stillbilder från digitalkameror. När du har skapat DPOF-filen kan du lämna in minneskortet till ett fotolabb eller en fotaffär, eller sätta i det på kortplatsen i en DPOF-kompatibel skrivare.

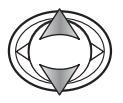

Markera "DPOF" i menyn med fyrvägskontrollens upp-/nedknapp.

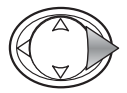

Tryck på högerknappen för att fortsätta.

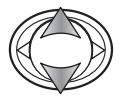

Markera "MEDIA", "UNIT" eller "DATE" med upp- /nedknappen.

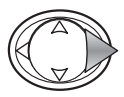

Tryck på högerknappen för att visa inställningarna.

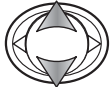

Markera den nya inställningen med upp-/nedknappen.

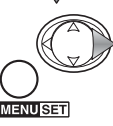

Tryck på högerknappen eller MENU-knappen för att aktivera inställningen.

Med alternativet "MEDIA" anger du från vilket minneskort filerna ska skrivas ut; "SD" betecknar Secure Digital eller MultiMediaCard, och "MS" betecknar Memory Stick. Med alternativer "UNIT" väljer du om markerade ("SELECT") eller alla ("ALL ON") filer ska skrivas ut, eller om DPOF-filen ska tas bort ("ALL OFF"). Med "DATE" väljer du om datum och tid ska kopieras in i bilden ("ALL ON") eller inte ("ALL OFF").

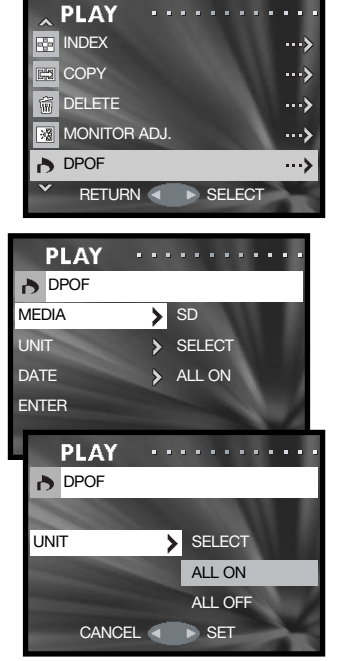

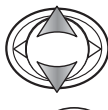

Markera "ENTER" med upp-/nedknappen.

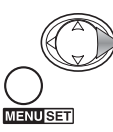

Tryck på högerknappen eller MENU-knappen för att aktivera inställningen. Avbryt DPOF-operationen med vänsterknappen.

Om du har valt "UNIT" visas en bildmarkeringsskärm. Markera de bilder som ska skrivas ut genom att flytta den röda ramen till miniatyrbilderna och trycka på MENU-knappen; en gul ram indikerar de bilder som är markerade. Välj antal kopior som ska skrivas ut med zoomknapparna; kopieantalet visas i det övre vänstra hörnet på varje miniatyrbild. För att avmarkera en bild, tryck på nedknappen tills antalet kopior blir noll.

Markera "END" och tryck på MENU-knappen för att fortsätta. På sidan 57 finns mer information om bildmarkering.

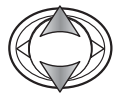

Om kopieantalet inte har valts i bildmarkeringsskärmen trycker du på upp-/nedknappen för att välja antal kopior av varje bild.

Tryck på vänster-/högerknappen för att markera "YES".<br>Med es "NO" social sills beste markera "YES". Markera "NO" om du vill avbryta.

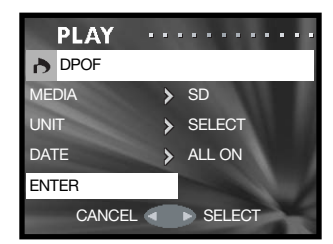

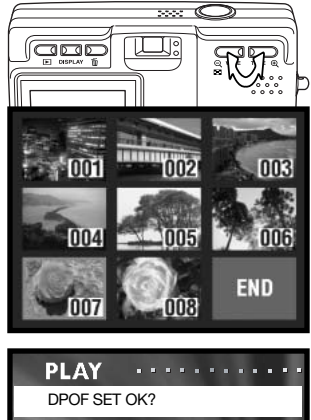

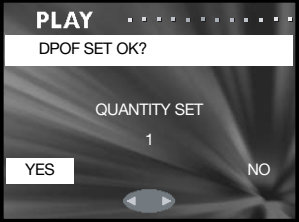

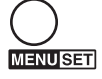

Tryck på MENU-knappen för att aktivera inställningen.

Hur datumstämplingen skrivs ut varierar beroende på skrivaren. Vissa skrivare kan inte skriva ut denna information.

### Låsa (Protect)

Du kan välja att låsa viktiga bilder. Låsta bilder kan inte raderas med någon av kamerans raderingsfunktioner. Formateringsfunktionen (sidan 71) raderar emellertid alla bilder på ett minneskort, vare sig de är låsta eller inte.

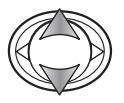

Markera "PROTECT" i menyn med fyrvägskontrollens upp-/nedknapp.

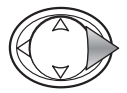

Tryck på högerknappen för att fortsätta.

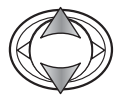

Markera "MEDIA"- eller "UNIT"-alternativet med upp- /nedknappen.

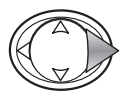

Tryck på högerknappen för att visa inställningarna.

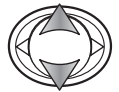

Markera den nya inställningen med upp-/nedknappen.

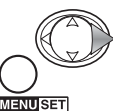

Tryck på högerknappen eller MENU-knappen för att aktivera inställningen.

**MENUSET** 

Med alternativet "MEDIA" anger du på vilket minneskort filerna ska låsas; "SD" betecknar Secure Digital eller MultiMediaCard, och "MS" betecknar Memory Stick. Med alternativer "UNIT" väljer du om markerade ("SELECT") eller alla ("ALL ON") filer ska låsas, eller om låsning ska inaktiveras för alla filer ("ALL OFF").

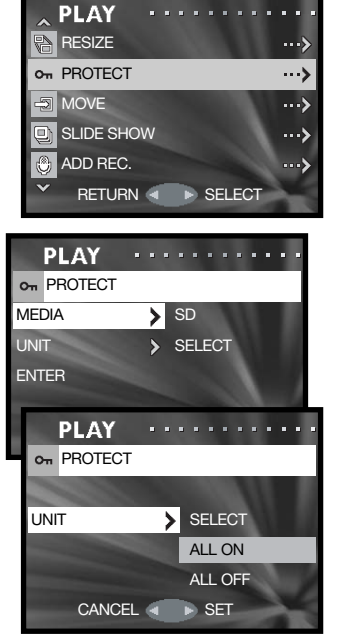

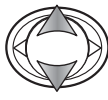

Markera "ENTER" med upp-/nedknappen.

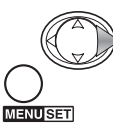

Tryck på högerknappen eller MENU-knappen för att aktivera inställningen. Avbryt låsningsoperationen med vänsterknappen.

Om du har valt "UNIT" visas en bildmarkeringsskärm. Markera de bilder som ska låsas genom att flytta den röda ramen till miniatyrbilderna och trycka på MENU-knappen; en gul ram indikerar de bilder som är markerade. Om du vill låsa upp bilden tar du bort den gula ramen genom att göra om processen. Markera "END" och tryck på MENU-knappen för att fortsätta. På sidan 57 finns mer information om bildmarkering.

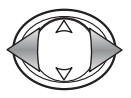

Tryck på vänster-/högerknappen för att markera "YES". Markera "NO" om du vill avbryta.

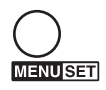

Tryck på MENU-knappen för att aktivera inställningen.

Låsta bilder är markerade med en nyckelsymbol.

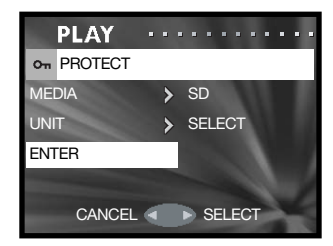

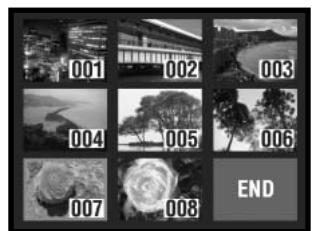

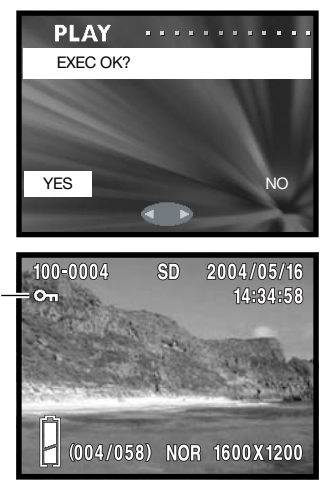

# Flytta (Move)

Olåsta bilder kan flyttas från ett minneskort till ett annat.

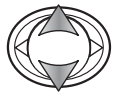

Markera "MOVE" i menyn med fyrvägskontrollens upp-/nedknapp.

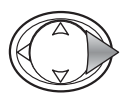

Tryck på högerknappen för att fortsätta.

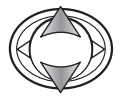

Markera "MOVE"- eller "UNIT"-alternativet med upp- /nedknappen.

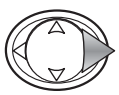

Tryck på högerknappen för att visa inställningarna.

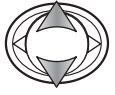

Markera den nya inställningen med upp-/nedknappen.

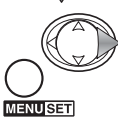

Tryck på högerknappen eller MENU-knappen för att aktivera inställningen.

När du väljer alternativet specificerar du käll- och destinationskort; "SD" för Secure Digital- eller MultiMediaCard, eller "MS" för Memory Stick. Med alternativer "UNIT" väljer du om markerade ("SELECT") eller alla ("ALL ON") filer ska flyttas.

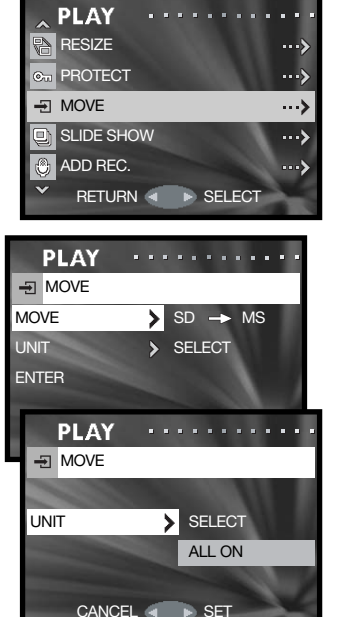

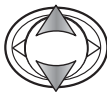

Markera "ENTER" med upp-/nedknappen.

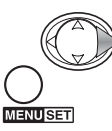

Tryck på högerknappen eller MENU-knappen för att aktivera inställningen. Avbryt flyttningsoperationen med vänsterknappen.

Om du har valt "UNIT" visas en bildmarkeringsskärm. Markera de bilder som ska flyttas genom att flytta den röda ramen till miniatyrbilderna och trycka på MENU-knappen; en gul ram indikerar de bilder som är markerade. Markera "END" och tryck på MENUknappen för att fortsätta. På sidan 57 finns mer information om bildmarkering.

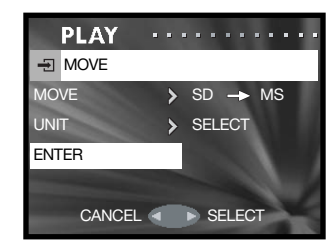

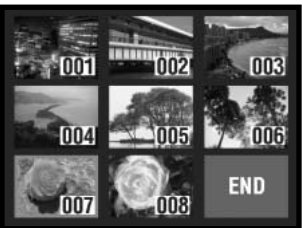

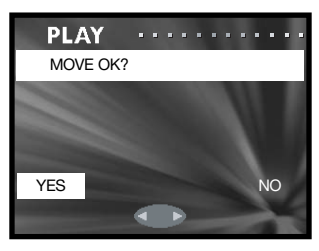

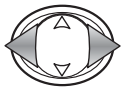

Tryck på vänster-/högerknappen för att markera "YES". Markera "NO" om du vill avbryta.

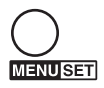

Tryck på MENU-knappen för att aktivera inställningen.

Om utrymmet på destinationskortet tar slut när bilder flyttas visas ett felmeddelande. Kontrollera vilka bilder som har flyttats, sätt i ett nytt minneskort och flytta resterande bilder på samma sätt.

De flyttade bildernas filnummer ändras.

# Storleksändra (Resize)

Stillbilder kan storleksändras till en JPEG-kopia i VGA-storlek (640 x 480) eller QVGA-storlek (320 x 240) så att de enkelt kan skickas via e-post. Komprimeringsgraden för storleksändrade bilder visas inte vid bildvisning. Den här funktionen finns i visningsmenyn (sidan 56).

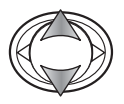

Tryck på fyrvägskontrollens upp-/nedknapp för att markera önskat storleksalternativ.

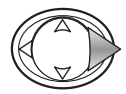

Tryck på högerknappen för att fortsätta.

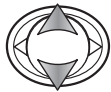

Markera den nya storleksinställningen med upp- /nedknappen.

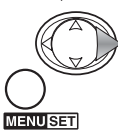

Tryck på högerknappen eller MENU-knappen för att fortsätta. Avbryt operationen med vänsterknappen.

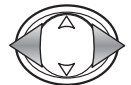

Markera den bild som ska storleksändras med vänster-/högerknappen. En bild som har storleksändrats kan inte återställas till ursprunglig storlek.

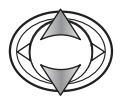

Markera "ENTER" med upp-/nedknappen; välj "RETURN" för att avbryta.

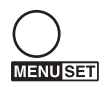

Tryck på MENU-knappen för att aktivera inställningen. Den ändrade bilden sparas på samma minneskort.

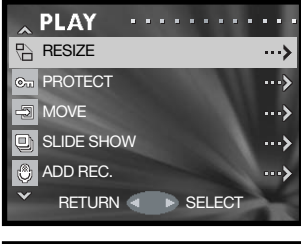

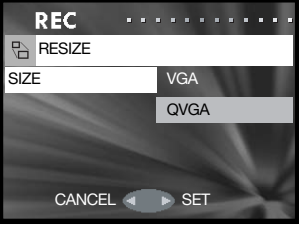

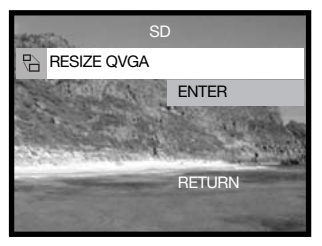

# Bildspel (Slide show)

Med denna funktion visas varje stillbild på minneskortet i ordningsföljd automatiskt i ca två sekunder.

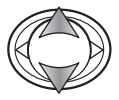

Markera "SLIDE SHOW" i menyn med fyrvägskontrollens upp-/nedknapp.

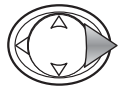

Tryck på högerknappen för att starta bildspelet.

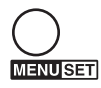

Tryck på MENU-knappen för att avbryta bildspelet.

# Lägga till ljudinspelning (Add rec)

Du kan koppla en max 30 sekunder lång ljudinspelning till varje stillbild. Funktionen aktiveras i tagnings- eller visningsmenyn. Mer information finns på sidan 46.

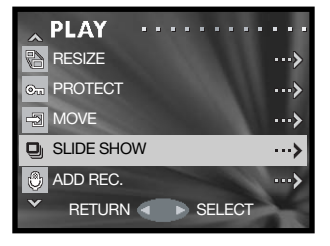

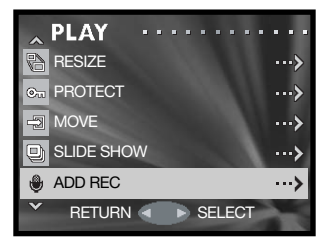

# Inställningsmenyn Navigera i inställningsmenyn

Inställningsmenyn kan öppnas från tagnings- eller visningsmenyn.

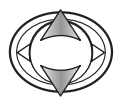

Tryck på fyrvägskontrollens upp-/nedknapp för att markera alternativet "SETUP".

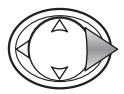

Tryck på högerknappen för att öppna menyn.

Det är enkelt att navigera i menyn. Med fyrvägskontrollens knappar flyttar du markören och ändrar inställningar i menyn. Med MENU-knappen väljer du markerat alternativ och aktiverar inställningar.

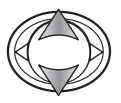

Bläddra i menyalternativen med upp- /nedknappen. Markera det alternativ vars inställning ska ändras.

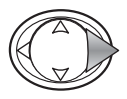

När önskat alternativ är markerat trycker du på högerknappen för att fortsätta. Information om hur du ställer in en viss funktion finns i avsnittet om den aktuella funktionen. Du kan också gå till nästa skärm genom att trycka på MENU-knappen.

Återgå till tagnings- eller visningsmenyn genom att trycka på vänsterknappen. Stäng alla menyer genom att trycka ned avtryckaren.

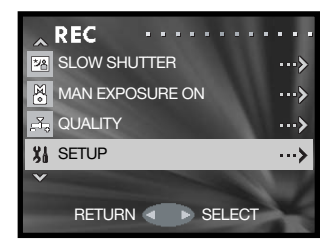

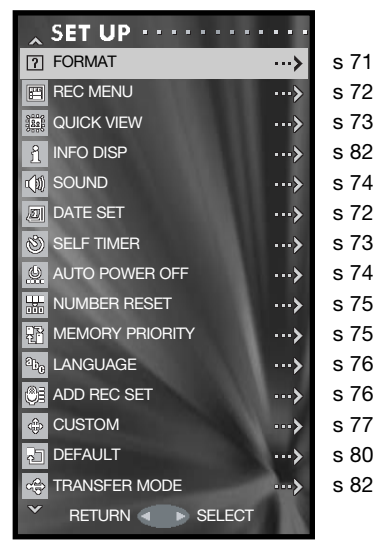

# Formatera minneskort (Format)

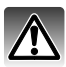

När minneskortet formateras raderas alla bilder på kortet.

Formateringsfunktionen används för att radera alla data på minneskortet. Innan ett minneskort formateras ska du se till att först kopiera kortets data till en dator eller annan lagringsenhet. Även om du låser bilderna kommer de att raderas när kortet formateras. Formatera alltid minneskortet med kamerans hjälp; använd aldrig en dator för att formatera ett kort.

Markera "FORMAT" i menyn (sidan 70).

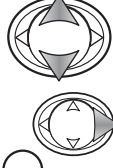

Tryck på upp-/nedknappen för att välja det minneskort som ska formateras; "SD" betecknar Secure Digital eller MultiMediaCard, och "MS" betecknar Memory Stick.

**ENUSET** 

Tryck på högerknappen eller på MENU-knappen för att formatera det valda kortet. Avbryt operationen med vänsterknappen.<br>
CANCEL SET

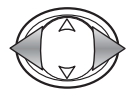

Tryck på vänster-/högerknappen för att markera "YES". Markera "NO" om du vill avbryta.

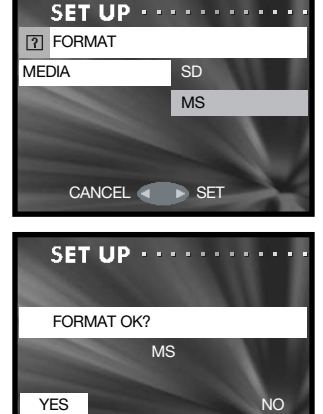

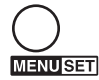

Tryck på MENU-knappen för att aktivera inställningen.

En förloppsindikator visas, och den röda indikeringslampan intill sökaren lyser medan kortet formateras. Ta aldrig ur minneskortet eller batteriet medan formateringen pågår.

### Välja typ av tagningsmeny

Du kan välja om en enkel eller detaljerad tagningsmeny ska visas. På sidan 35 beskrivs alternativen i den detaljerade menyn.

Markera "REC MENU" i inställningsmenyn (sidan 70).

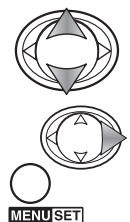

Markera önskad menytyp med upp-/nedknappen.

Tryck på högerknappen eller MENU-knappen för att aktivera inställningen. Avbryt operationen med vänsterknappen.

Med alternativet för upplösning i den enkla tagningsmenyn kan du inte ändra komprimeringsgraden; normal komprimering används för alla bilder. Övriga inställningar som har gjorts i den detaljerade menyn återställs när den enkla menyn väljs.

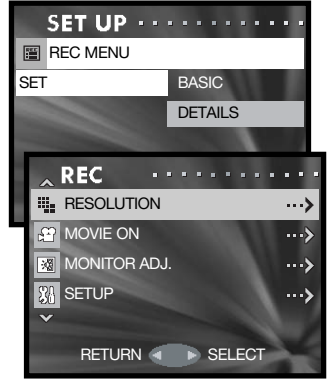

Enkel tagningsmeny

# Datuminställning (Date set)

Du kan ställa in datum och tid i kameran. Välj "DATE SET" i inställningsmenyn (sidan 70).

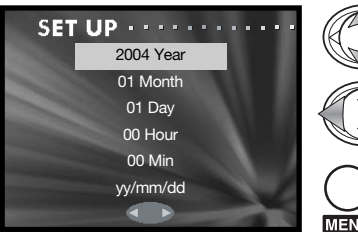

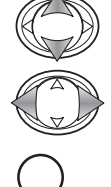

Markera det alternativ som ska ändras med upp-/nedknappen. Ändra inställningen med vänster-/högerknappen. Med det sista alternativet kan du välja ett av följande datumformat: yy/mm/dd (år/månad/dag), dd/mm/yy (dag/månad/år) eller mm/dd/yy (månad/dag/år).

Tryck på MENU-knappen för att aktivera inställningen. Tryck på avtryckaren om du vill avbryta.
### Snabbvisning (Quick view)

Snabbvisning innebär att en stillbild visas under ca tre sekunder efter tagning.

Markera "QUICK VIEW" i menyn (sidan 70).

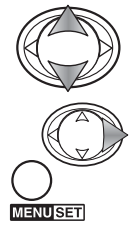

Markera "ON" (på) eller "OFF" (av) med upp- /nedknappen.

Tryck på högerknappen eller MENU-knappen för att aktivera inställningen. Avbryt operationen med vänsterknappen.

Du kan avbryta bildvisningen genom att trycka ned avtryckaren halvvägs. Vid seriebildstagning (sidan 24), aktiveras snabbvisningsfunktionen efter varje bild i serien. Om bildskärmen är avstängd slås den på under snabbvisningen.

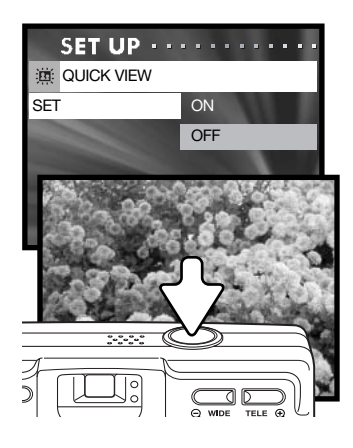

### Självutlösarfördröjning (Self timer)

Självutlösaren kan fördröjas antingen 3 eller 10 sekunder. Självutlösarläget med tre sekunders fördröjning återställs inte efter exponering. Se sidan 30.

Markera "SELF TIMER" i inställningsmenyn (sidan 70).

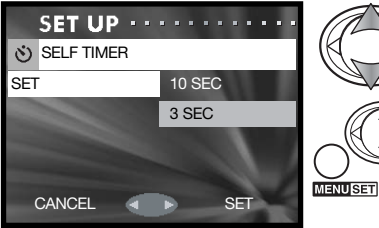

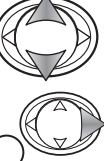

Markera en fördröjningstid med upp-/nedknappen.

### Ljudeffekter (Sound)

Ljudeffekterna som avges vid olika operationer kan inaktiveras. "BEEP" (signal) används för självutlösarens nedräkning och varningssignaler. "EFFECT" (effekt) används för fokussignalen och när kameran slås på. "SHUTTER" (slutarljud) används när en bild tas.

Markera "SOUND" i inställningsmenyn (sidan 70).

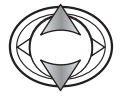

Markera "BEEP", "EFFECT" eller "SHUTTER" med upp-/nedknappen.

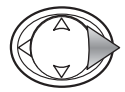

Tryck på högerknappen för att visa inställningarna.

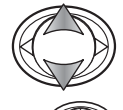

**JENUSET** 

Markera "ON" (på) eller "OFF" (av) med upp- /nedknappen.

Tryck på högerknappen eller MENU-knappen för att aktivera inställningen.

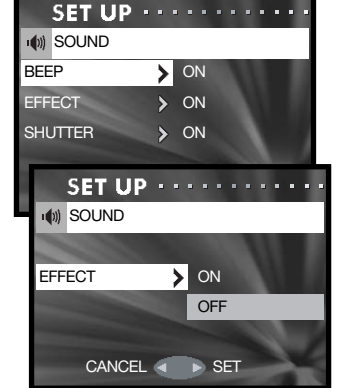

### Automatisk avstängning (Auto power off)

Tidsgränsen för automatisk avstängning kan ställas in på 3 eller 10 minuter; funktionen kan även inaktiveras. Mer information om funktionen finns på sidan 16. Markera "AUTO POWER OFF" i inställningsmenyn (sidan 70).

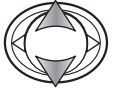

Markera den nya inställningen med upp-/nedknappen.

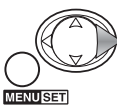

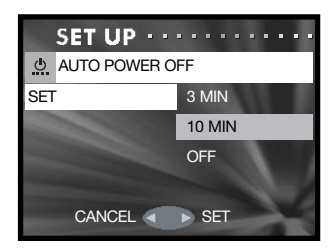

### Bildnummeråterställning (Number reset)

Om bildnummerminnet är aktiverat när minneskortet byts eller alla bilder raderas får den första bilden som sparas bildnummer 0001. Om bildnummerminnet är inaktiverat får den första bilden som sparas bildnumret för den senast sparade bilden plus ett, oavsett antalet bilder på kortet. Om det nya kortet innehåller en bild med ett högre bildnummer, tilldelas den nya bilden det högsta bildnumret på kortet plus ett.

Markera "NUMBER RESET" i inställningsmenyn (sidan 70).

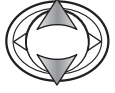

Markera "ON" (på) eller "OFF" (av) med upp- /nedknappen.

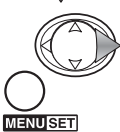

Tryck på högerknappen eller MENU-knappen för att aktivera inställningen. Avbryt operationen med vänsterknappen. CANCEL SET

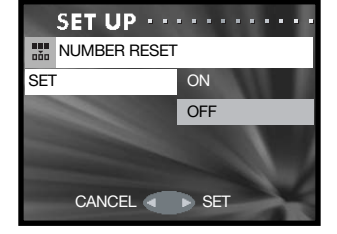

### Minnesprioritet (Memory priority)

När två minneskort används parallellt kan du välja på vilket kort bilder och ljudinspelningar ska sparas. När kortet är fullt växlar kameran automatiskt till det andra kortet. När endast ett kort är isatt i kameran används detta kort automatiskt.

Markera "MEMORY PRIORITY" i inställningsmenyn (sidan 70).

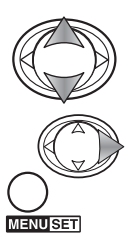

Tryck på upp-/nedknappen för att markera det minneskort som ska användas i första hand; "SD" betecknar Secure Digital eller MultiMediaCard, och "MS" betecknar Memory Stick.

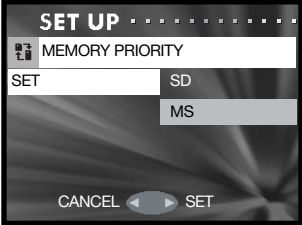

### Språk (Language)

Du kan välja vilket språk som ska användas i menyerna. Markera "LANGUAGE" i inställningsmenyn (sidan 70).

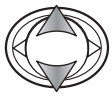

Välj språk med upp-/nedknappen.

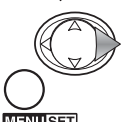

Tryck på högerknappen eller MENU-knappen för att fortsätta. Avbryt operationen med vänsterknappen.

ENUSET

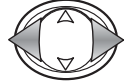

Tryck på vänster-/högerknappen för att markera "YES". Markera "NO" om du vill avbryta.

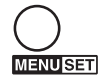

Tryck på MENU-knappen för att aktivera inställningen.

### Inställning för ljudinspelning (Add rec set)

Med det här alternativet anger du om ljudinspelningsfunktionen måste väljas i menyn ("IF SELECTED"; när vald), eller om den används automatiskt varje gång en stillbild tas ("ALWAYS"; alltid). På sidan 46 finns mer information om ljudinspelning.

Välj "ADD REC SET" i inställningsmenyn (sidan 70).

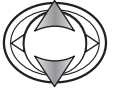

Markera den nya inställningen med upp-/nedknappen.

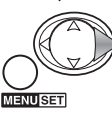

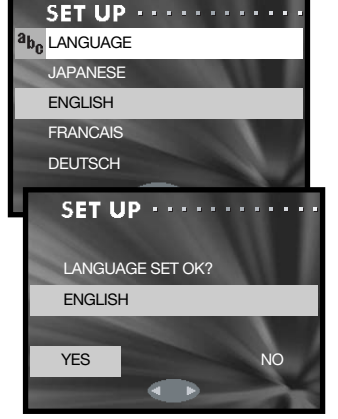

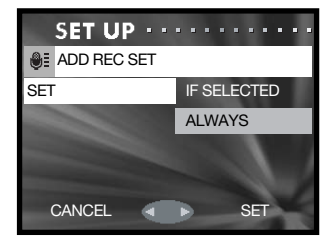

### Anpassade inställningar (Custom)

Med det här alternativet kan du anpassa kamerans funktioner. Se även nästa sida för mer information.

Markera "CUSTOM" i inställningsmenyn (sidan 70).

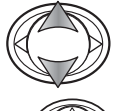

Markera önskat alternativ med upp-/nedknappen.

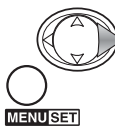

Tryck på högerknappen eller MENU-knappen för att fortsätta. Tryck på vänsterknappen för att återgå till inställningsmenyn. CONTINUOUS

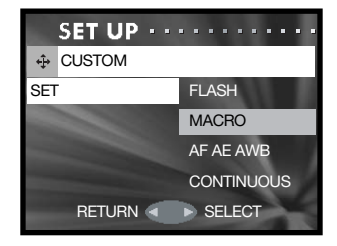

Skärmarna "FLASH" (blixt), "MACRO" (makro) och "AF AE AWB" (autofokus, exponeringsautomatik, automatisk vitbalans).

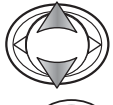

Markera inställningen med upp-/nedknappen.

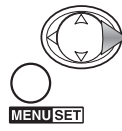

Tryck på högerknappen eller MENU-knappen för att aktivera eller inaktivera inställningen. Tryck på vänsterknappen för att återgå till föregående skärm.

Skärmen "CONTINUOUS" (fokuslås vid seriebildstagning).

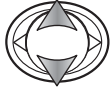

Markera "ON" (på) eller "OFF" (av) med upp- /nedknappen.

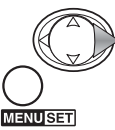

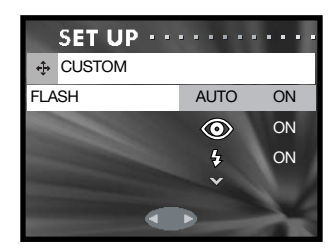

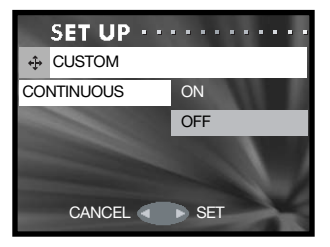

### Information om anpassade inställningar

Se föregående sida för inställning av anpassade funktioner.

### Blixtlägen (Flash)

Med det här alternativet kan du ändra blixtläge i tagningsläge. Minst ett blixtläge måste vara aktivt. Mer information om blixtlägen finns på sidan 28.

### Fokus- och självutlösarlägen i makroläge (Macro)

Med det här alternativet kan du ändra fokus- och självutlösarläge i tagningsläge. Minst ett läge måste vara aktivt.

Tre fasta fokuslägen kan definieras: 4 m, 2 m och 1 m. När ett av fokuslägena väljs i tagningsläge låses fokus på det valda avståndet. Mer information om fokuslägen och självutlösarlägen finns på sidan 30.

#### AF, exponeringsautomatik, automatisk vitbalans (AF AE AWB)

Med det här alternativet kan olika funktioner tilldelas fyrvägskontrollen i tagningsläge.

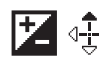

### 4. Exponeringskompensation

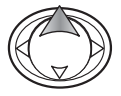

I tagningsläge kan du aktivera funktionen för exponeringskompensationen med vänster- /högerknappen.

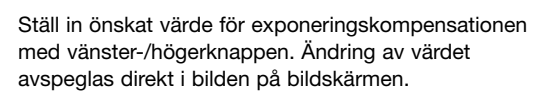

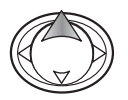

Tryck på uppknappen för att aktivera inställningen; fyrvägskontrollen kan nu användas för andra funktioner. Om något annat värde än 0.0 väljs visas kompensationsvärdet på bildskärmen. Mer information om exponeringskompensation finns på sidan 39.

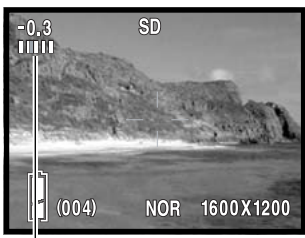

Inställd exponeringskompensation

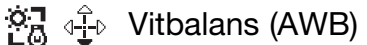

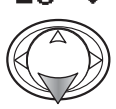

I tagningsläge trycker du på fyrvägskontrollens nedknapp för att ändra vitbalansinställningen. Mer information om vitbalans finns på sidan 40.

# $AF \leftarrow \frac{1}{2}$  Autofokuslås (AF)

I tagningsläge trycker du ned avtryckaren halvvägs för att fokusera (1). Håll avtryckaren nedtryckt och tryck på vänsterknappen (2) för att låsa fokus; AFlåssymbolen visas överst på bildskärmen. Fokus förblir låst även efter exponeringen. Inaktivera låset genom att upprepa proceduren. Autofokuslåset inaktiveras även när kameran stängs av eller när du trycker på MENU- eller zoomknappen.

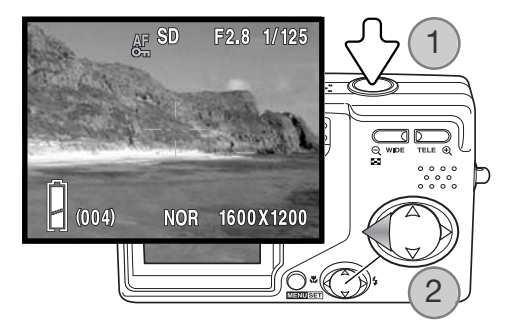

# AE 4<sup>+</sup><sub>+</sub> Exponeringsautomatiklås (AE)

I tagningsläge trycker du ned avtryckaren halvvägs tills slutartiden och bländarvärdet visas (1). Håll avtryckaren nedtryckt och tryck på uppknappen (2) för att låsa exponeringen; AE-låssymbolen visas överst på bildskärmen. Exponeringsinställningen förblir låst även efter att bilden tagits. Inaktivera AElåset genom att upprepa proceduren. Exponeringsautomatiklåset inaktiveras även när kameran stängs av eller när du trycker på MENU- eller zoomknappen.

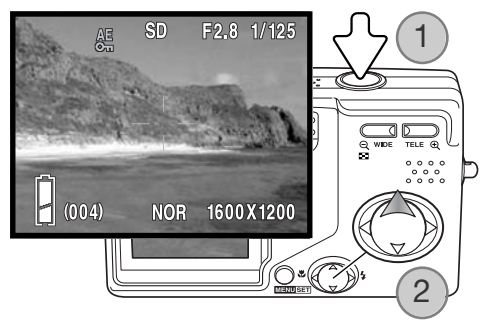

### Fokuslås vid seriebildstagning (Continuous)

Du kan ta en bildserie genom att hålla avtryckaren nedtryckt. Med det här alternativet anger du om kameran ska fokusera mellan varje bild i serien (OFF), eller ställa in fokus enbart för den första bilden i serien (ON).

### Återställa fabriksinställningarna (Default)

Återställer kameran till fabriksinställningarna. Markera "DEFAULT" i inställningsmenyn (sidan 70).

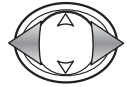

Markera "YES" med hjälp av vänster-/högerknappen. Markera "NO" om du vill avbryta.

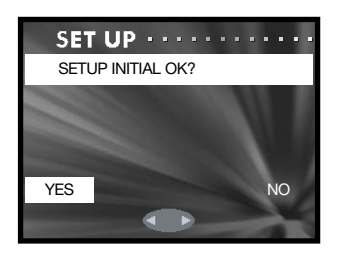

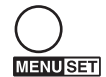

Tryck på MENU-knappen för att aktivera inställningen. Följande inställningar återställs:

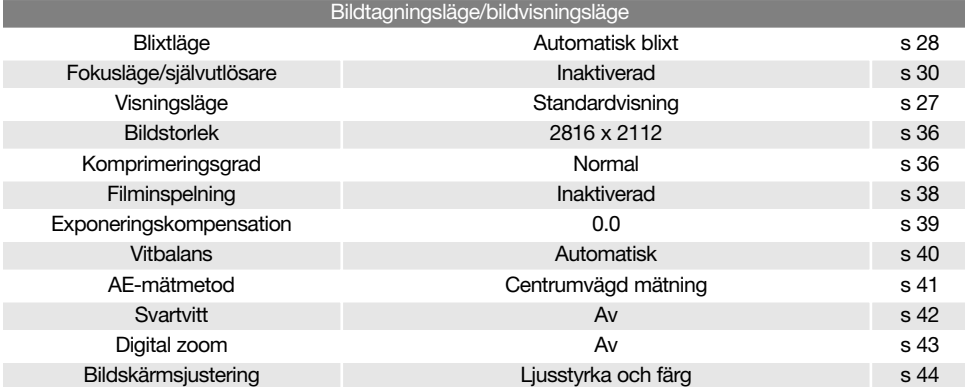

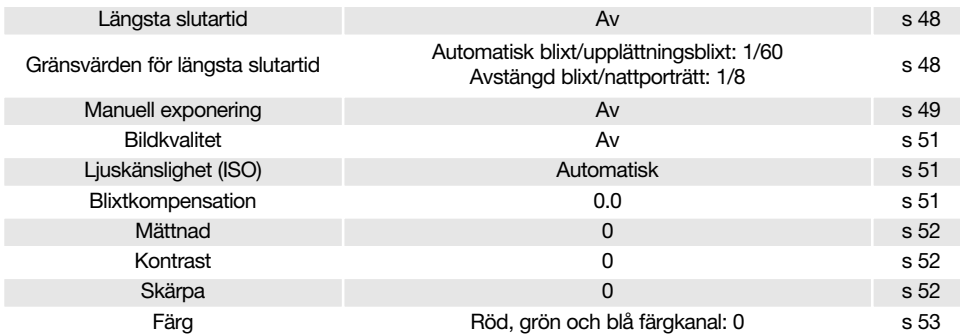

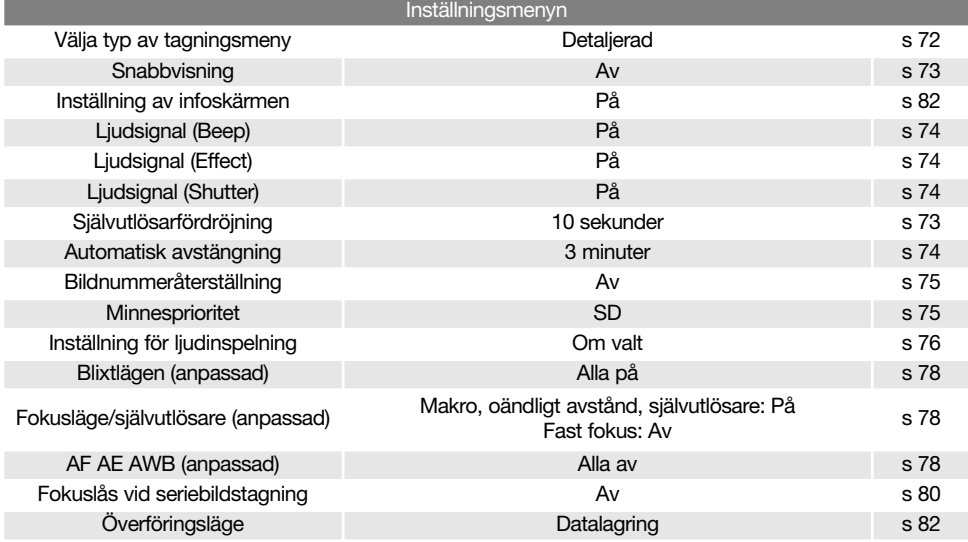

### Överföringsläge (Transfer mode)

I överföringsläge måste du ange om du ska överföra bilder från kameran till en dator eller skriva ut bilder direkt på en skrivare. När du ska överföra bilder från kameran till en dator eller använda DiMAGE Viewer, måste alternativet för datalagring ("Data storage") vara valt. Med alternativet "PictBridge" kan du skriva ut bilderna direkt på en PictBridge-kompatibel skrivare (sidan 92).

Markera "TRANSFER MODE" i inställningsmenyn (sidan 70).

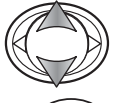

Markera önskat alternativ med upp-/nedknappen.

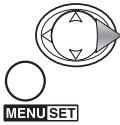

Tryck på högerknappen eller MENU-knappen för att aktivera inställningen. Avbryt operationen med vänsterknappen. CANCEL SET

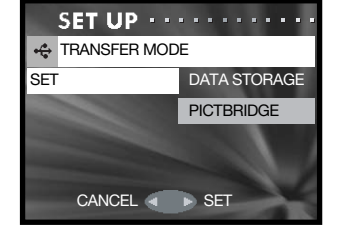

Inställning av infoskärmen (Info disp)

Bildinformationen som visas i tagningsläge och visningsläge kan aktiveras eller inaktiveras. Markera "INFO DISP" i inställningsmenyn (sidan 70).

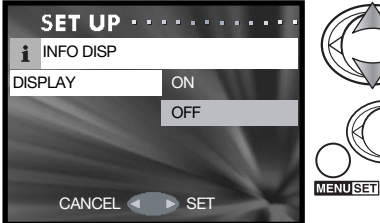

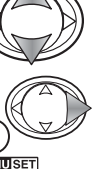

Markera "ON" (på) eller "OFF" (av) med upp- /nedknappen.

### Dataöverföringsläge

Läs detta avsnitt noggrant innan du ansluter kameran till en dator. Information om hur du installerar och använder DiMAGE Viewer finns i handboken till programmet. DiMAGE-dokumentationen omfattar inte grundläggande information om datorer och operativsystem. Sådan information finns i handboken som medföljer datorn eller operativsystemet.

#### **Systemkrav**

För att kameran ska kunna anslutas direkt till datorn och användas som massminnesenhet måste datorn vara utrustad med en USB-port. Både datorn och operativsystemet måste stöda USB. Följande operativsystem är kompatibla med kameran:

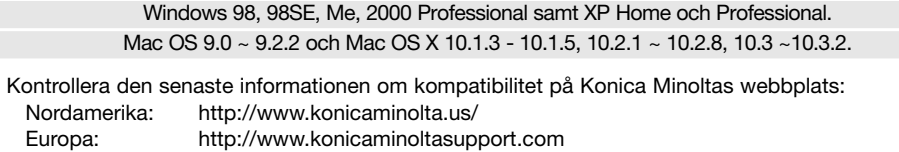

Användare av Windows 98 och Windows 98SE måste installera drivrutinen som finns på CD-skivan DiMAGE Viewer (sidan 85). Inga speciella drivrutiner krävs för övriga Windows-versioner eller för Macintosh.

Om du har en tidigare DiMAGE digitalkamera och har installerat drivrutinen för Windows 98 måste du installera den nya uppdaterade drivrutinen. Den uppdaterade versionen av drivrutinen som finns på CD:n DiMAGE Viewer krävs för att DiMAGE G600 ska kunna anslutas till en dator. Den nya drivrutinen kan inte utnyttjas av äldre DiMAGE-kameror.

En fjärrdrivrutin för kameran finns på CD:n DiMAGE Viewer för Windows. Den drivrutinen är dock inte kompatibel med denna kamera.

### Ansluta kameran till en dator

Batteriet ska vara fulladdat när kameran ansluts till en dator. Vi rekommenderar att en nätadapter (säljs separat) används i stället för batteri. Om du använder Windows 98 eller Windows 98SE, läs avsnittet på sidan 85 om hur du installerar den nödvändiga USB-drivrutinen innan du ansluter kameran till datorn.

1.Sätt i minneskortet i kameran. Kontrollera att inställningen för kortprioritet i inställningsmenyn avser det kort som används. Om du behöver byta minneskort när kameran är ansluten till datorn, se sidan 95.

2.Stäng av kameran.

3.Anslut USB-kabelns lilla kontakt till kameran. Kontrollera att kontakten är ordentligt isatt.

4.Anslut USB-kabelns andra ände till datorns USB-port. Kontrollera att kontakten är ordentligt isatt. Kameran ska anslutas direkt till datorns USB-port. Om kameran ansluts via en USB-hubb kan det hända att den inte fungerar korrekt.

Kameran slås på automatiskt när den ansluts till datorn; de båda aktivitetslamporna intill sökaren lyser när kameran är ansluten. När två minneskort används parallellt kan kameran växla automatiskt till nästa kort när förstahandskortet är fullt. Ta bort det minneskort som inte används och kontrollera vilket kort som är prioriterat innan kameran ansluts till datorn.

När kameran är korrekt ansluten till datorn visas en enhetssymbol för kameran i Den här datorn (Windows) eller skrivbordet (Macintosh). Namnet på ikonen betecknar kameranamnet och minneskortet, eller en flyttbar disk. Om du använder Windows XP eller Mac OS X visas en dialogruta där du måste ange var bilddata ska sparas. Följ instruktionerna i dialogrutan. Om datorn inte känner igen kameran, frånkoppla kameran och starta om datorn. Upprepa anslutningsproceduren ovan.

### Ansluta kameran till Windows 98 eller 98SE

Drivrutinen behöver installeras endast en gång. Om drivrutinen inte installeras automatiskt kan du installera den manuellt med hjälp av Lägg till ny maskinvara i Windows. Se instruktioner på nästa sida. Under installationen kan det hända att Windows 98-CD:n efterfrågas. Sätt in skivan i CD-ROM-enheten och följ instruktionerna på skärmen. Inga speciella drivrutiner krävs för övriga Windows-versioner eller för Macintosh.

#### Automatisk installation

Sätt i CD:n med DiMAGE Viewer i CD-ROM-enheten innan du ansluter kameran till datorn. Installationsmenyn för DiMAGE ska aktiveras automatiskt. Installera USB-drivrutinen för Windows 98 automatiskt genom att klicka på knappen "Starting up the USB device driver installer". En dialogruta visas där du kan bekräfta att drivrutinen ska installeras. Klicka på "Yes" för att fortsätta.

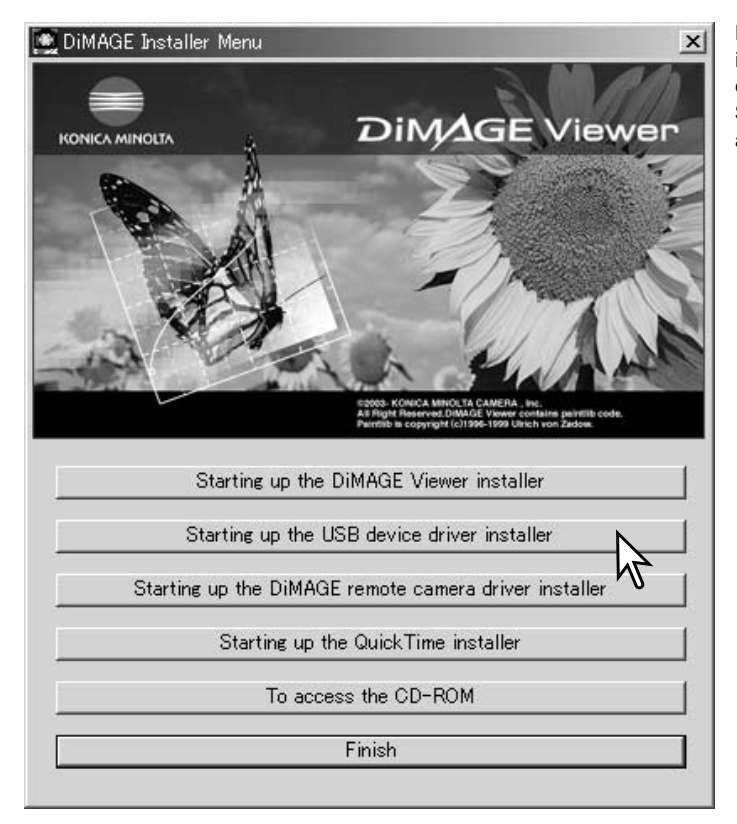

När drivrutinen är installerad öppnas en ny dialogruta. Klicka på "OK". Starta om datorn och anslut kameran (sidan 84).

# Manuell installation

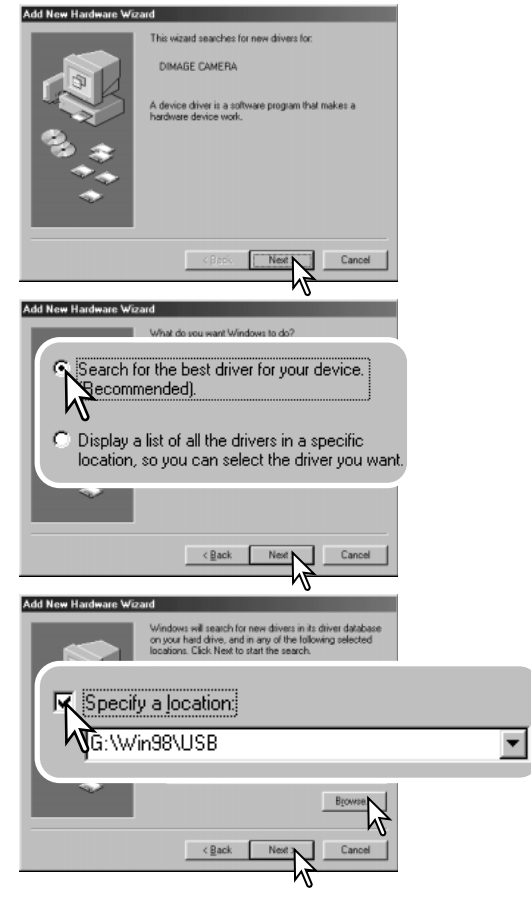

Du kan installera drivrutinen för Windows 98 manuellt. Börja med att följa instruktionerna i avsnittet "Ansluta kameran till en dator" på sidan 84.

När kamerakabeln är ansluten till datorn kommer operativsystemet att upptäcka den nya enheten och startar automatiskt funktionen Lägg till ny maskinvara. Sätt i CD:n DiMAGE Viewer i CD-ROM-enheten. Klicka på "Nästa".

Välj det rekommenderade alternativet med sökning efter en lämplig drivrutin. Klicka på "Nästa".

Välj att ange sökväg till drivrutinen. Du kan också klicka på knappen "Bläddra" och navigera till drivrutinsfilen i standardfildialogrutan som öppnas. Drivrutinen ska finnas på CD-skivan i mappen \Win98\USB. När sökvägen visas i dialogrutan klickar du på "Nästa".

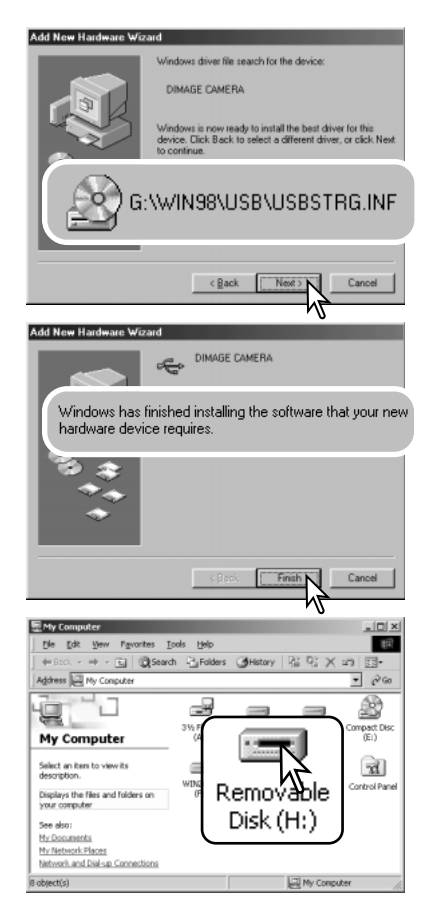

En bekräftelse av sökvägen visas. Den enhetsbokstav som betecknar CD-ROM-enheten varierar från dator till dator. Klicka på "Nästa" för att installera drivrutinen i systemet.

Någon av följande tre drivrutiner installeras: MNLVENUM.inf, USBPDR.inf eller USBSTRG.inf.

Den sista dialogrutan bekräftar att drivrutinen har installerats. Klicka på "Slutför" för att avsluta Lägga till ny maskinvara. Starta om datorn.

Nästa gång du öppnar fönstret "Den här datorn" ska en ikon för den nya flyttbara disken, eller en G600-ikon, finnas där. Visa innehållet på kamerans minneskort genom att dubbelklicka på ikonen. Se sidan 88.

### Minneskortets mappstruktur

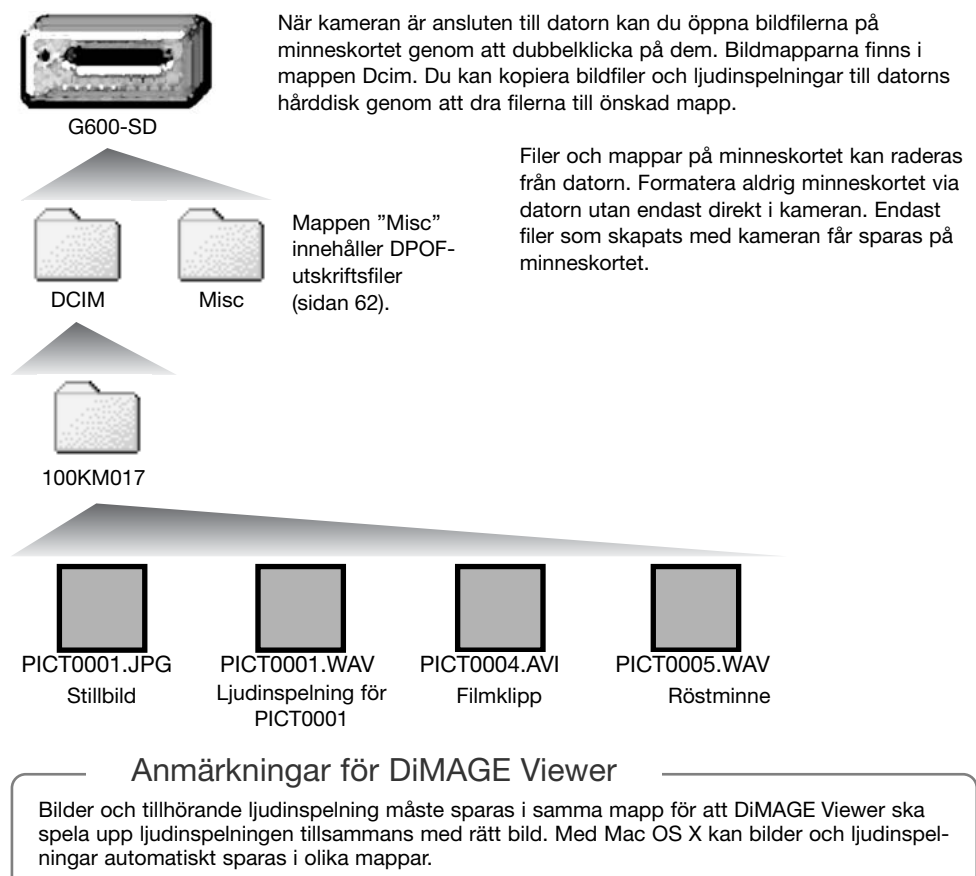

Bild- och ljudfilsnamn börjar med "PICT" följt av ett fyrsiffrigt nummer och därefter filtillägget .jpg, .avi eller .wav. Ljudinspelningsfiler som är kopplade till stillbilder har samma filnamn som tillhörande bildfil och filnamnstillägget .wav. Även röstminnesfiler har filnamnstillägget .wav.

När bildnumren i en bildfil överstiger 9 999 skapas en ny mapp. De tre första siffrorna i mappnamnet ökas med ett: exempelvis från 100KM017 till 101KM017. "KM" betecknar Konica Minolta, och 017 avser DiMAGE G600.

Numret i bildfilsnamnet behöver inte överensstämma med den aktuella bildens nummer i bildnummerminnet. När bilder raderas i kameran justeras bildräkneverket så att det visar hur många bilder som finns på kortet; bilderna numreras således om. Numren som ingår i bildfilsnamnen ändras dock inte när bilder raderas.

#### Anmärkning

Bildfilerna innehåller EXIF-information. Informationen omfattar tid och datum när bilden togs samt bildtagningsdata. Informationen kan visas i kameran eller med programmet DiMAGE Viewer. Om en bildfil från kameran öppnas i ett bildbehandlingsprogram, till exempel Adobe PhotoShop, och bilden sparas så att ursprungliga data skrivs över raderas EXIF-informationen. Gör alltid en säkerhetskopia av bildfilerna för att säkerställa EXIF-informationen innan du öppnar bildfilerna i andra program än DiMAGE Viewer.

För att bilderna ska visas med korrekta färger i datorn måste du kanske öka bildskärmskortets färgrymd (dvs antal visade färger). Kalibrera skärmen så här (se dokumentationen till bildskärmen): sRGB, färgtemperatur 6500 K och gamma 2,2. Bildändringar som gjorts med kamerans kontrast- och färgmättnadsinställningar påverkar alla färgmatchningsmodeller.

### Frånkoppla kameran från datorn

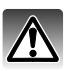

Frånkoppla aldrig kameran medan data överförs mellan kameran och datorn.

#### Windows 98 och 98SE

Kontrollera att inga filer kopieras mellan kameran och datorn. Frånkoppla USB-kabeln.

### Windows Me, 2000 Professional och XP

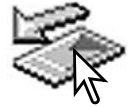

Koppla från kameran genom att klicka på ikonen för frånkoppling av maskinvara som finns i aktivitetsfältet. En liten dialogruta med den aktuella enheten som ska stängas av visas.

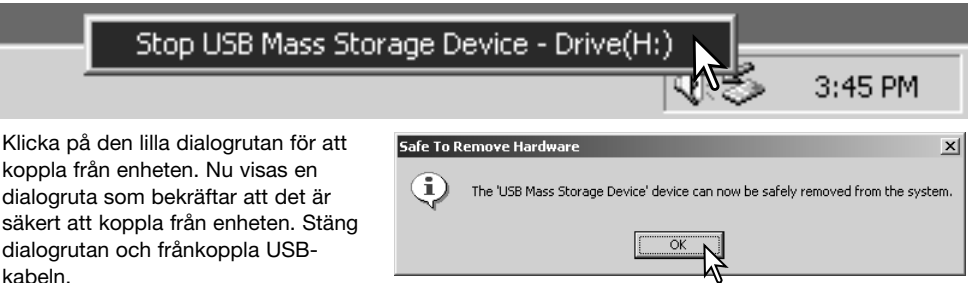

Om mer än en extern enhet är ansluten till datorn följer du proceduren ovan förutom att du högerklickar på ikonen för frånkoppling av maskinvara. En dialogruta öppnas där du kan markera vilken enhet som ska frånkopplas.

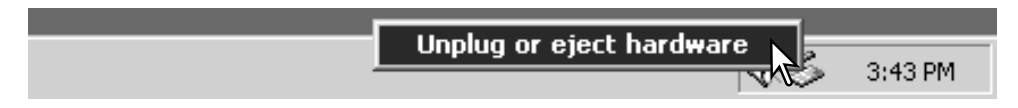

En lista över externa enheter visas. Högerklicka på den enhet som ska frånkopplas och klicka sedan på Stopp i nästa dialogruta som öppnas.

Nu visas dialogrutan som bekräftar att det är säkert att frånkoppla enheten. Klicka på "OK" för att frånkoppla enheten.

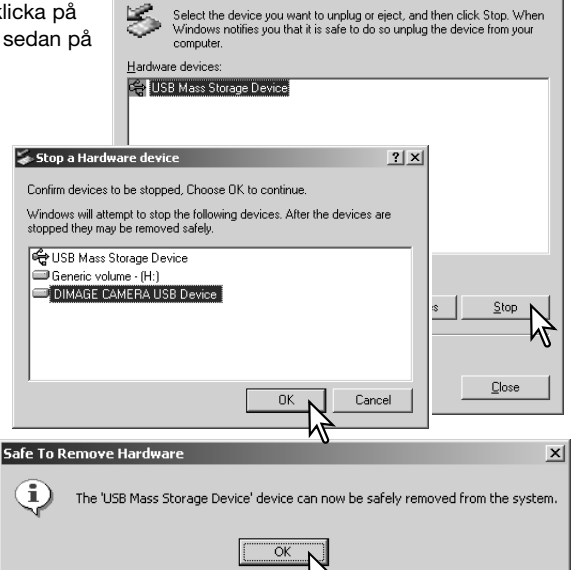

Inplug or Fiert Hardware

۱ź.

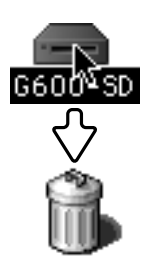

#### Macintosh

En tredje och sista skärm visas som bekräftar att kameran säkert kan frånkopplas från datorn. Stäng dialogrutan och frånkoppla USB-kabeln.

> Kontrollera att inga data överförs mellan kameran och datorn och dra sedan massminnesikonen för enheten till soptunnan. Frånkoppla USB-kabeln.

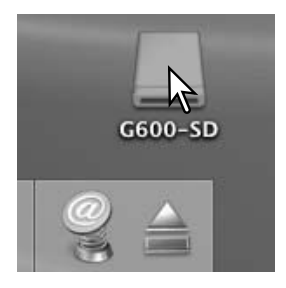

 $2|x|$ 

### **PictBridge**

Kontrollera att dataöverföringsalternativet i inställningsmenyn är inställt på PictBridge. Anslut kameran till en PictBridge-kompatibel skrivare med kamerans USB-kabel. Den större kontakten på kabeln ska anslutas till skrivaren. Anslut USBkabelns lilla kontakt till kameran; kameran slås på automatiskt och PictBridge-anslutningen initieras.

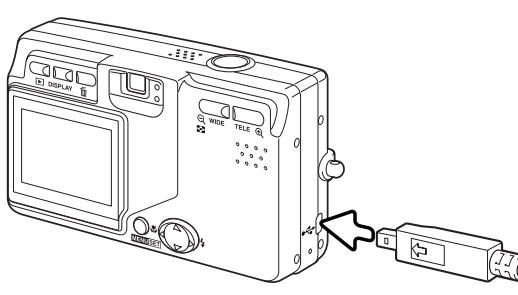

I PictBridge-skärmen kan du välja stillbilder för

utskrift. När två minneskort används parallellt visas endast bilderna på det kort som valts som förstahandskort i inställningsmenyn (sidan 75).

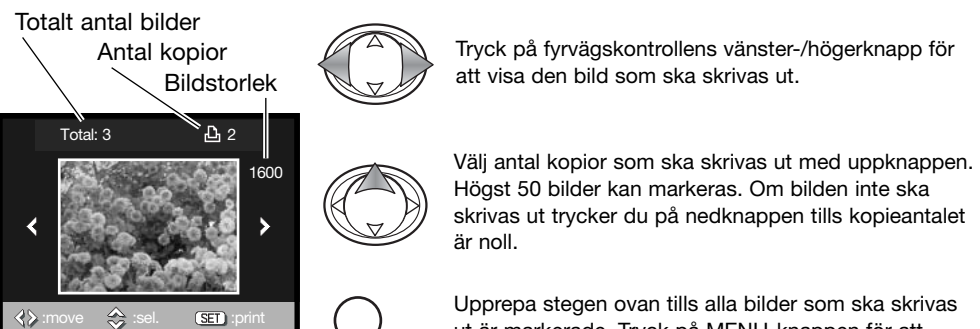

**MENUSET** 

ut är markerade. Tryck på MENU-knappen för att fortsätta.

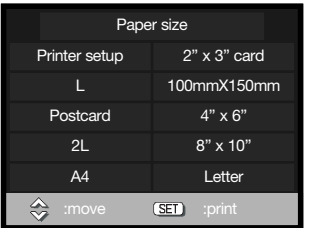

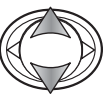

**MENUSET** 

Tryck på fyrvägskontrollens upp-/nedknapp för att välja pappersstorlek. Vilka storlekar du kan välja mellan är beroende av vilken skrivare som används. Den pappersstorlek som skrivaren normalt använder är inställd.

Tryck på MENU-knappen för att starta utskriften.

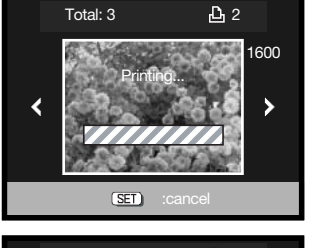

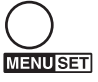

Tryck på MENU-knappen om du vill avbryta utskriften.

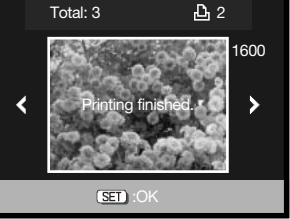

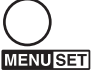

Meddelandet "Printing finished" (utskriften klar) visas när utskriften är klar. Tryck på MENU-knappen för att bekräfta. Frånkoppla kameran från skrivaren.

#### Utskriftsformat

Nedan anges måtten för vykorts, L- och 2L-format i millimeter och tum.

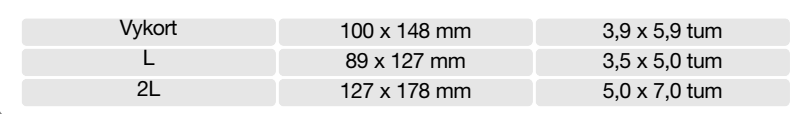

### Utskriftsproblem

Om ett mindre problem uppstår under utskrift, till exempel att papperet tar slut, åtgärdar du detta i enlighet med rekommendationerna för skrivaren. Ingen kameraåtgärd krävs. Om något allvarligt problem uppstår, avsluta utskriften genom att trycka på MENU-knappen. Läs i skrivarhandboken om hur du åtgärdar problemet. Kontrollera skrivarinställningarna innan du startar utskriften igen och ta bort de bilder som redan hade skrivits ut (i PictBridge-menyn).

#### QuickTime-systemkrav

IBM PC-kompatibel dator

PC med Pentium-processor eller annan kompatibel processor

Windows 98, Me, 2000 eller XP.

Minst 128 MB RAM

Installera QuickTime genom att följa instruktionerna i installationsprogrammet. Macintosh-användare kan kostnadsfritt hämta den senaste versionen av QuickTime på Apple Computers webbplats: http://www.apple.com

### Byta minneskortet i dataöverföringsläge

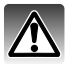

Frånkoppla aldrig kameran medan data överförs mellan kameran och datorn; minneskortet kan skadas permanent eller data kan förloras.

### Windows 98 och 98SE

- 1. Frånkoppla USB-kabeln.
- 2. Byt minneskort.
- 3. Återupprätta USB-anslutningen genom att ansluta kabeln igen.

### Windows Me, 2000 Professional och XP

- 1. Frånkoppla USB-anslutningen med hjälp av ikonen för frånkoppling av maskinvara (sidan 90).
- 2. Frånkoppla USB-kabeln.
- 3. Byt minneskort.
- 4. Återupprätta USB-anslutningen genom att ansluta kabeln igen.

### Macintosh

- 1. Frånkoppla USB-anslutningen genom att dra ikonen till soptunnan (sidan 91).
- 2. Frånkoppla USB-kabeln.
- 3. Byt minneskort.
- 4. Återupprätta USB-anslutningen genom att ansluta kabeln igen.

### Bilaga Felsökning

Detta avsnitt omfattar mindre problem med kamerans grundläggande funktioner. Vid allvarliga problem eller skador, eller om ett problem återkommer, kontakta Konica Minoltas servicecenter.

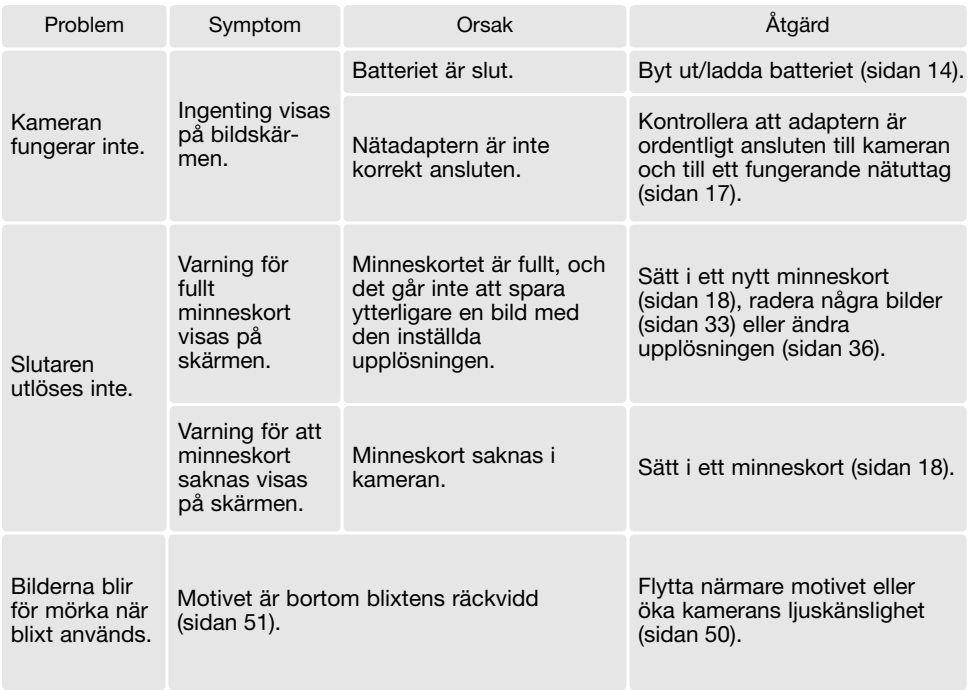

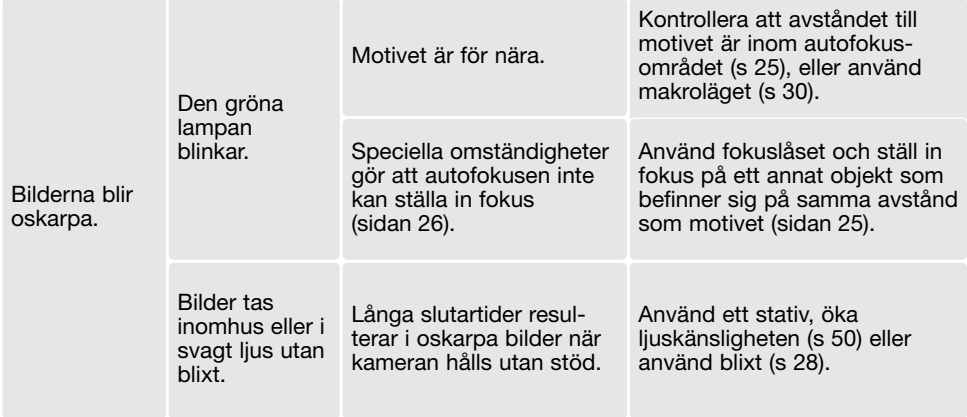

Om kameran inte fungerar normalt, stäng av kameran, ta ur och sätt i batteriet eller frånkoppla och anslut nätadaptern. Stäng alltid av kameran med på/av-knappen, annars kan minneskortet skadas och kamerans inställningar gå förlorade.

#### Kabel till litiumjonbatteriladdaren

Den medföljande nätkabeln är konstruerad för den nätspänning som används i landet där kameran har sålts. Använd kabeln endast i detta land.

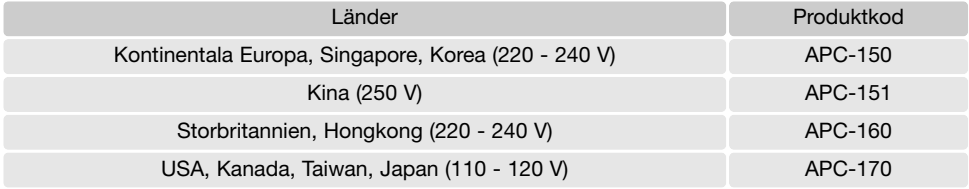

#### Avinstallera drivrutinen (Windows)

- 1.Sätt i ett minneskort i kameran och anslut kameran till datorn med USB-kabeln. Inga andra externa enheter får vara anslutna till datorn under den här proceduren.
- 2.Högerklicka på ikonen Den här datorn i Windows Utforskare. Välj Egenskaper i menyn som öppnas.

Windows XP: Öppna Start-menyn och välj Kontrollpanelen. Klicka på kategorin Prestanda. Klicka på System så öppnas dialogrutan Systemegenskaper.

3. Windows 2000 och XP: Välj fliken Maskinvara i dialogrutan Egenskaper och klicka på knappen Enhetshanteraren.

Windows 98 och Me: Klicka på fliken Enhetshanteraren i dialogrutan Egenskaper.

- 4.Drivrutinen finns under USB-styrenheter eller Övriga enheter i Enhetshanteraren. Klicka på dessa platser för att visa drivrutinen. Drivrutinen ska ha samma namn som kameran. I vissa fall kan det hända att drivrutinen inte innehåller kameranamnet. I så fall är drivrutinen indikerad antingen med ett frågetecken eller ett utropstecken.
- 5. Klicka på drivrutinen.
- 6.Windows 2000 och XP: Klicka på aktivitetsknappen så öppnas en meny. Välj Avinstallera. En bekräftelseskärm visas. Ta bort drivrutinen från systemet genom att klicka på "Ja".

Windows 98 och Me: Klicka på knappen Ta bort. En bekräftelseskärm visas. Ta bort drivrutinen från systemet genom att klicka på "Ja".

7.Frånkoppla USB-kabeln och stäng av kameran. Starta om datorn.

### Skötsel och förvaring

Läs detta avsnitt i sin helhet för att du ska få ut det bästa av din kamera. Med rätt skötsel och underhåll kan din kamera fortsätta att fungera perfekt år efter år.

#### Skötsel

- Utsätt inte kameran för stötar och slag.
- Stäng av kameran vid transport.
- Denna kamera är varken vattentät eller stänkskyddad. Att sätta i eller ta ur batteri eller minneskort eller använda kameran med våta händer kan skada kameran.
- Var försiktig när du är på stranden eller nära vatten så att du inte utsätter kameran för vatten eller sand. Vatten, sand, damm och salt kan skada kameran.
- Lämna inte kameran i direkt solsken. Rikta inte objektivet direkt mot solen; CCD-sensorn kan skadas.

### Rengöring

- Om kameran eller objektivet är smutsigt, rengör försiktigt med en mjuk, ren och torr trasa. Om det kommer sand på kameran eller objektivet, blås försiktigt bort alla lösa partiklar. Torka inte; det kan orsaka repor.
- Rengör objektivets yttre genom att först blåsa bort eventuellt damm eller sand. Torka sedan försiktigt med en trasa eller linsputsduk. Om så behövs kan linsputsvätska användas.
- Rengör aldrig kameran med organiska lösningsmedel.
- Vidrör aldrig linsens ytor med fingrarna.

### Förvaring

- Förvara kameran i ett svalt, torrt och välventilerat utrymme, skyddad från damm och kemikalier. Vid långtidsförvaring, förvara kameran i en lufttät behållare tillsammans med fuktuppsugande medel, till exempel kiselgelé.
- Ta ur batteriet och minneskortet när kameran inte ska användas under en längre period.
- Förvara inte kameran i utrymmen där det finns naftalin eller malmedel.
- Vid långtidsförvaring bör du ta fram kameran och "motionera" den lite då och då. Kontrollera att kameran fungerar normalt innan du börjar använda den efter en tids förvaring.

#### Minneskort

Secure Digital-, MultiMediaCard- och Memory Stick-kort tillverkas med elektroniska komponenter av högsta precision. Följande situationer kan orsaka dataförlust eller skada:

- Felaktig användning av kortet.
- Kortet böjs, tappas eller på annat sätt utsätts för hårda slag.
- Kortet utsätts för hög värme, fukt eller direkt solljus.
- Urladdningar av statisk elektricitet eller elektromagnetiska fält i närheten av kortet.
- Kortet tas ur kameran eller strömförsörjningen bryts när kameran eller en dator aktivt kommunicerar med kortet (läser, skriver, formaterar etc).
- Kortets elektriska kontakter berörs med fingrarna eller metallobjekt.
- Kortet används längre än dess specificerade livstid. Det är en bra idé att inköpa ett nytt kort i god tid.

Konica Minolta tar inte på sig något ansvar för förlust eller skador på data. Vi rekommenderar att du säkerhetskopierar kortets data.

#### **Batterier**

- Batteriets prestanda försämras vid låga temperaturer. I kallt väder rekommenderar vi att ett reservbatteri förvaras på en varm plats, till exempel nära kroppen innanför jackan. Batteriet kan återhämta sig när det värms upp.
- Lagra inte batterier som är fulladdade.
- Batterier som lagras längre perioder bör underhållsladdas i fem minuter en gång i halvåret. Batterier som tillåtits att bli helt urladdade kanske inte går att ladda. Förvara batterier i en temperatur mellan –20 °C och 35 °C.
- Ett speciellt internt batteri med lång livslängd försörjer klockan och minnet när kameran är avstängd. Om kameran inte behåller rätt klocktid när den stängs av är detta batteri slut. Det måste då bytas ut av Konica Minoltas servicecenter.
- Håll kontakterna på batteriet och batteriladdaren rena. Smutsiga kontakter kan hindra laddning. Om kontakterna är smutsiga, torka av dem med en bomullstopp.

#### Inför viktiga händelser och resor

- Kontrollera att kameran fungerar normalt; ta några testbilder. Köp ett extra batteri.
- Konica Minolta tar inte på sig något ansvar för skador eller förluster som orsakats av felaktig utrustning.

### Miljöförhållanden

- Kameran har konstruerats för användning i temperaturer mellan 0 °C och 50 °C.
- Låt inte kameran ligga där den utsätts för mycket höga temperaturer, till exempel i en bil som parkerats i solen, eller hög luftfuktighet.
- När kameran transporteras från en kall till en varm omgivning är det bra att lägga den i en tät plastpåse för att förhindra att kondens bildas. Låt kameran vara kvar i plastpåsen tills den antagit rumstemperatur.

#### Skötsel av bildskärmen

- Bildskärmen är tillverkad med högprecisionsteknik vilket innebär att mer än 99,99 % av bildpunkterna fungerar perfekt. Mindre än 0,01 % av bildpunkterna visas som färgade eller ljusa punkter; detta är inte någon defekt och påverkar inte den tagna bilden.
- Utöva aldrig något tryck mot bildskärmens yta; det kan orsaka permanenta skador på skärmen.
- Eventuella fingeravtryck på bildskärmen torkas bort försiktigt med en mjuk, ren och torr trasa.

### Copyright

• TV-program, filmer, videofilmer, fotografier och annat material kan vara copyrightskyddat. Otillåten inspelning eller duplicering av sådant material kan vara olaglig. Även tagning av bilder av framträdanden, utställningar etc utan tillstånd är förbjudet och kan strida mot copyrightlagen. Bilder som skyddas av copyright får endast användas på det sätt som föreskrivs enligt lagen om copyright.

#### Frågor och service

- Om du har några frågor om din kamera, kontakta närmaste återförsäljare eller Konica Minoltadistributören i ditt land.
- Kontakta alltid Konica Minoltas servicecenter innan du skickar in kameran för reparation.

#### Specifikationer

Antal effektiva bildpunkter: 6,0 miljoner

Bildförhållande: 4:3 Maximal liusstyrka: f/2,8 - f/4,9

Autofokussystem: Video-AF

Blixtens uppladdningstid: Ca 6 sekunder Sökare: Optiskt zoombar Bildskärm: 3,8 cm TFT-färgskärm Bildskärmens bildfält: Ca 100 % A/D-omvandling: 10 bitar

Utskriftsstyrning: PictBridge, Exif-utskrift

CCD: 1/1,76-tums komplementfärgs CCD med totalt 6,4 miljoner bildpunkter Ljuskänslighet (ISO): Automatisk och manuell (ISO 50, 100, 200, 400) Objektivkonstruktion: 7 element i 6 grupper Brännvidd: 8 - 24,4 mm (motsv. 35 mm-objektiv: 39 - 117 mm) Fokuseringsområde: Vidvinkel: 0,5 m - oändl. (makro: 6 cm - oändl.) Tele: 0,8 m - oändl. (makro: 50 cm - oändl.) Slutare: Elektronisk CCD-slutare och mekanisk slutare Slutartider: 1 - 1/2000 s (exponeringsautomatik), 15 - 1/1000 s (manuell) Lagringsmedia: Secure Digital, MultiMediaCard, Memory Stick, Memory Stick Pro Filformat: JPEG, rörlig JPEG (AVI), WAV DCF 1.0-, DPOF 1.1- och EXIF 2.2-kompatibel Menyspråk: Japanska, engelska, tyska och franska Batteri: Konica Minolta NP-600 litiumjonbatteri Batterikapacitet (bildtagning): Ca 160 bilder: baserat på CIPA-standard med ett NP-600 litiumjonbatteri, bildskärmen på, maximal bildstorlek (2816 x 2112), normal bildkomprimering, ingen snabbvisning, inget ljud, blixt använd med 50 % av bilderna

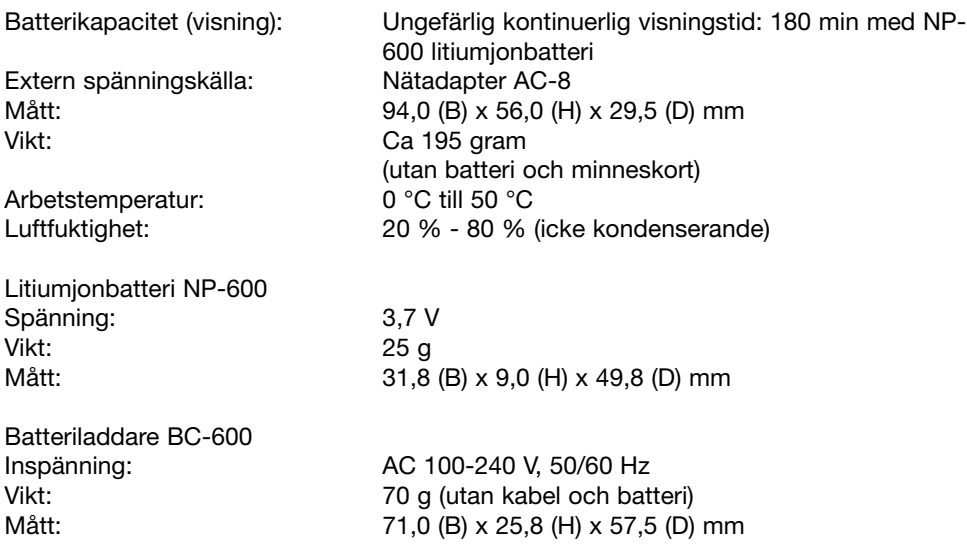

Specifikationerna är baserade på den senast tillgängliga informationen vid tidpunkten för tryckning av bruksanvisningen, och kan ändras utan förvarning.

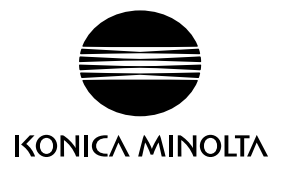

# **Konica Minolta kundsupport: www.konicaminoltasupport.com**

## **Konica Minolta Photoworld: www.konicaminoltaphotoworld.com**

**Bli medlem i Konica Minolta Photo World idag Kostnadsfritt för Konica Minolta-registrerade kunder**

### KONICA MINOLTA PHOTO IMAGING, INC.

(c) 2004 Konica Minolta Photo Imaging, Inc. enligt Bern-konventionen och Universal Copyright Convention.

0-43325-53331-0

Tryckt i Tyskland 9222-2744-17 IM-A402/0403